# **powerVault**

**coolOrange s.r.l**

**Mar 06, 2024**

# **POWERVAULT**

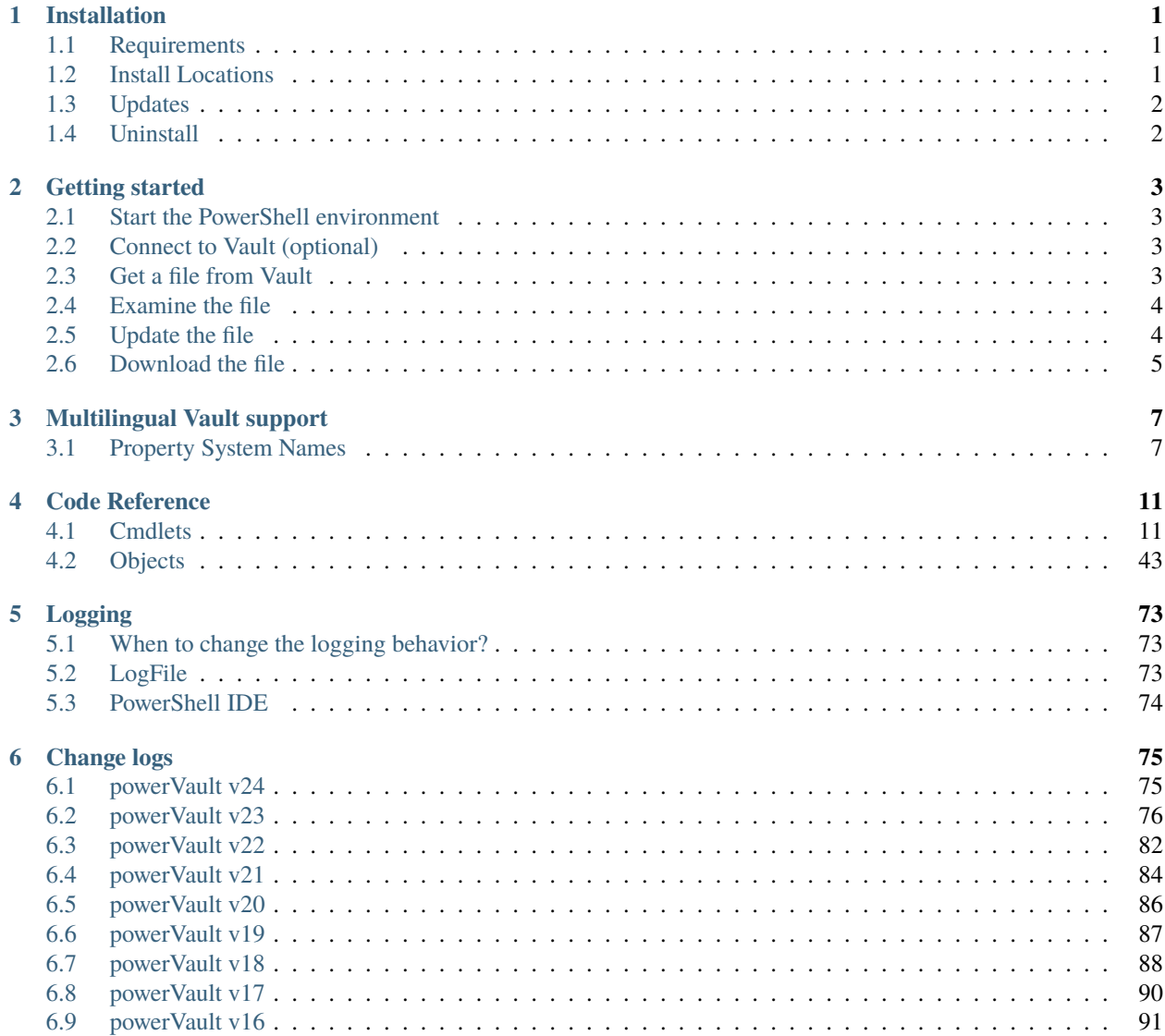

### **CHAPTER**

# **ONE**

# **INSTALLATION**

# <span id="page-4-1"></span><span id="page-4-0"></span>**1.1 Requirements**

As powerVault uses *Vault Explorer* components, the [Vault system requirements](http://knowledge.autodesk.com/support/vault-products/troubleshooting/caas/sfdcarticles/sfdcarticles/System-requirements-for-Autodesk-Vault-products.html) defined by Autodesk leads.

**Operating System:** 64-bit only

- Microsoft Windows 10
- Microsoft Windows 11

**Autodesk Vault Client:** 2024 / 2023 / 2022 / 2021

- Vault Professional
- Vault Workgroup

**Windows PowerShell:** PowerShell 4.0 or [higher](https://docs.microsoft.com/en-us/powershell/scripting/overview?view=powershell-5.1)

### **1.1.1 Setup**

The powerVault setup is delivered as an executable and accepts the standard windows installer arguments documented [here.](https://docs.microsoft.com/en-us/windows/desktop/Msi/command-line-options)

To accept the products EULA when starting the setup in silent mode pass the **ACCEPT\_EULA=1** argument.

# <span id="page-4-2"></span>**1.2 Install Locations**

powerVault is installed in the following locations on your system:

• All program libraries are placed in *C:\Program Files\coolOrange\Modules\powerVault*

Following shared libraries are installed in *GAC*:

- coolOrange.Logging.dll
- coolOrange.VaultServices\_[Vault Version].dll

Following shortcuts are added to the start menu:

- **powerVault Console** Opens the PowerShell Console and loads the powerVault module
- **powerVault Information** Opens the About dialog with product related information
- **powerVault Logs** Opens the log file location

# <span id="page-5-0"></span>**1.3 Updates**

To install a newer version of powerVault just execute the setup file of the new version. This will automatically update the files in the existing installation.

# <span id="page-5-1"></span>**1.4 Uninstall**

In case you want to remove powerVault from your computer you can:

- Execute the setup file again. This will give you the option to repair or remove powerVault. Click on "Remove" to uninstall the program.
- Go to "Control Panel Programs and Features", find "coolOrange powerVault for Vault" and run "Uninstall".

### **CHAPTER**

**TWO**

# **GETTING STARTED**

<span id="page-6-0"></span>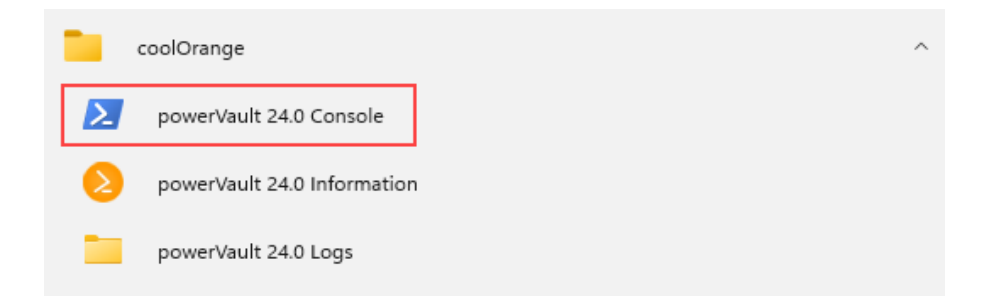

# <span id="page-6-1"></span>**2.1 Start the PowerShell environment**

In order to get started either open any PowerShell IDE and load the powerVault Module by calling Import-Module powerVault or open the *powerVault Console* shortcut in the start menu, which already loads powerVault for you.

# <span id="page-6-2"></span>**2.2 Connect to Vault (optional)**

To use the powerVault Cmdlet's a Vault connections is required.

In Vault applications (inside [powerEvents](https://doc.coolorange.com/projects/powerevents/en/stable/client_customizations/) client customizations or Vault extensions such as [Data Standard\)](https://knowledge.autodesk.com/support/vault-products/learn-explore/caas/CloudHelp/cloudhelp/2022/ENU/Vault-Admin/files/GUID-D7A81AE0-7CB0-4428-961C-A5E0F8B791D8-htm.html), the Cmdlet's automatically detect and **reuse** the application's latest Vault connection.

However, in Powershell IDE's where a Vault connection does not already exist, the *[Open-VaultConnection](#page-34-0)* cmdlet can be used to create a new connection, passing the required credentials.

# <span id="page-6-3"></span>**2.3 Get a file from Vault**

With the Vault Connection available, you can start working with powerVault. Lets search for a random file which was created by the connected user:

```
$user = $vaultConnection.UserName
$file = Get-VaultFile -Properties @{"Created By"=$user}
```
# <span id="page-7-0"></span>**2.4 Examine the file**

To check which properties our file has, we have two options.

Either we just let the PowerShell Host print the \$file object or we look at it in the Inspector window by calling the *[Show-Inspector](#page-37-0)* Cmdlet.

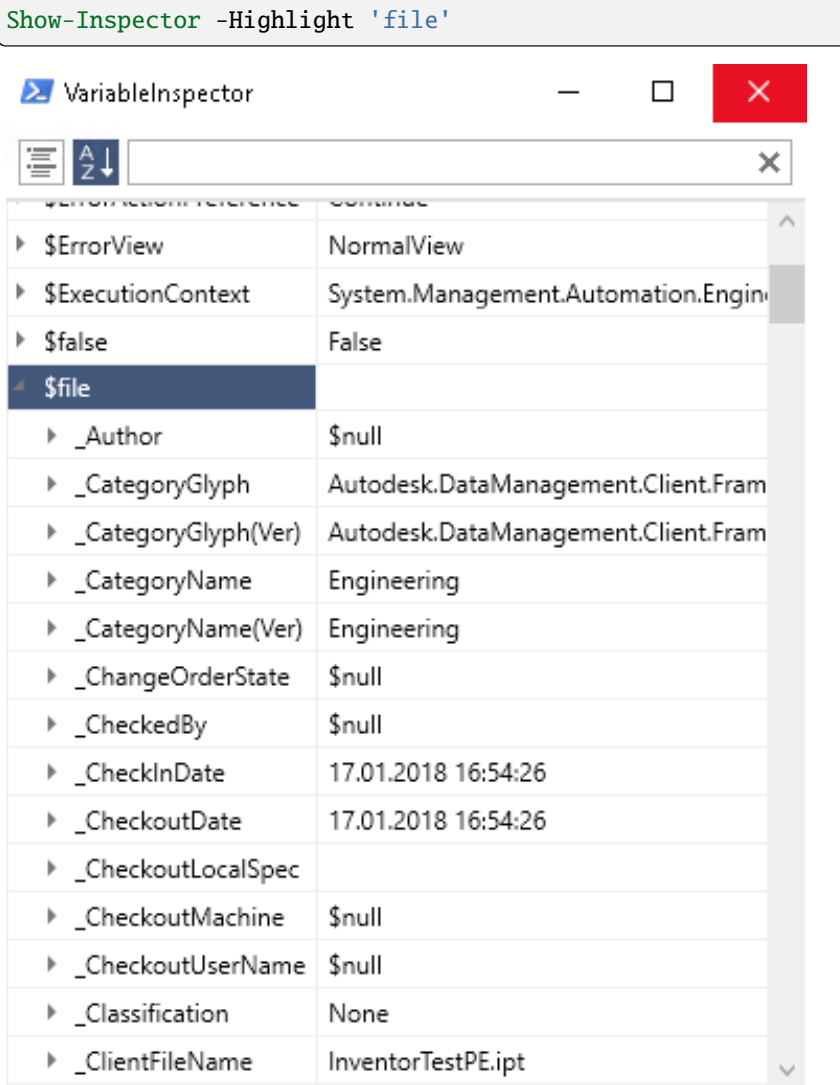

# <span id="page-7-1"></span>**2.5 Update the file**

In case you want to update the file you can achieve this with the *[Update-VaultFile](#page-40-0)* Cmdlet. In this example we add an attachement to the file:

```
$attachment = Get-VaultFile -Properties @{'File Extension'='dwf'} #Search for a .dwf file
$updatedFile = Update-VaultFile -File $file.'Full Path' -Attachments @($attachment.'Full␣
˓→Path') -Comment "Set attachment"
```
# <span id="page-8-0"></span>**2.6 Download the file**

You may want to download the file from Vault. For ths operation you can use the *[Save-VaultFile](#page-35-0)* Cmdlet. In this example we download the file with the recently added attachement:

```
$downloadedFiles = Save-VaultFile -File $updatedFile.'Full Path' -IncludeAttachments -
˓→DownloadDirectory "C:\Temp\Vault\Sample"
```

```
$downloadedFiles | select {$_.LocalPath}
#C:\Temp\Vault\Sample\Designs\InventorTestPE.ipt
#C:\Temp\Vault\Sample\InventorTestPE.dwf
```
**CHAPTER**

# **MULTILINGUAL VAULT SUPPORT**

<span id="page-10-0"></span>Since powerVault object like *[File](#page-52-0)*, *[Item](#page-63-0)*, *[FileBomRow](#page-57-0)*, *[ItemBomRow](#page-67-0)* etc. are structured in a way that all Vault properties are directly accessible via there display name, your jobs could looks something like this:

```
if( $file.'File Name'.EndsWith('.ipt')) {
        #...
}
```
This job will only work on english Vault environments. When running against a german Vault Server the equivalent job would look like this:

```
if( $file.'Dateiname'.EndsWith('.ipt')) {
        #...
}
```
If you need to write language neutral scripts that are running independent of the Vault language, powerVault gives you the possibility to access all the default Vault Properties with there **System Name** too. Following script would work on both, german and english Vault environment:

```
if( $file._Name.EndsWith('.ipt')) {
        #...}
```
# <span id="page-10-1"></span>**3.1 Property System Names**

PowerVault *[Objects](#page-46-0)* have all the properties attached via their display names. Additionally, all the default properties are attached in the syntax "\_SystemName".

Note: Not all the properties are accessible via this approach on powerVault entities!

Custom User Defined Properties e.g. are are not part of the default Vault Properties List since they have system names that are not human readable (they contain {GUID} values).

To get a list of all the properties that are available via their system names, just run following command on the entity that you want.

For *[files](#page-52-0)* the property list can be retrieved like this:

\$file | Format-List -Property \_\*

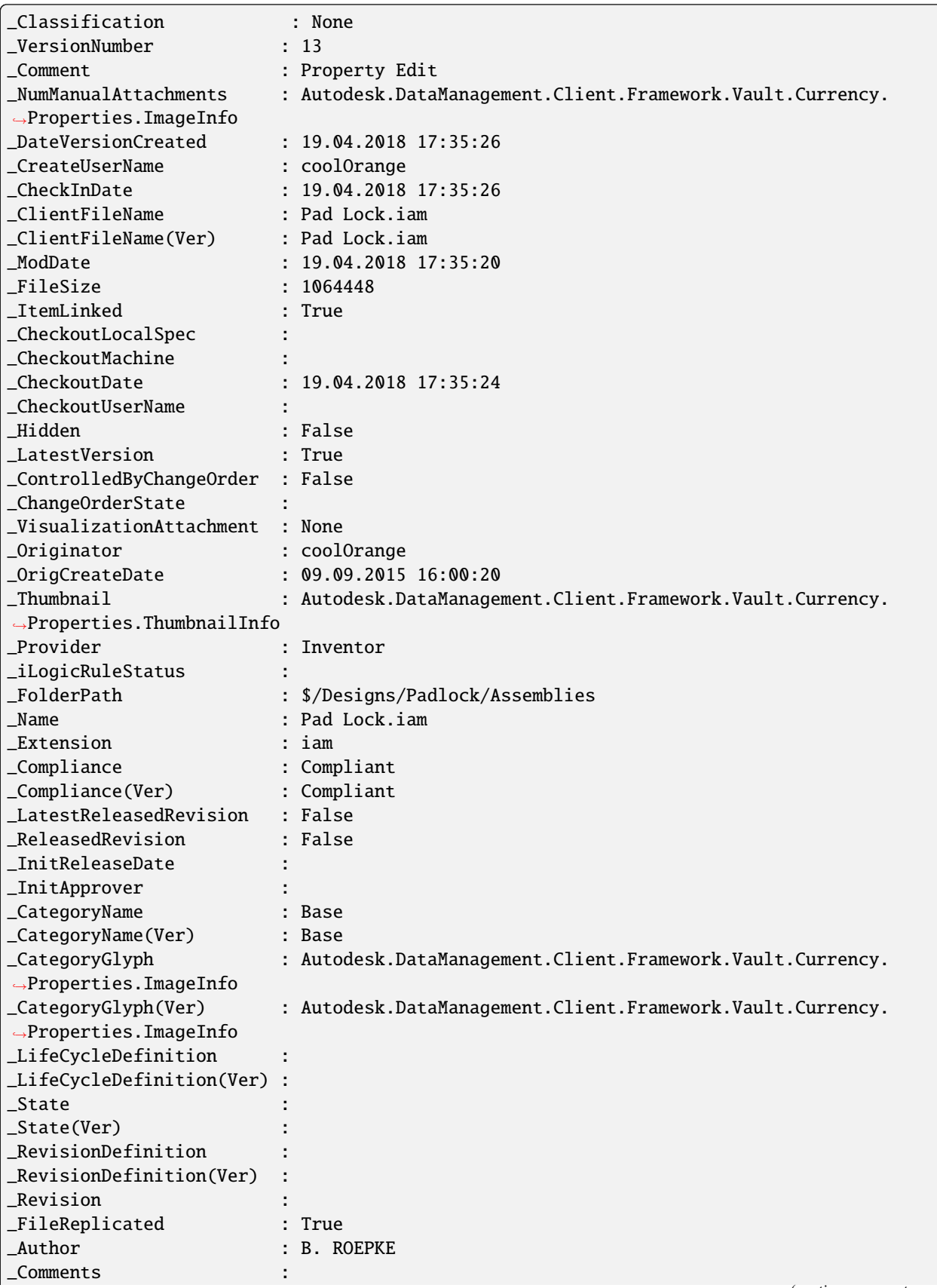

(continues on next page)

(continued from previous page)

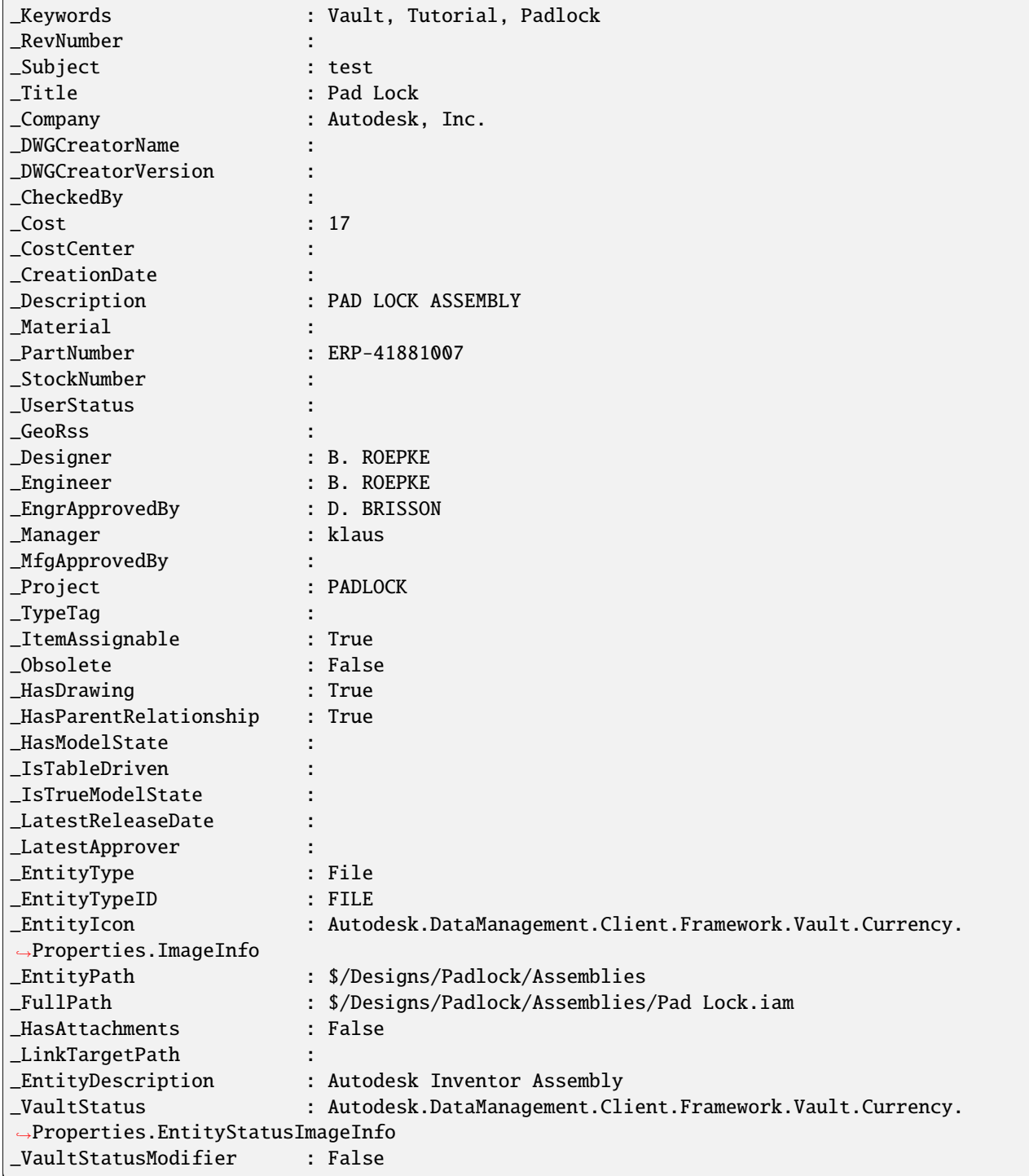

### **CHAPTER**

# **FOUR**

# **CODE REFERENCE**

# <span id="page-14-1"></span><span id="page-14-0"></span>**4.1 Cmdlets**

### **4.1.1 Add-VaultChangeOrder**

Creates a Change Order in Vault.

#### **Syntax**

Add-VaultChangeOrder -Number <String> [-Routing <String>] [<CommonParameters>]

#### **Parameters**

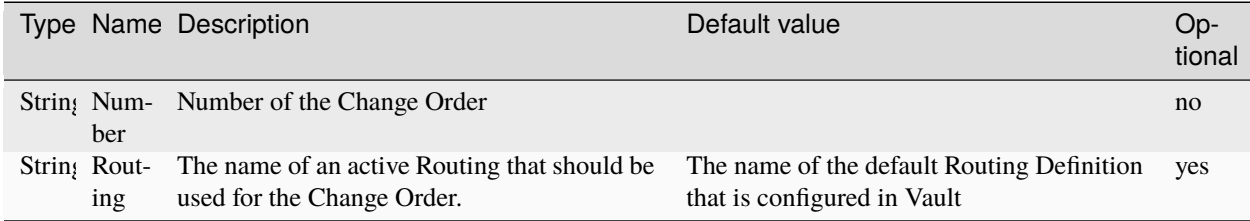

#### **Return type**

*[ChangeOrder](#page-46-1)* ← on success **empty** ← on failure

#### **Remarks**

An empty Change Order gets created that doesn't track any changes to design files yet and its *Due Date* will already be reached on the current day of creation.

Only routing entries from the list of active Routing Definitions can be passed to the **-Routing** parameter, and these are related to the default Workflow Definition that is configured in Vault and gets used for all the new Change Orders.

#### **Examples**

**Create a new Change Order:**

\$changeOrder = Add-VaultChangeOrder -Number "ECO-0000022"

**Display all the automatically assigned details of the new Change Order in Console:**

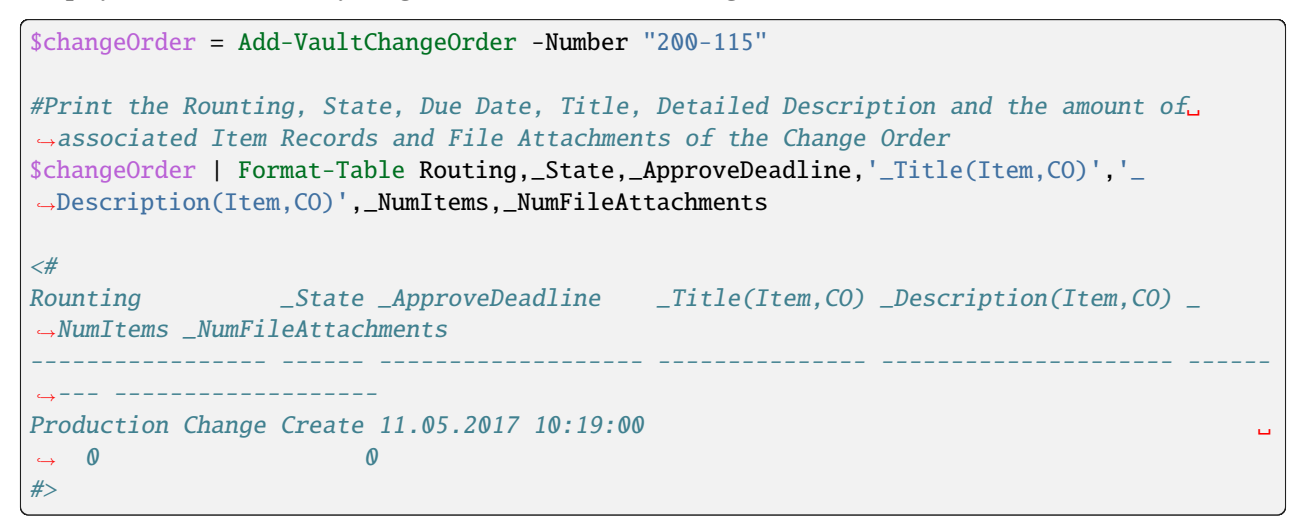

**Specifying a routing to be used for the created Change Order:**

\$changeOrder = Add-VaultChangeOrder -Number "ECO-000110" -Routing 'First Release'

### **4.1.2 Add-VaultFile**

Adds a new file to Vault.

#### **Syntax**

```
Add-VaultFile -From <String> -To <String> [-Force <Bool>] [-Hidden <Bool>] [-Comment
˓→<String>] [-FileClassification <String>] [<CommonParameters>]
```
### **Parameters**

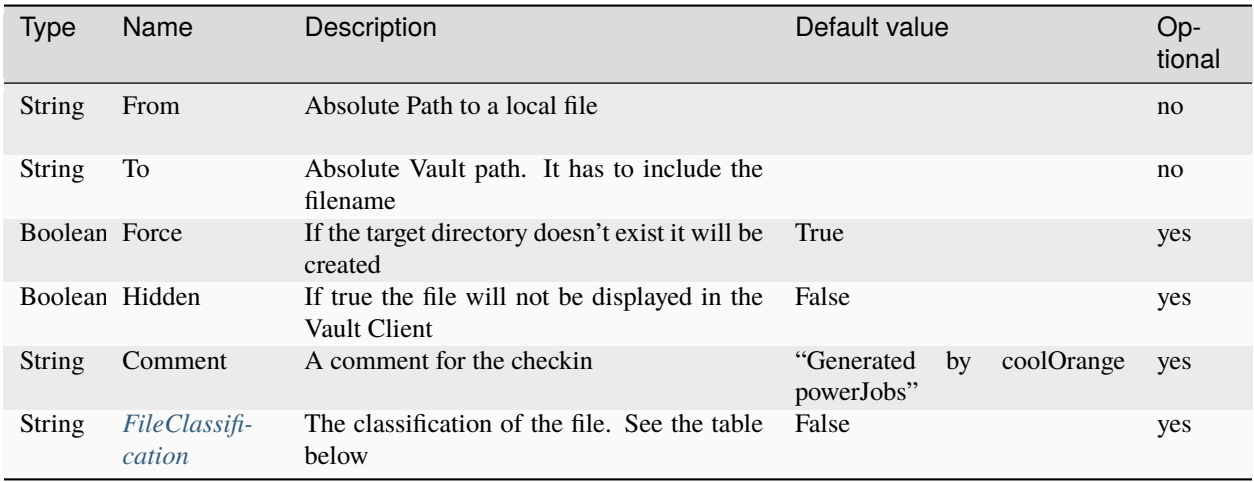

### <span id="page-16-0"></span>**File Classification**

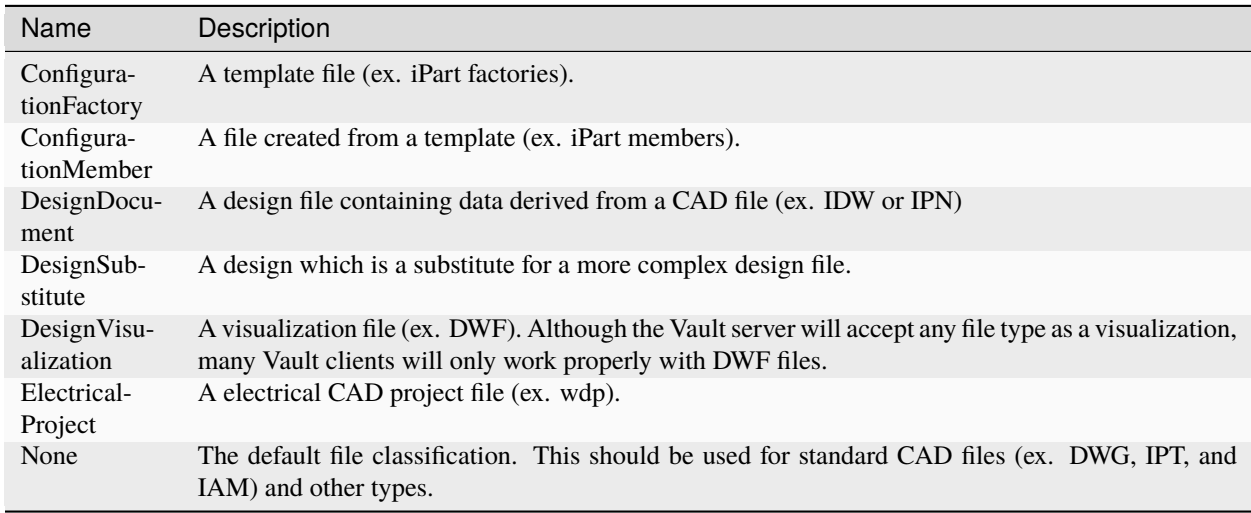

#### **Return type**

 $File \leftarrow$  $File \leftarrow$  on success **empty** ← on failure

#### **Remarks**

The cmdlet uploads a local document to the Vault Server, and takes care about adding a new file or performing checkoutand checkin-operations.

There are three different situation on how the cmdlet behaves:

- When the target Vault-file **does not exist**, then it will be created with the local document
- When the target Vault-file **exist** and is **not checked out**, then the Vault-file will be checked-out and rechecked-in with the local document
- When the target Vault-file **exist** and is **checked out**, then the local document will be checked-in to Vault

When the target Vault-file already **exist** the cmdlet takes care about creating the new Vault-file version with the **exact same File associations** as the previous file version in Vault.

In other words, the File dependencies and attachments do not become manipulated at all!

**Note:** When calling Add-VaultFile with exact same parameters and the same file binary content as the latest file version, the Vault Server will not create a new version of the file, because it detects that nothing has changed!

However when changing only the -Comment, the server will also not create a new version.

#### **Examples**

#### **Add File with comment**

```
$file = Add-VaultFile -From "C:\Temp\pV_1.ipt" -To "$/PowerVaultTestFiles/pV_7.test" -
˓→Comment "Test"
```
#### **Add hidden visualization file to Vault**

```
$file = Add-VaultFile -From "C:\Temp\pV_1.dwf" -To "$/PowerVaultTestFiles/pV_7.test" -
˓→FileClassification "DesignVisualization" -Hidden $true
```
### **4.1.3 Add-VaultJob**

Adds a Job to the Vault JobQueue.

#### **Syntax**

```
1 Add-VaultJob -Name <String> [-Parameters <Hashtable>] [-Description <String>] [-Priority
˓→<int>] [<CommonParameters>]
```
#### **Parameters**

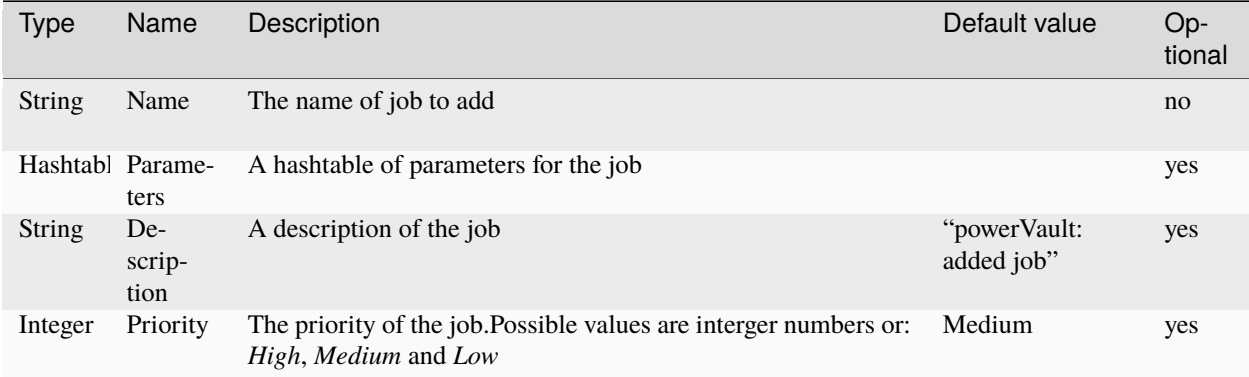

#### **Return type**

 $Job \leftarrow$  $Job \leftarrow$  on success **empty** ← on failure

#### **Remarks**

The **Priority** argument can be specified by passing either a number or passing one of the following values: High, Medium, Low.

Passing a lower number means a higher priority. 1 is the lowest possible number.

*High* is equal to priority 1, *Medium* is equal to priority 10 and *Low* is equal to priority 20.

#### **Examples**

**Adds a Job to the Vault JobQueue:**

```
$job = Add-VaultJob -Name "Sample.CreatePDF" -Parameters @{"EntityId"=88;"EntityClassId"=
˓→"FILE"} -Description "Job for creating PDF"
```
#### **Adds a Job with High Priority:**

```
$job = Add-VaultJob -Name "TransferBOMToERP" -Parameters @{"EntityId"=$entity.Id;
˓→"EntityClassId"=$entity._EntityTypeID} -Priority High
```
# **4.1.4 Get-VaultChangeOrder**

Retrieves a specific Change Order from Vault.

#### **Syntax**

```
Get-VaultChangeOrder -Number <String> [<CommonParameters>]
```
Get-VaultChangeOrder -ChangeOrderId <Long> [<CommonParameters>]

#### **Parameters**

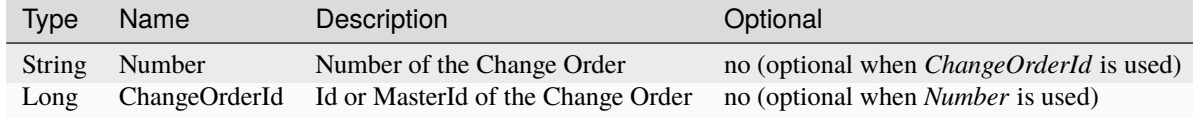

#### **Return type**

```
ChangeOrder ← on success
empty ← on failure
```
#### **Examples**

#### **Get Change Order via Number**

```
$changeOrder = Get-VaultChangeOrder -Number 'ECO-00008'
```
#### **Get Change Order via Id**

```
$changeOrder = Get-VaultChangeOrder -ChangeOrderId 856
```
### **4.1.5 Get-VaultChangeOrderAssociations**

Returns a collection of Change Order associations.

#### **Syntax**

```
1 Get-VaultChangeOrderAssociations -Number <String> -Type <ChangeOrderAssocType> [
˓→<CommonParameters>]
```
#### **Parameters**

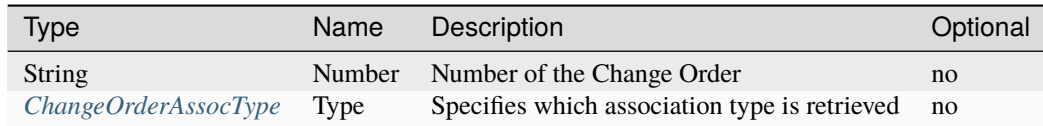

#### <span id="page-20-0"></span>**ChangeOrderAssocType**

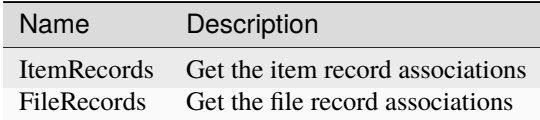

#### **Return type**

*[Item\[\]](#page-63-0)*  $I$  *[File\[\]](#page-52-0)*  $\leftarrow$  on success **empty** ← on failure

#### **Remarks**

The Cmdlet returns the **exact version** of the associations.

#### **Examples**

**Get a Change Orders FileRecord associations**

```
1 $files = Get-VaultChangeOrderAssociations -Number "ECO-100001" -Type FileRecords
```
**Display all Item- and File-Record associations of a Change Order in console**

```
1 $allAssocs = @( Get-VaultChangeOrderAssociations -Number "ECO-100001" -Type FileRecords;␣
  ˓→Get-VaultChangeOrderAssociations -Number "ECO-100001" -Type ItemRecords)
2 $allAssocs | Format-Table Id, _EntityTypeID, Name, Revision, State
3
4 \leq #5 Id _EntityTypeID Name Revision State
6 --- -------------- ------------- --------- --------
7 15 FILE Valve.ipt 2 Released
8 16 FILE Pad_Lock.iam 2 Released
9 22 ITEM 1000002 1 Released
10 \quad #>
```
# <span id="page-21-0"></span>**4.1.6 Get-VaultFile**

Retrieves a File from Vault. It can also be used to download a file to a local directory.

#### **Syntax**

```
Get-VaultFile [-File <String>] [-FileId <Long>] [-Properties <Hashtable>] [-DownloadPath
˓→<String>] [<CommonParameters>]
```
#### **Parameters**

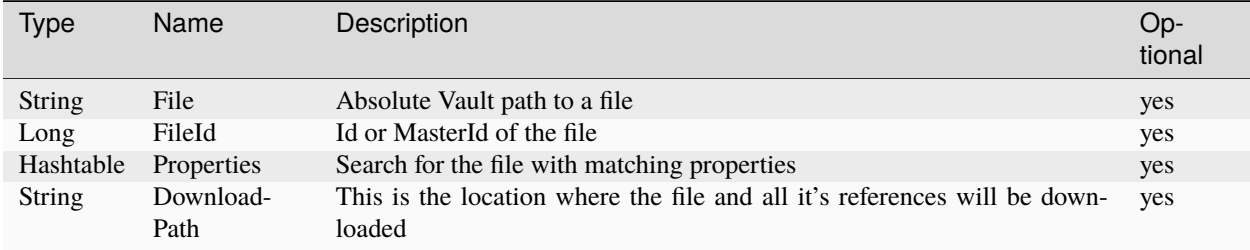

#### **Return type**

*[File](#page-52-0)* ← on success **empty** ← on failure

#### **Remarks**

If the search criteria's passed to the **-Properties** argument matches more than one file, then *only the first* file is returned. In case you want to get multiple files use the *[Get-VaultFiles](#page-29-0)* Cmdlet.

In order to search a file by properties the **-Properties** argument allows to search the values of user defined properties and system properties which can be passed using their:

• *display names* (e.g. @{'Title' = ...} can be used with English Vault or @{'Titel' = ...} can be used with german Vault environments).

The **-DownloadPath** parameter allows downloading the file and all it's references into the specified directory.

One goal of this parameter is, that e.g. Inventor file can be opened without problems out from this directory.

The folder structure of the Vault files is maintained, and they will not be renamed.

Therefore the downloaded file is not always located directly within the specified folder and it could have been stored in a subfolder.

To retrieve the actual location, you can use the additional property LocalPath.

**Note:** For additional download options use the *[Save-VaultFile](#page-35-0)* cmdlet.

#### **Examples**

#### **Get File via absolute Vault path**

```
$file = Get-VaultFile -File '$/PowerVaultTestFiles/pV_6.idw'
```
#### **Get File that matches certain search criteria's**

```
$file = Get-VaultFile -Properties @{"Description" = "TEMPLATE"; "Part Number" = "Dial"}
```
#### **Downloading the file**

```
$file = Get-VaultFile -File '$/Assemblies/Catch Assembly.iam' -DownloadPath "C:\Temp\
˓→Test\Download"
$actualDownloadLocation = $file.LocalPath
```
If the directory "C:\Temp\Test\Download" does not exist, it will be created.

### **4.1.7 Get-VaultFileAssociations**

Returns a collection of direct file relationships for the specified Vault file.

#### **Syntax**

```
1 Get-VaultFileAssociations -File <String> [-Attachments] [-Dependencies] [-Type␣
˓→FileAssociationType] [<CommonParameters>]
```
#### **Parameters**

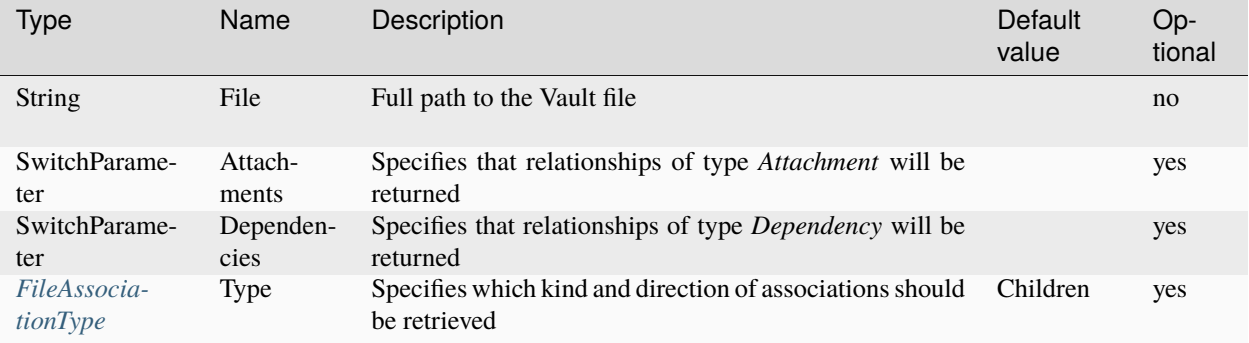

#### <span id="page-23-0"></span>**FileAssociationType**

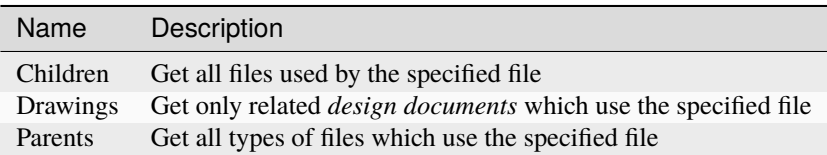

#### **Return type**

 $File[] \leftarrow$  $File[] \leftarrow$  on success **empty** ← on failure

#### **Remarks**

The cmdlet returns all the files which can be linked in a parent/child or attachment relationsip to the specified Vault file.

When no **-Dependencies** and **-Attachments** parameter is specified, then both types of file relationships are provided.

By default **Children** are returned, in fact in their *exact versions* which were used when the most recent version of the file was uploaded.

Alternatively all the **Parent** files, or only **Drawings**, can be retrieved which use the specified file. Their *latest versions* are returned, regardless of whether they are using older versions of the specified file.

#### **Examples**

#### **Display all the direct Uses of the Pad Lock.iam in Console**

```
1 \text{ } $file = Get-VaultFile -Properties @{Name = "Pad Lock.iam"}
2
3 $allDirectChildAssociations = Get-VaultFileAssociations -File $file._FullPath -Type␣
   ˓→Children
4 $allDirectChildAssociations | Format-Table Name, Revision, 'State (Historical)'
5 \leq \neq6 Name Revision State (Historical)
7 ---- -------- ------------------
8 Retainer.ipt B Work in Progress<br>Combo Assembly.iam A Work in Progress<br>Catch Assembly.iam A Released
9 Combo Assembly.iam A Work in Progress
10 Catch Assembly.iam A Released
11 Case Back.ipt
12 Case Inner.ipt A Work in Progress
13 Case Outer.ipt A Work in Progress
14 Catch Post.ipt 1 Work in Progress
15 Catch.ipt 1 Work in Progress
16 Combo Backing Plate.ipt A Work in Progress
17 Dial.ipt A Work in Progress
18 Lock Shackle.ipt 			 A Work in Progress
19 #>
```
**Get the exact versions of used File Dependencies**

```
$dependencies = Get-VaultFileAssociations -File '$/Libraries/Combo Plate iPart/Combo␣
˓→Plate Lower.ipt' -Dependencies
$dependencies | Format-List _Name, _HasParentRelationship, _VersionNumber, _LatestVersion
\lt\#_Name : Combo Plate iPart.ipt
_HasParentRelationship : True
_VersionNumber : 1
_LatestVersion : False
#>
```
**Get only Design Visualization attachments of type PDF**

```
$allAttachments = Get-VaultFileAssociations -File "$/Designs/Padlock/Assemblies/Combo␣
˓→Assembly.idw" -Attachments
$pdfAttachments = $allAttachments | Where-Object { $_._Classification -eq "Design␣
˓→Visualization" -and $_._Extension -eq "pdf"}
```
**Display all the files where the Catch Assembly.iam is directly used**

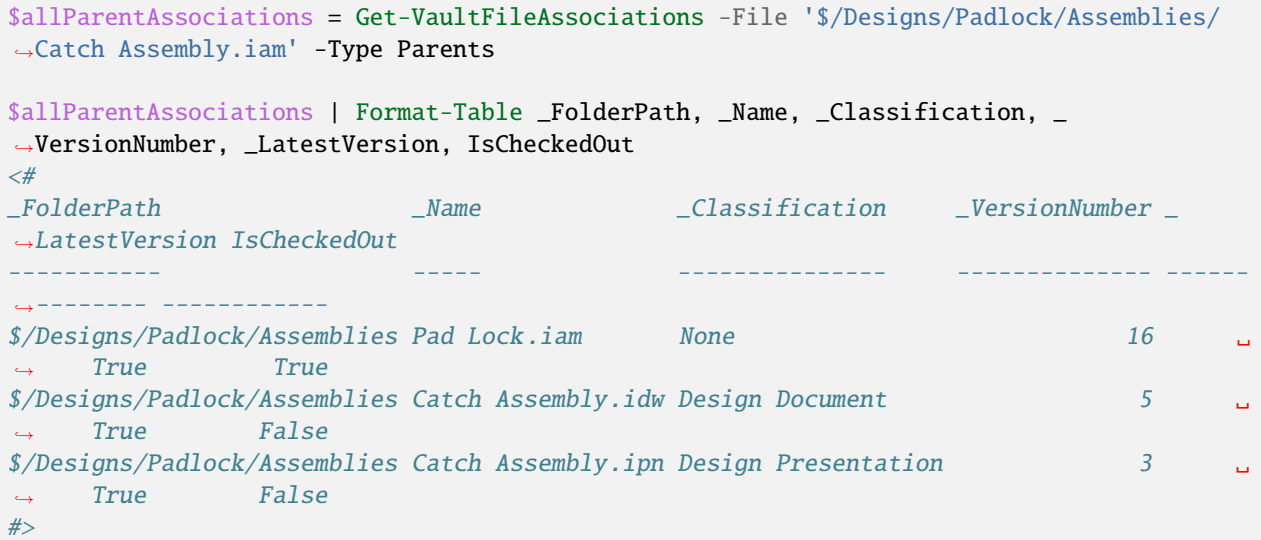

**Get the associated Drawing which uses the specified model**

```
$part = Get-VaultFile -Properties @{Name = "Case Back.ipt"}
if($part._HasDrawing) {
 $relatedDrawing = (Get-VaultFileAssociations -File $part._FullPath -Type Drawings)[0]
}
```
**Get only Parent files which have a specific file attachement**

```
$attachment = Get-VaultFile -Properties @{Name = "Spiral.xls"}
(Get-VaultFileAssociations -File $attachment._FullPath -Type Parents -Attachments) |␣
˓→Format-Table Name,_HasAttachments, _VisualizationAttachment
\lt^{\#}
```
(continues on next page)

(continued from previous page)

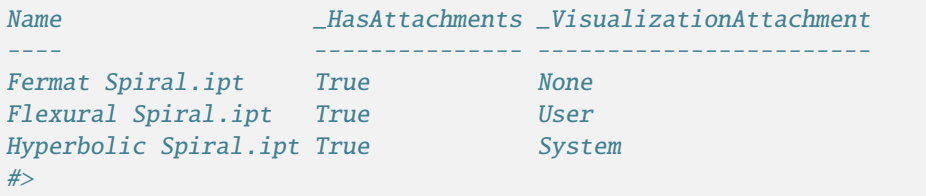

# **4.1.8 Get-VaultFileBOM**

Gets the Bill of Materials data from the CAD BOM of the specified file.

#### **Syntax**

Get-VaultFileBom -File <String> -GetChildrenBy <BomRowVersionType> [<CommonParameters>]

#### **Parameters**

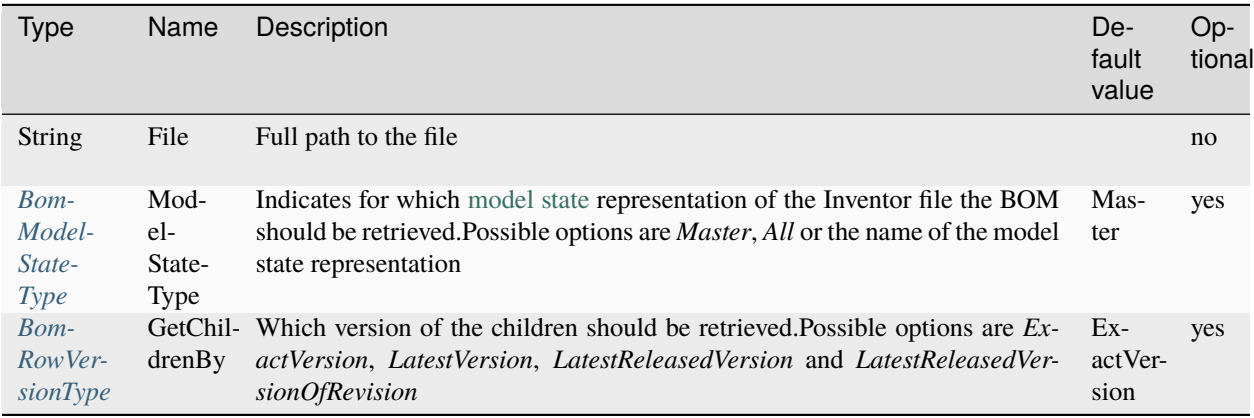

#### **Return type**

*[FileBomRow\[\]](#page-57-0)* ← on success **empty** ← on failure

#### **Remarks**

The Cmdlet generates and provides the **Structured** file BOM and supports the following component types:

• **Normal:**

Components with type Normal have no special characteristics and are included in quantity calculations.

• **Phantom:**

Components with type Phantom are ignored in the BOM but their children are promoted and included in the quantity calculations.

Multiple same components can end up at the same level in the bill of materials when they get promoted. They will end up as a single *[FileBomRow](#page-57-0)* with summed quantities.

#### • **Reference:**

Components with type Reference and their children are ignored in the BOM and are treated as if they do not exist.

Read more about the different BOM structures [here.](https://help.autodesk.com/view/INVNTOR/2024/ENU/?guid=GUID-A0A95805-CBF6-4524-8314-4AC8B53C19CF)

For Inventor files with multiple [model states](https://help.autodesk.com/view/INVNTOR/2024/ENU/?guid=GUID-8E771DBE-1107-4AE8-BE3E-AF3A7977F3C6) the Bill of Materials of all the different design representations can be retrieved.

These can differ, for example, by suppressed components (which are not returned) or model state components with different part numbers.

Individual component instances which have different [Instance Properties](https://help.autodesk.com/view/INVNTOR/2024/ENU/?guid=GUID-87CB0EE4-0F7F-4804-B9E1-BEF76589BD3A#GUID-87CB0EE4-0F7F-4804-B9E1-BEF76589BD3A__SECTION_143AD640B60D4DCDBD1226C0638D44F0) assigned are returned as single *[FileBomRow](#page-57-0)* when the "Merge Instance Rows" option is enabled in Inventor 2023 or newer.

In situations where no CAD BOM information is available in Vault, the cmdlet behaves similar to the Vault "Assign Items" functionality.

For Inventor files, for example, the Structured BOM View should be activated, otherwise [empty position numbers and](https://knowledge.autodesk.com/support/vault-products/troubleshooting/caas/sfdcarticles/sfdcarticles/Row-Order-is-shown-as-0-in-Item-Bill-of-Materials-of-Inventor-model-in-Vault.html) [row orders](https://knowledge.autodesk.com/support/vault-products/troubleshooting/caas/sfdcarticles/sfdcarticles/Row-Order-is-shown-as-0-in-Item-Bill-of-Materials-of-Inventor-model-in-Vault.html) will be returned. Also, the cmdlet returns *emtpy* for *iAssembly and iPart factories*.

The different child component search strategies can be specified via **GetChildrenBy** option.

For strategies different than *ExactVersion*, it is possible that less *[FileBomRows](#page-57-0)* are returned when they where removed in the detected Vault file version.

Like the Vault "Assign Items" functionality, also new components added in later Vault file versions are returned with empty position numbers and with row orders of 0.

The cmdlet handles files with *missing CAD BOMs*, BOMs that contain references to *unresolvable* Vault files or removed *model states* by returning all the intact and the corrupted *[FileBomRows](#page-57-0)* with all the data it can provide. Accessing other properties can lead to exceptions.

# <span id="page-26-0"></span>**BomModelStateType**

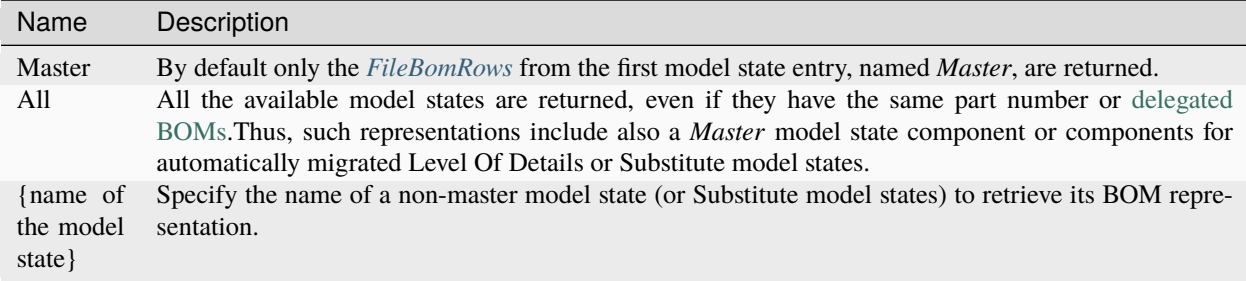

#### **Known issue with Model States and Vault Client 2022**

When working with Inventor 2022 it is recommended to install the *Vault 2022.3 Update (Client)* or newer as several issues related to FileBOMs and Model States were addressed in the [Inventor Vault Add-in.](https://help.autodesk.com/view/VAULT/2022/ENU/?guid=Vault_ReleaseNotes_CLC_updates_fixed_defects_2022_3_html)

#### <span id="page-27-0"></span>**BomRowVersionType**

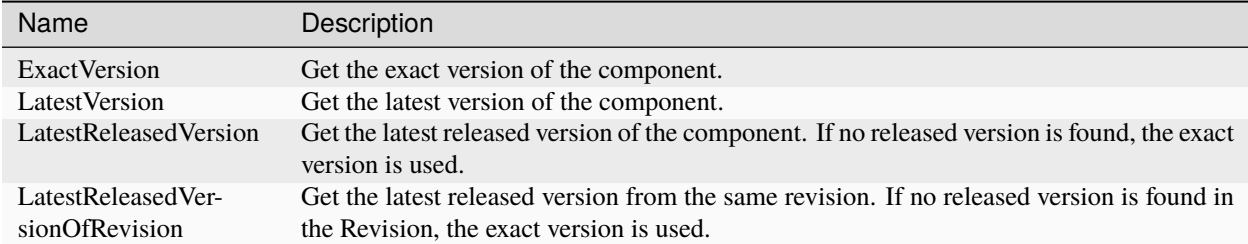

#### **Examples**

**Display the Structured file BOM for Pad Lock in Console**

```
$file = Get-VaultFile -Properties @{Name = "Pad Lock.iam"}
$fileBom = Get-VaultFileBOM -File $file._fullPath
#Print BOM data as Table like in Inventor
$fileBom | sort-object {[int]$_.Bom_PositionNumber} | Format-Table Bom_PositionNumber,
˓→Bom_Number,Bom_Structure,Bom_Quantity,Bom_ItemQuantity,Bom_UnitQuantity,Bom_Unit
\prec \#Bom_PositionNumber Bom_Number Bom_Structure Bom_Quantity Bom_ItemQuantity Bom_
˓→UnitQuantity Bom_Unit
------------------ ---------- ------------- ------------ ---------------- ---------------
˓→- --------
1 and 100002 and 1 and 1 and 1 and 1 and 1 and 1 and 1 and 1 and 1 and 1 and 1 and 1 and 1 and 1 and 1 and 1 and 1 and 1 and 1 and 1 and 1 and 1 and 1 and 1 and 1 and 
\rightarrow 1 Each
2 and 100004 Normal 1 1 1 1\rightarrow 1 Each
3 and 100005 normal 1 1 1 1 1 1\rightarrow 1 Each
4 and 100000 and 1 and 1 and 1 and 1 and 1 and 1 and 1 and 1 and 1 and 1 and 1 and 1 and 1 and 1 and 1 and 1 and 1 and 1 and 1 and 1 and 1 and 1 and 1 and 1 and 1 and 
\rightarrow 1 Each
5 and 100008 and 1 and 1 and 1 and 1 and 1 and 1 and 1 and 1 and 1 and 1 and 1 and 1 and 1 and 1 and 1 and 1 and 1 and 1 and 1 and 1 and 1 and 1 and 1 and 1 and 1 and 
\hookrightarrow1 Each
\begin{array}{cccccccc} 6 & 100011 &  \textit{Normal} & & 1 & 1 & 1 \end{array}\rightarrow1 Each
7 and 100010 and 1 and 1 and 1 and 1 and 1 and 1 and 1 and 1 and 1 and 1 and 1 and 1 and 1 and 1 and 1 and 1 and 1 and 1 and 1 and 1 and 1 and 1 and 1 and 1 and 1 and 
\rightarrow1 Each
8 and 100003 and 1 and 1 and 1 and 1 and 1 and 1 and 1 and 1 and 1 and 1 and 1 and 1 and 1 and 1 and 1 and 1 and 1 and 1 and 1 and 1 and 1 and 1 and 1 and 1 and 1 and 
\rightarrow 1 Each
9 and 100012 and 1 and 1 and 1 and 1 and 1 and 1 and 1 and 1 and 1 and 1 and 1 and 1 and 1 and 1 and 1 and 1 and 1 and 1 and 1 and 1 and 1 and 1 and 1 and 1 and 1 and 
\rightarrow 1 Each
10 100016 Normal 1 1 1\rightarrow 1 Each
11 100009 Normal 1 1 1\rightarrow 1 Each
#>
```
**Get the latest released file BOM data of assembly which includes new components in Phantom**

```
$fileBom = Get-VaultFileBOM -File "$/Designs/AssemblyWithPhantom.iam" -GetChildrenBy␣
˓→LatestReleasedVersion
#Print BOM data of latest released component versions, including the promoted Phantom␣
˓→components
$fileBom | Format-Table Bom_RowOrder,Bom_PositionNumber,Bom_Number,Bom_Structure,Bom_
˓→Quantity,Bom_ItemQuantity,Bom_UnitQuantity,Bom_Unit
<#
Bom_RowOrder Bom_PositionNumber Bom_Number Bom_Structure Bom_Quantity Bom_ItemQuantity␣
˓→Bom_UnitQuantity Bom_Unit
------------ ------------------ ---------- ------------- ------------ ---------------- --
˓→-------------- --------
0 NewPart Normal 1 1 \quad 1 \quad 1\rightarrow 1 Each
2 5 5 Part2 Normal 2 2 2 2\rightarrow 1 Each
#>
```
**Retrieve the file BOM for all assembly model states**

```
$file = Get-VaultFile -File '$/Designs/caster_w_MS.iam'
if($file._HasModelState -eq $null -or $file._HasModelState -ne $true) {
       Write-Host "File $($file._Name) is not an Inventor file or has only one Master.
˓→model state!"
       return
}
$allModelStates = Get-VaultFileBOM -File '$/Designs/caster_w_MS.iam' -ModelStateType All
foreach($modelState in $allModelStates) {
       Write-Host "$($modelState._Name) ($($modelState.Bom_ModelState)): $($modelState.
˓→'Bom_Part Number')" -NoNewline
       $fileBom = Get-VaultFileBOM -File '$/Designs/caster_w_MS.iam' -ModelStateType
˓→$modelState.Bom_ModelState
       $fileBom | Format-Table Bom_RowOrder,Bom_PositionNumber,Bom_Number,Bom_Structure,
˓→Bom_ModelState,Bom_Quantity,Bom_ItemQuantity,Bom_UnitQuantity,Bom_Unit
       Write-Host ""
}
<#
caster_w_MS.iam (Master): FP-1000
Bom_RowOrder Bom_PositionNumber Bom_Number Bom_Structure Bom_ModelState Bom_
˓→Quantity Bom_ItemQuantity Bom_UnitQuantity Bom_Unit
------------ ------------------ --------------- ------------- -------------- ------------
˓→ ---------------- ---------------- --------
1 1 top plate Normal Master ␣
\rightarrow1 1 Each
2 3 2 Support arm Normal Simplified 
2 3 2 Support arm Normal Simplified 
2 3 3 2 \mu\rightarrow2 1 Each
3 3 3 HEX FLANGE SREW Normal Welded 

and \overline{S} and \overline{S} and \overline{S} and \overline{S} and \overline{S} and \overline{S} and \overline{S} and \overline{S} and \overline{S} and \overline{S} and \overline{S} and \overline{S} and \overline{S} and \overline{S} an
\rightarrow4 1 Each
4 4 bushing Normal Master ␣
```
(continues on next page)

(continued from previous page)

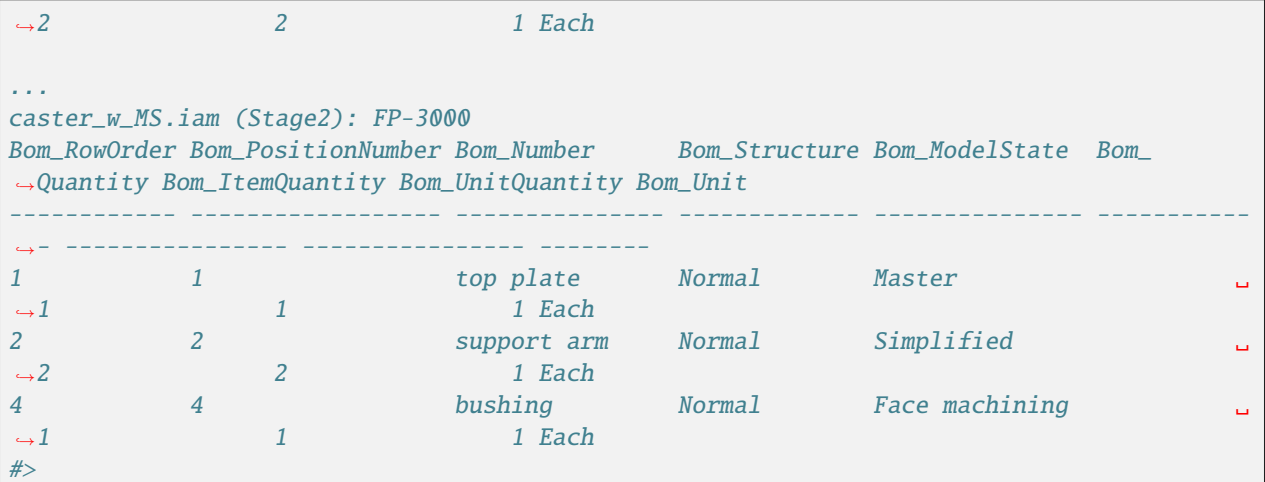

**Skip BomRows of unconditionally removed or erroneous file components**

```
$fileBom = ( Get-VaultFileBOM -File "$/Designs/CorruptFileBom.iam" -GetChildrenBy␣
˓→LatestVersion ) | foreach {
       try {
                $successfullyRetrievedBomNumber = $_ | Select-Object -ExpandProperty Bom_
˓→Number
                return $_
       } catch {
                # Skip unconditionally removed or erronous file component, similar as␣
˓→Vault "Assign Items" functionality
        }
}
```
### <span id="page-29-0"></span>**4.1.9 Get-VaultFiles**

Returns an array of file objects that match your parameters.

#### **Syntax**

```
Get-VaultFiles [-FileName <String>] [-Folder <String>] [-Properties <Hashtable>] [
˓→<CommonParameters>]
```
#### **Parameters**

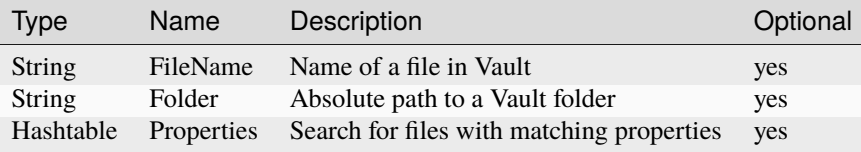

#### **Return type**

*[File\[\]](#page-52-0)* ← on success **empty** ← on failure

#### **Remarks**

If you want a single specific file use *[Get-Vaultfile](#page-21-0)*.

In order to search files by properties the **-Properties** argument allows to search the values of user defined properties and system properties which can be passed using their:

• *display names* (e.g. @{'Title' = ...} can be used with English Vault or @{'Titel' = ...} can be used with german Vault environments).

#### **Examples**

**Get all files from the specified Vault folder**

```
$files = Get-VaultFiles -Folder '$/Designs/2014/03/0'
$files = Get-VaultFiles
foreach($file in $files){
 $file.'File Name'
}
```
# **4.1.10 Get-VaultItem**

Retrieves an Item from Vault.

#### **Syntax**

```
Get-VaultItem [-Number <String>] [-ItemId <Long>] [-Properties <Hashtable>] [
˓→<CommonParameters>]
```
#### **Parameters**

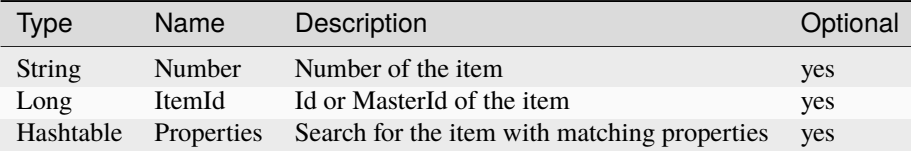

#### **Return type**

*[Item](#page-63-0)* ← on success **empty** ← on failure

#### **Remarks**

If the search criteria's passed to the **-Properties** argument matches more than one item, then *only the first* item is returned.

In order to search an item by properties the **-Properties** argument allows to search the values of user defined properties and system properties which can be passed using their:

• *display names* (e.g. @{'Effectivity' = ...} can be used with English Vault or @{'Gültigkeit' = ...} can be used with german Vault environments).

#### **Examples**

#### **Get Item via Number**

\$item = Get-VaultItem -Number '100001'

#### **Get Item via Id**

```
$item = Get-VaultItem -ItemId 142
```
#### **Get Item that matches certain search criteria's**

```
$item = Get-VaultItem -Properties @{"Description (Item,CO)" = "PAD LOCK ASSEMBLY";
˓→"Lifecycle Definition" = "Item Release Process"}
```
### **4.1.11 Get-VaultItemAssociations**

#### **Syntax**

Returns a collection of the item associations.

```
Get-VaultItemAssociations -Number <String> [-Attachments] [-Primary] [-Secondaries] [-
˓→Tertiaries] [-StandardComponents] [<CommonParameters>]
```
### **Parameters**

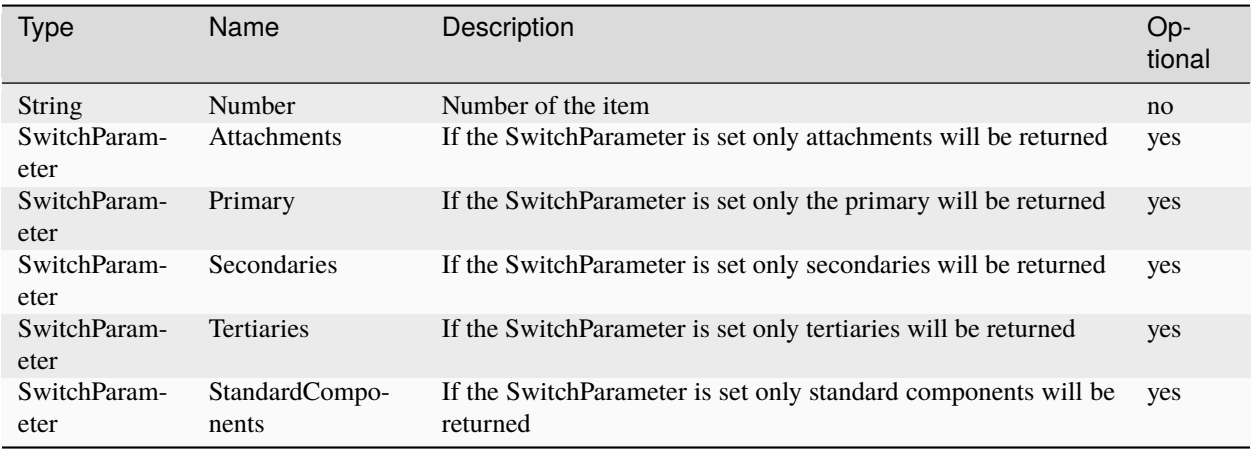

#### **Return type**

*[File\[\]](#page-52-0)* ← on success **empty** ← on failure

### **Remarks**

The cmdlet returns the **exact version** of the associated *files* of an *item*. When no SwitchParameter is set, the cmdlet will return all types of associations for the item.

#### **Examples**

#### **Get all associations**

\$allAssocs = Get-VaultItemAssociations -Number 100001

#### **Get attachments only**

\$attachments = Get-VaultItemAssociations -Number 100001 -Attachments

### **4.1.12 Get-VaultItemBOM**

Gets the Bill of Materials data for the item.

#### **Syntax**

Get-VaultItemBOM -Number <String> [-IncludeInactive] [-IncludeUnassigned] [-Recursive] [ ˓<sup>→</sup><CommonParameters>]

#### **Parameters**

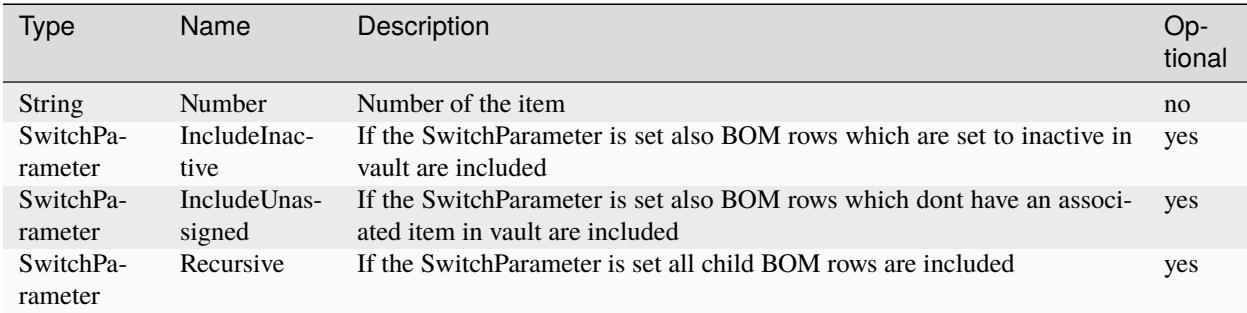

#### **Return type**

*[ItemBomRow\[\]](#page-67-0)* ← on success **empty** ← on failure

#### **Examples**

#### **Get Item BOM and view data in Console**

```
$itemBom = Get-VaultItemBOM -Number '100001'
#Print BOM data as Table like in Vault
$itemBom | sort-object {[int]$_.Bom_RowOrder} | Format-Table Bom_Number,Bom_RowOrder,Bom_
˓→PositionNumber,Bom_Quantity,Bom_Unit,'_Title(Item,CO)',Bom_IsCad
\lt^{\#}Bom_Number Bom_RowOrder Bom_PositionNumber Bom_Quantity Bom_Unit _Title(Item,CO) ␣
˓→ Bom_IsCad
---------- ------------ ------------------ ------------ -------- --------------- ␣
      ˓→ ---------
100002 1 1 1 1 2 1 Each Combo Assembly.
\rightarrowiam True
100004 2 2 1 Each Catch Post.ipt ␣
\leftrightarrow True
100005 3 3 1 Each Lock Shackle.ipt \Box\rightarrow True
100006 1 Each Case Inner.ipt 
<sub>44</sub> 1 Each Case Inner.ipt 
<sub>1</sub>
\leftrightarrow True
100008 5 5 5 1 Each Case Outer.ipt \overline{a}\rightarrow True
100011 66 6 1 Each Case Back.ipt and 100011 1 Each Case Back.ipt and 1 Each Case Back.ipt and 1
\rightarrow True
```
(continues on next page)

(continued from previous page)

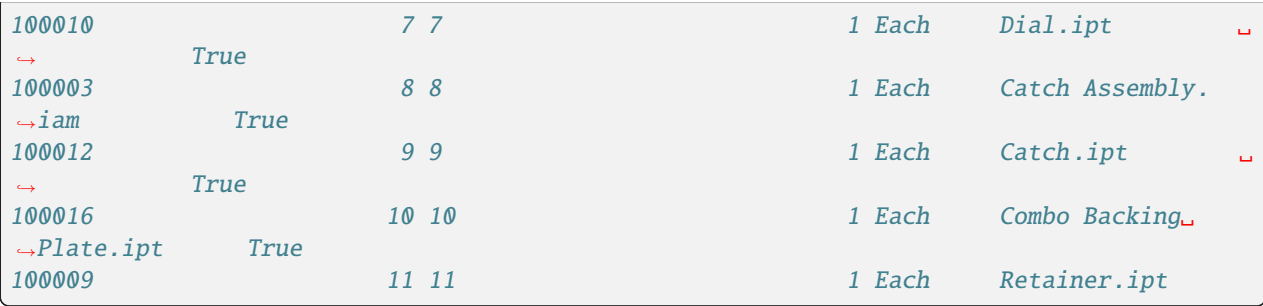

#### **Gets complete Item BOM including inactive and unassigned rows**

```
$itemBom = Get-VaultItemBOM -Number '100001' -IncludeInactive -IncludeUnassigned -
˓→Recursive
```
### <span id="page-34-0"></span>**4.1.13 Open-VaultConnection**

Connects to the specified Vault Server.

#### **Syntax**

```
Open-VaultConnection [-Vault <String>] [-Server <String>] [-User <String>] [-Password
˓→<String>] <CommonParameters>]
```
#### **Parameters**

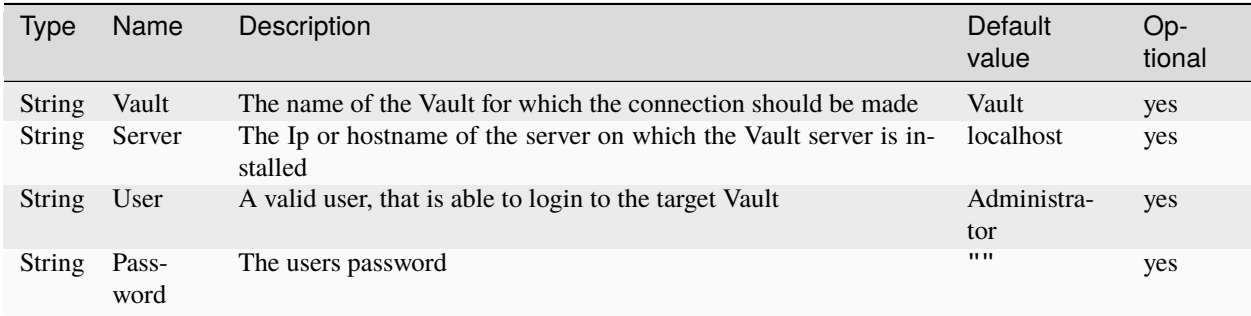

#### **Return type**

**empty** ← On failure the Exception/ErrorMessage can be accessed using [\\$Error.](https://docs.microsoft.com/en-us/powershell/module/microsoft.powershell.core/about/about_automatic_variables?view=powershell-5.1#error)

#### **Remarks**

After the Cmdlet successfully established a connection to Vault, the following PowerShell variables are created and let you communicate directly to Vault through it's API:

- *[\\$vault](#page-70-0)*
- *[\\$vaultconnection](#page-72-0)*
- *[\\$vaultExplorerUtil](#page-74-0)*

The cmdlet can be invoked **without arguments** in applications that are already connected to Vault (for example within the Vault Explorer), so that the mentioned PowerShell variables are exposed for the *existing Vault connection*.

# <span id="page-35-0"></span>**4.1.14 Save-VaultFile**

Downloads a file from Vault to a local directory.

#### **Syntax**

```
Save-VaultFile -File <String> [-DownloadDirectory <String>] [-Version
˓→<VersionGatheringOption>] [-ExcludeChildren] [-NoRecursiveChildren] [-NotOverride] [-
˓→IncludeAttachments] [-IncludeHiddenEntities] [-IncludeParents] [-RecursiveParents][-
˓→IncludeRelatedDocumentation] [<CommonParameters>]
```
### **Parameters**

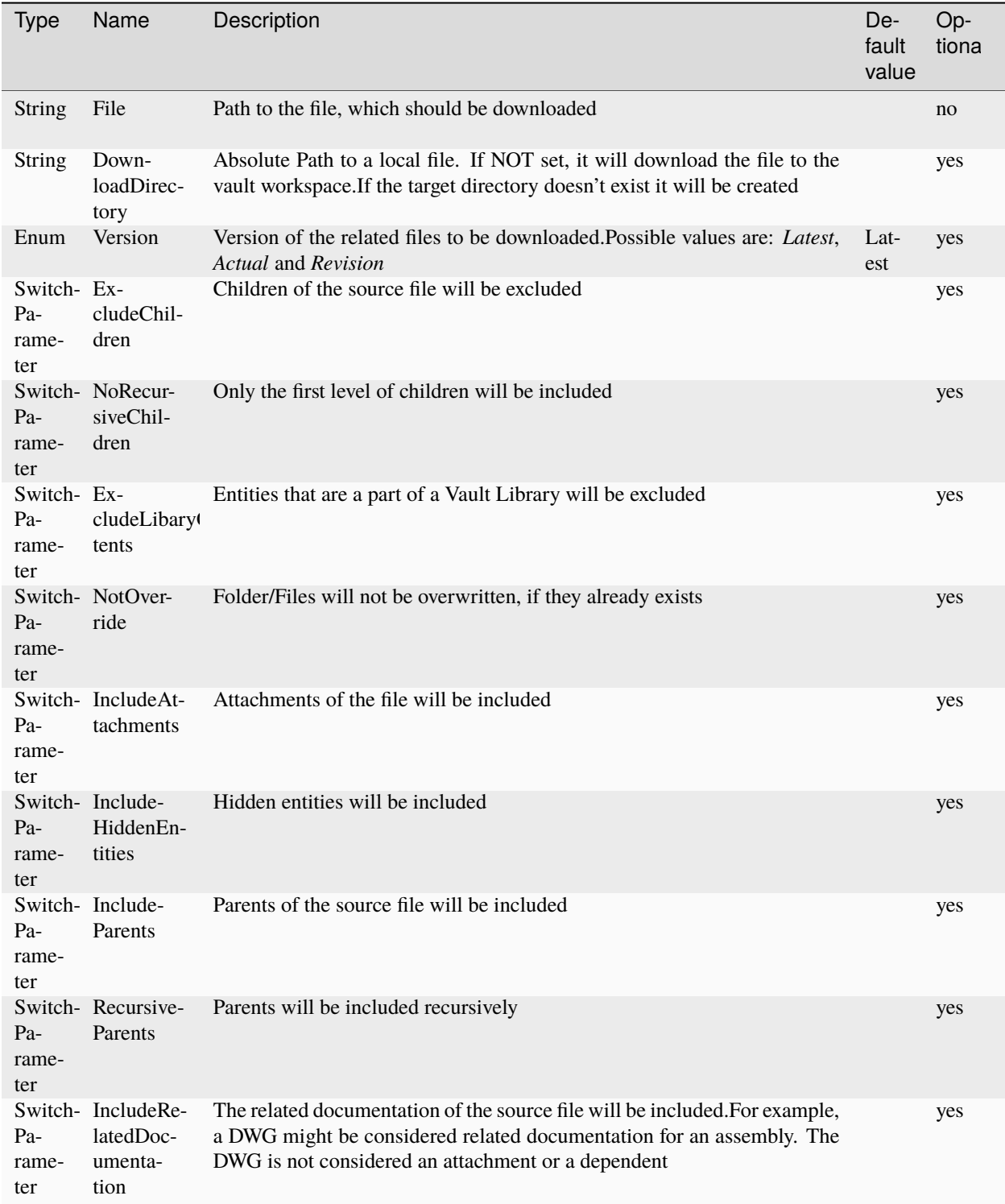

#### **powerVault**

#### **Return type**

 $File[] \leftarrow$  $File[] \leftarrow$  on success **empty** ← on failure. Exception/ErrorMessage can be accessed using [\\$Error.](https://docs.microsoft.com/en-us/powershell/module/microsoft.powershell.core/about/about_automatic_variables?view=powershell-5.1#error)

#### **Remarks**

The cmdlet downloads a file from the Vault Server to a local directory.

The result of the cmdlet contains a list of all the downloaded files. Each of those files have an additional property '*LocalPath*' containing the full path (including the file name) of the downloaded file.

#### **Examples**

#### **Download a File**

```
$result = Save-VaultFile -File "$/Designs/Sample/Not.iam" -DownloadDirectory "C:\temp\
˓→Vault\Sample\"
$result[0].LocalPath #Returns C:\temp\Vault\Sample\Not.iam
```
**Download a File to the vault workspace including related documentation files**

\$result = Save-VaultFile -File "\$/Designs/Sample/Not.iam" -IncludeRelatedDocumentation

### <span id="page-37-0"></span>**4.1.15 Show-Inspector**

Opens the Inspector window, a debugging tool that displays all existing PowerShell variables and their values:

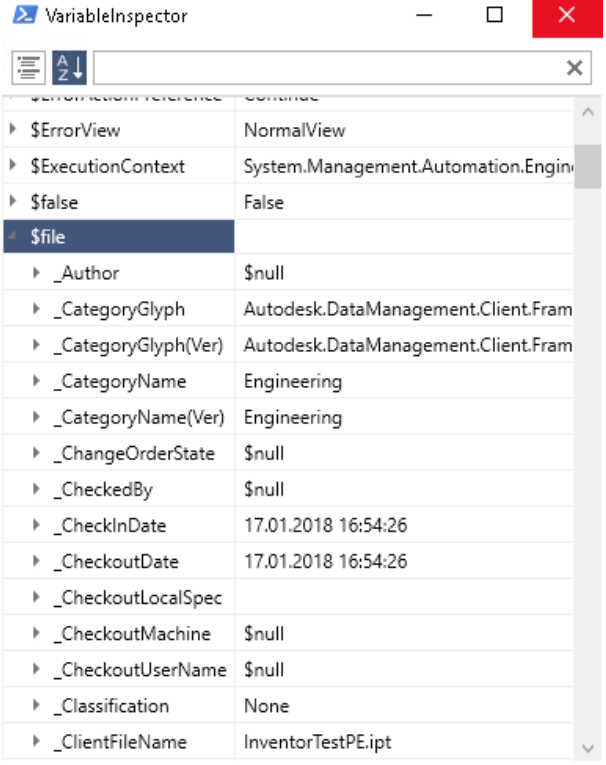

#### **Syntax**

Show-Inspector [-Highlight <String>] [<CommonParameters>]

#### **Parameters**

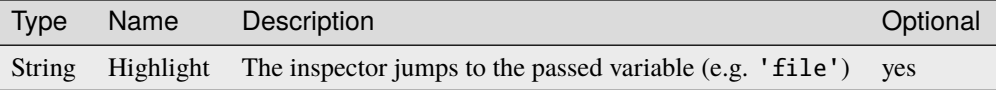

#### **Return type**

#### **empty**

#### **Examples**

**Extend PowerShell script with Show-Inspector to analyse variables and find errors:**

```
function Get-Path{
 param($switch)
   switch($switch){
         a{$path = "C:\Temp\a.txt";break}
         b{$path = "C:\Temp\b.txt"; break}
         c{$path = "C:\Temp\.txt"; break}
         d{$path = "C:\Temp\d.txt"; break}
   }
  return $path
}
$path = Get-Path -switch 'c'
Show-Inspector 'path'
Get-Content $path
```
Admittedly the error in the previous script is obvious, but it's just intented to show a possible purpose of the Inspector window.

In more complex scripts you can easily check your PowerShell variables with this method without writing them out to a textfile.

### <span id="page-38-0"></span>**4.1.16 Update-VaultChangeOrder**

Edits a Change Order in Vault and manipulates its associations.

#### **Syntax**

```
Update-VaultChangeOrder -Number <String> [-DueDate <DateTime>] [-Title <String>] [-
˓→Description <String>] [-Properties <Hashtable>] [-AddItemRecords <String[]>] [-
˓→ItemRecords <String[]>] [-RemoveItemRecords <String[]>] [-AddAttachments <String[]>] [-
˓→Attachments <String[]>] [-RemoveAttachments <String[]>] [<CommonParameters>]
```
#### **Return type**

*[ChangeOrder](#page-46-0)* ← on success **empty** ← on failure

#### **Parameters**

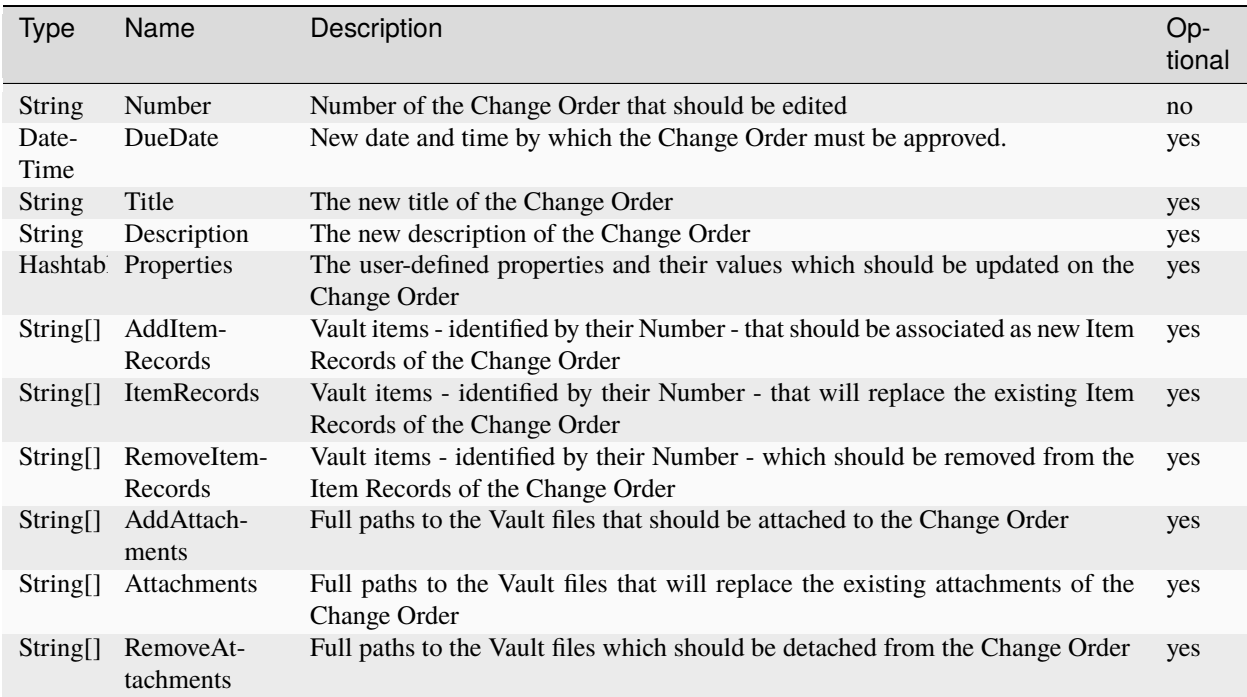

#### **Remarks**

In order to update properties of a Change Order the **-Properties** argument allows editing the values of used-defined properties which can be passed using their *display names*.

The **-AddItemRecords** parameter can be used to [add Vault items](https://knowledge.autodesk.com/support/vault-products/learn-explore/caas/CloudHelp/cloudhelp/2020/ENU/Vault-General/files/GUID-C27A2B8D-C355-4490-A2A7-60D29C9A98B2-htm.html) to a Change Order by passing an array of Vault item numbers.

All the existing Item Records that are part of the change management process can even be replaced using the **- ItemRecords** parameter and individual Vault item associations can be removed again using the **-RemoveItemRecords** parameter.

Vault files can be [attached](https://knowledge.autodesk.com/support/vault-products/learn-explore/caas/CloudHelp/cloudhelp/2020/ENU/Vault-General/files/GUID-BD7E7B7A-E417-42C2-9FE6-336692115256-htm.html) to a Change Order using the **-AddAttachments** parameter, by passing an array of Vault file paths.

In the same way, all the existing attachment associations can be replaced using the **-Attachments** parameter or individual Vault files can be detached using **-RemoveAttachments**.

When some of the attachments are checked-out, then powerVault will attach the *previous file version* of them.

#### **Examples**

**Edit the details of a previously created Change Order:**

```
$changeOrder = Add-VaultChangeOrder -Number "ECO-000110"
$changeOrderWithUpdatedDetails = Update-VaultChangeOrder -Number $changeOrder._Number `
        -DueDate (Get-Date).AddDays(10) `
        -Title "High Welding Frame adaption" `
        -Description "Please copy this design to create a new High Welding Frame.`r`nH =\Box\rightarrow2100mm'r'nW = 600mm 'r'nD = 600mm"
        -Properties @{'Test'= 6.66}
```
**Assign Item Records to a Change Order:**

```
$item = Get-VaultItem -Number '100001'
$allRelatedItemRecords = @($item) + (Get-VaultItemBOM -Number $item.Number)
$changeOrder = Update-VaultChangeOrder -Number 'ECO-0000022' -ItemRecords (
˓→$allRelatedItemRecords | Select-Object -ExpandProperty Number)
$changeOrder.'Number of Items' #Returns the amount of assigned Item Records
```
**Attach a Markup file to a Change Order**

```
$changeOrder = Update-VaultChangeOrder -Number 'ECO-000138' -AddAttachments @('$/ECO␣
˓→Markup DWF/ECO-000138 Markup coolOrange.dwf')
$changeOrder._HasAttachments #Returns True
$changeOrder.'Number of File Attachments' #Returns the amount of attached files
```
### <span id="page-40-0"></span>**4.1.17 Update-VaultFile**

Updates a File in Vault and manipulates its associations.

#### **Syntax**

```
Update-VaultFile -File <String> [-Comment <String>] [-Category <String>] [-Status
˓→<String>] [-LifecycleDefinition <String>] [-Revision <String>] [-RevisionDefinition
˓→<String>] [-Properties <Hashtable>] [-AddChilds <String[]>] [-Childs <String[]>] [-
˓→RemoveChilds String[]>] [-AddAttachments <String[]>] [-Attachments <String[]>] [-
˓→RemoveAttachments <String[]>] [<CommonParameters>]
```
#### **Parameters**

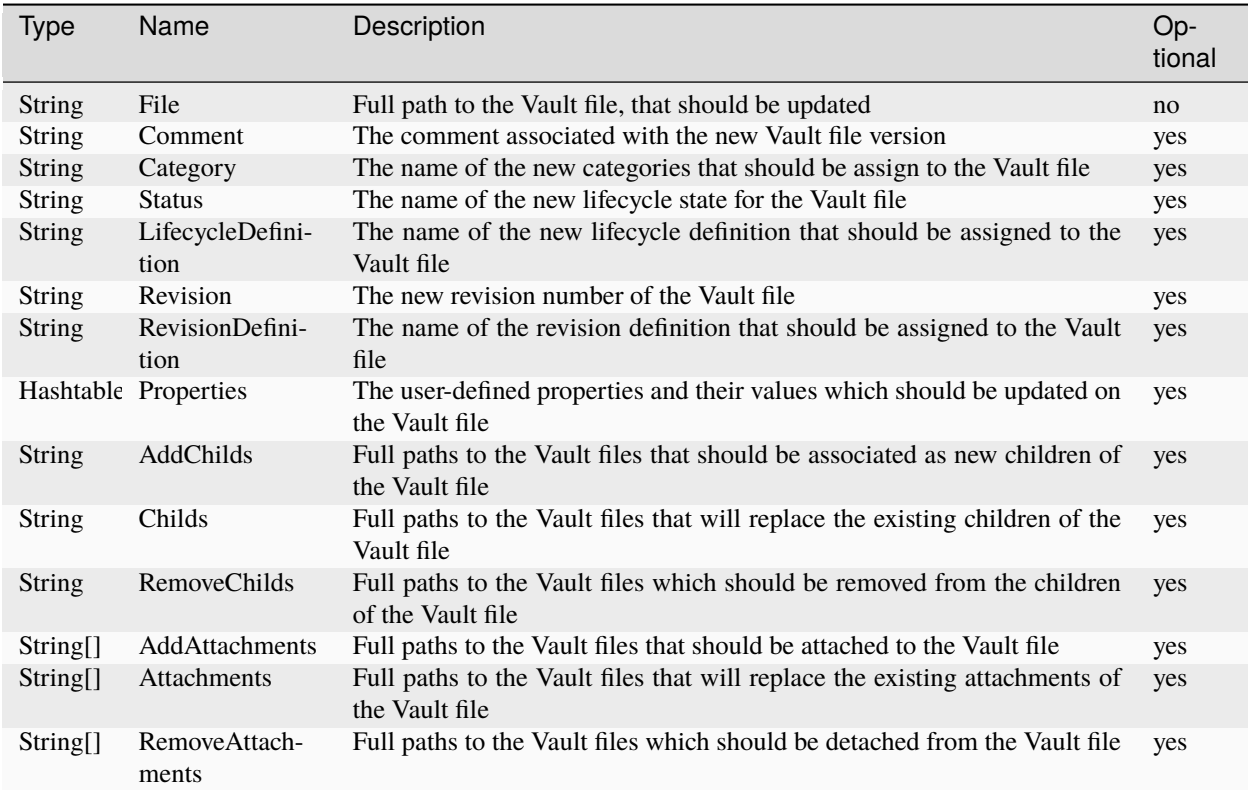

#### **Return type**

*[File](#page-52-0)* ← on success **empty** ← on failure

#### **Remarks**

Unlike in the Vault VDF there are no Ids needed for the Update-VaultFile parameters. The Ids are handled by power-Vault.

- To refer to a file you need to pass an absolute Vault path (e.g. "\$/Design/powerJobsTest/pJ\_5.ipt").
- For categories, states, etc. you need to pass their names (e.g. "Engineering", "Work in Progress")

If you want to update the **RevisionDefinition** you should care about the current Revision on this file. So, if you change it to a RevisionDefiniton it almost always requires a value depending on this revision.

Almost the same behaviour applies to the **LifeCycleDefinition**: when assigning a new LifeCycleDefiniton and the current state of the file does not exist in the new LifeCycleDefinition, than the **Status** must be updated as well.

In order to update properties of a Vault file the **-Properties** argument allows updating the values of used-defined properties which can be passed using their:

• *system names* are prefided with '\_' and can be used with all Vault language environments (e.g. @{'\_Title' = ...} )

• *display names* (e.g. @{'Title' = ...} can be used with English Vault or @{'Titel' = ...} can be used with german Vault environments).

Vault files can be associated as children to a Vault file using the **-AddChilds** parameter, by passing an array with of Vault file paths.

In the same way even Vault files can be attached using the **-AddAttachments** parameter.

All the existing child associations and attachments can be replaced using the **-Child** and **-Attachments** parameters.

Individual Vault files can be detached using the **-RemoveAttachments** parameter or existing child associations can be removed using **-RemoveChilds**.

When some existing references are checked-out, then powerVault will check-in the *previous file version* of them.

**Warning:** You can only make changes to the files you could do with the Vault Client. For example it is not possible to change the state of a file to something that isn't defined in the lifecycle definition.

#### **Examples**

**Update the lifecycle state and definition of a file in Vault:**

```
$file = Get-VaultFile -File "$/Designs/Pad Lock.iam"
```

```
$updated = Update-VaultFile -File $file.'Full Path' -LifecycleDefinition "Flexible␣
˓→Release Process" -Status "Work in Progress"
```
**Update the revision number and definition of a Vault file:**

```
$file = Get-VaultFile -File "$/Designs/Pad Lock.iam"
```

```
$updated = Update-VaultFile -File $file.'Full Path' -Revision "B" -RevisionDefinition
˓→"Standard Alphabetic Format" -Comment "Revision updated"
```
#### **Assign attachments of a Vault file:**

```
$parent = Get-VaultFile -File "$/Designs/pV_4.iam" $child = Add-VaultFile -From "C:\Temp\
\rightarrowpV_1.ipt" -To "$/Designs/pV_4_3.ipt"
$parentUpdated = Update-VaultFile -File
$parent.'Full Path' -Attachments @($child.'Full Path') -Comment "Set one attachment only"
```
**Remove child dependencies from a Vault file:**

```
$parent = Get-VaultFile -File "$/Designs/pV_2.iam"
$child1 = Get-VaultFile -File "$/Designs/pV_2_1.ipt"
$child2 = Get-VaultFile -File "$/Designs/pV_2_2.ipt"
$child3 = Get-VaultFile -File "$/Designs/pV_2_3.ipt"
$parentUpdated = Update-VaultFile -File $parent.'Full Path' -RemoveChilds @($child3.
˓→'Full Path') -Comment "Child 3 removed"
```
### <span id="page-43-0"></span>**4.1.18 Update-VaultItem**

Updates an Item in Vault and manipulates its associations.

#### **Syntax**

```
Update-VaultItem -Number <String> [-NewNumber <String>] [-Title <String>] [-Description
˓→<String>] [-Properties <Hashtable>] [-AddAttachments <String[]>] [-Attachments
˓→<String[]>] [-RemoveAttachments <String[]>] [<CommonParameters>]
```
#### **Parameters**

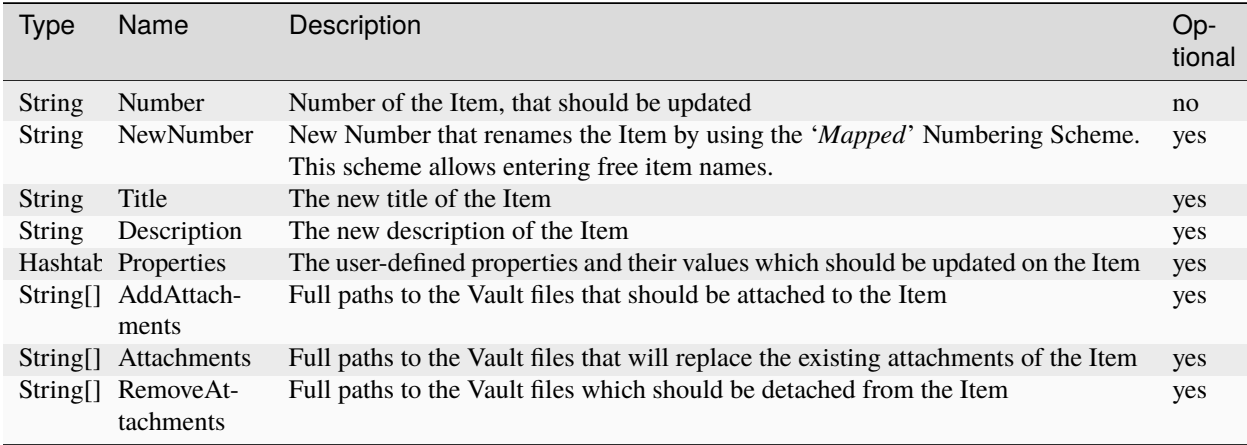

#### **Return type**

*[Item](#page-63-0)* ← on success **empty** ← on failure

#### **Remarks**

In order to update properties of an Item the **-Properties** argument allows updating the values of used-defined properties which can be passed using their:

- *system names* are prefided with '\_' and can be used with all Vault language environments (e.g.  $@{$ '\_ItemEffectivity' = ...})
- *display names* (e.g. @{'Effectivity' = ...} can be used with English Vault or @{'Gültigkeit' = ...} can be used with german Vault environments).

Vault files can be attached to an Item using the **-AddAttachments** parameter, by passing an array of Vault file paths. In the same way, all the existing attachment associations can be replaced using the **-Attachments** parameter and individual Vault files can be detached using **-RemoveAttachments**.

When some existing attachments are checked-out, then powerVault will check-in the *previous file version* of them.

**Warning:** You can only make changes to the items you could do with the Vault Client.

#### **Examples**

**Rename an Item in Vault:**

\$item = Update-VaultItem -Number '100017' -NewNumber '111111'

**Update the details of a Vault Item:**

```
$item = Update-VaultItem -Number '100017' `
       -Title "FINAL PART" `
        -Description "COMBO STAND OFF" `
        -Properties @{'Test'='Updated'}
```
**Assign attachments to a Vault Item:**

```
$parent = Get-VaultItem -Number 100001 $attachment = Get-VaultFile -File "$/Designs/ABC.
\rightarrowipt"
$parentUpdated = Update-VaultItem -Number $parent.Number -Attachments @($attachment.
\rightarrow'Full Path')
```
**Detach files from a Vault Item:**

```
$item = Get-VaultItem -Number 100001 $attachment = Get-VaultFile -File "$/Designs/ABC.ipt
\hookrightarrow "
$itemUpdated = Update-VaultItem -Number $item.Number -RemoveAttachments @($attachment.
\rightarrow'Full Path')
```
**Attach a new file to a Vault Item:**

```
$item= Get-VaultItem -Number 100001 $attachment= Add-VaultFile -From "C:\Temp\ABC.ipt" -
˓→To "$/Designs/ABC.ipt"
$itemUpdated = Update-VaultItem -Number $item.Number -AddAttachments @($attachment.'Full␣
\rightarrowPath')
```
# **4.1.19 Connection**

Cmdlets related to the Vault connection.

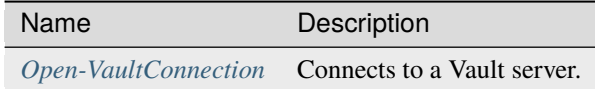

## **4.1.20 Debug**

Cmdlets to help identifying issues in scripts.

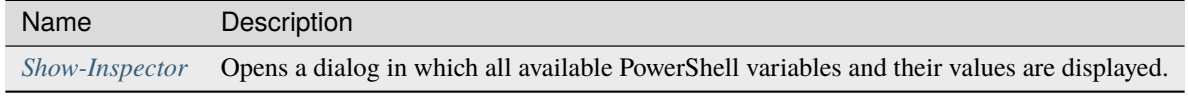

**Note:** The following cmdlets require an existing Vault connection in the application being used to work with them.

### **4.1.21 Files**

Cmdlets for adding, updating and retrieving Vault File(s) and their associations.

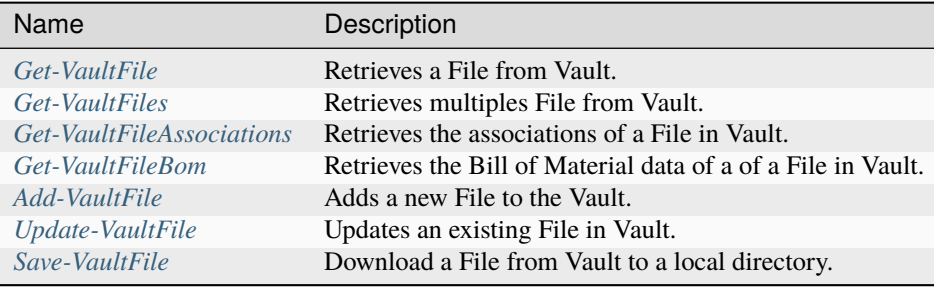

### **4.1.22 Items**

Cmdlets for updating and retrieving Vault Item(s) and their associations.

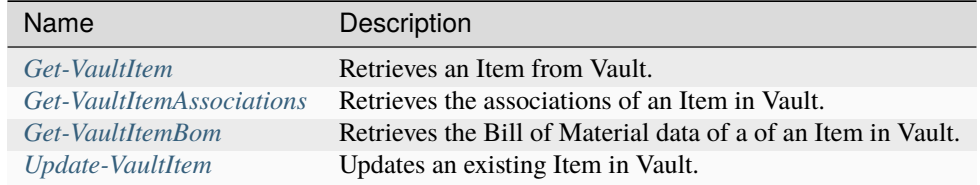

### **4.1.23 Change Orders**

Cmdlets for adding, updating and retrieving Change Order(s) and their associations.

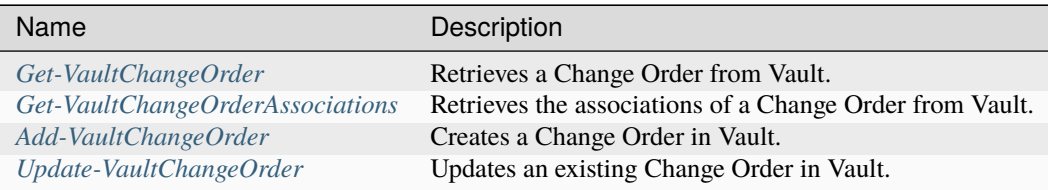

## **4.1.24 Jobs**

Cmdlets related to Jobs and the Vault JobQueue.

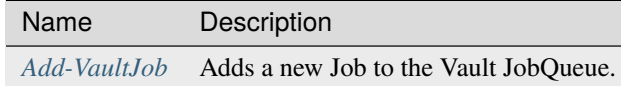

# **4.2 Objects**

## <span id="page-46-0"></span>**4.2.1 Change Order**

The ChangeOrder object is of type PsObject and represents a Change Order item in Vault.

The \$changeOrder object is dynamically generated based on the defined ChangeOrder Properties in Vault. The properties are named the same as in Vault, including whitespaces. If you want to access such a property you have to enclose it in single quotes.

### **Syntax**

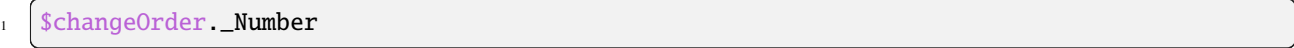

The following properties are always added :

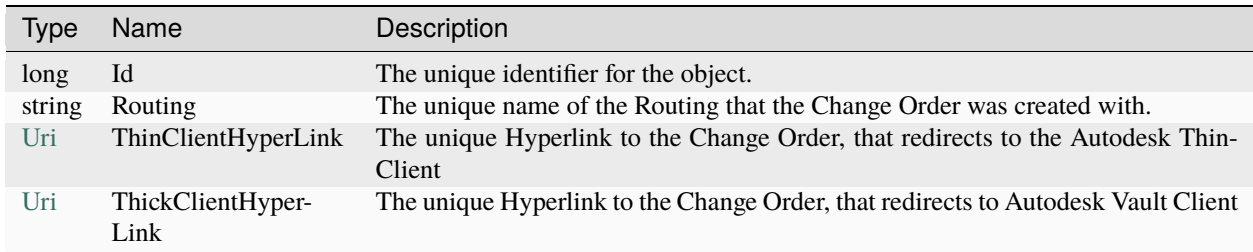

#### **Localization**

\$changeOrder is supporting this *[feature](#page-10-0)*:

- all active properties can be accessed via the displayName
- all active properties can be accessed via \_SystemName

**except:** the ones with guids (=user defined)

### **Examples**

**Accessing 'Number of Items' property for different Vault languages**

```
1 $changeOrder.'Number of Items' #can be used with English Vault
```
\$changeOrder.'Anzahl Artikel' #can be used with German Vault

\$changeOrder.\_NumItems #can be used with all Vault language environments

**ChangeOrder-object** on an english environment:

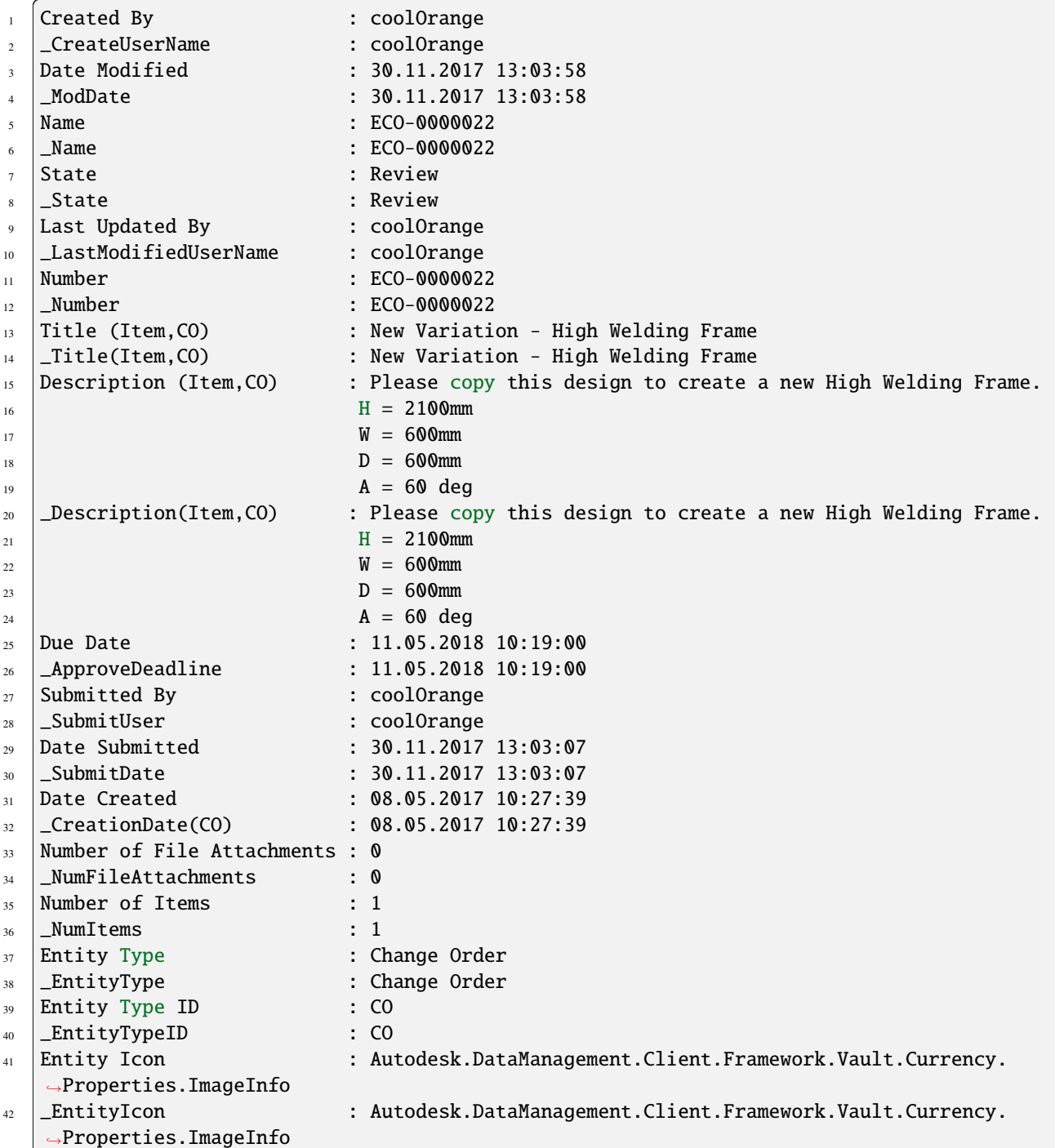

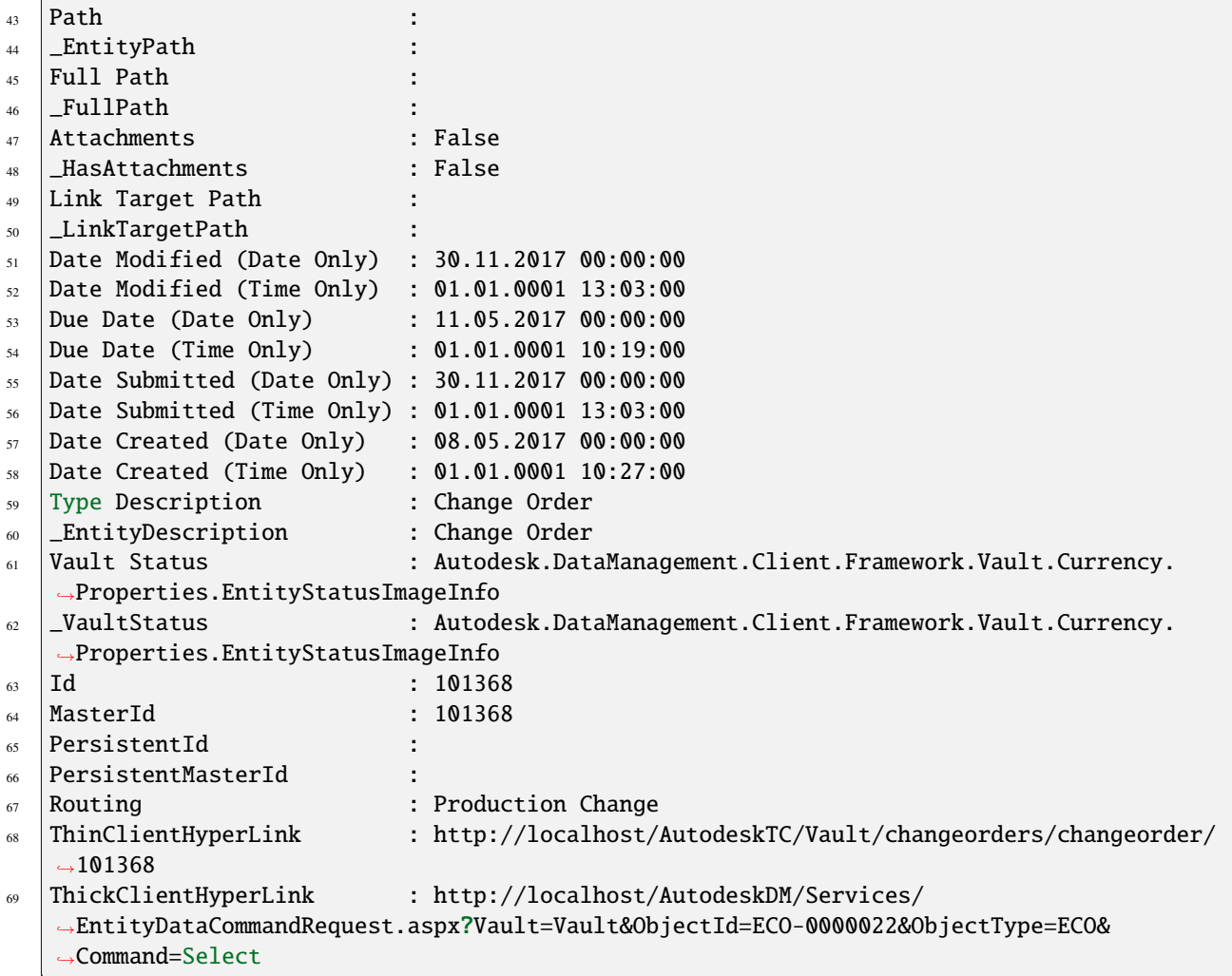

## **4.2.2 Comment**

A Comment object is of type *PsObject* and represents a comment used in Vault *[Change Orders](#page-46-0)*.

The \$comment object is dynamically generated based on the properties which are fixed by the Vault client. Therefore all properties are directly available on this object.

The properties are named the same as in Vault, including whitespaces. If you want to access such a property you have to enclose it in single quotes.

#### **Syntax**

\$comment.Message

The following properties are always added :

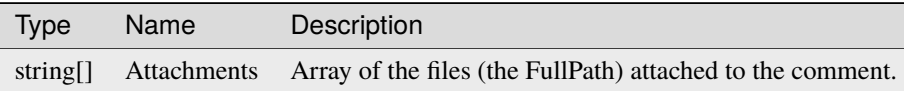

#### **Localization**

\$powerVaultComment is supporting this *[feature](#page-10-0)*:

- all active properties can be accessed via the displayName
- all active properties can be accessed via \_SystemName

**except:** the ones with guids (=user defined)

#### **Examples**

**Comment-object** on an english environment:

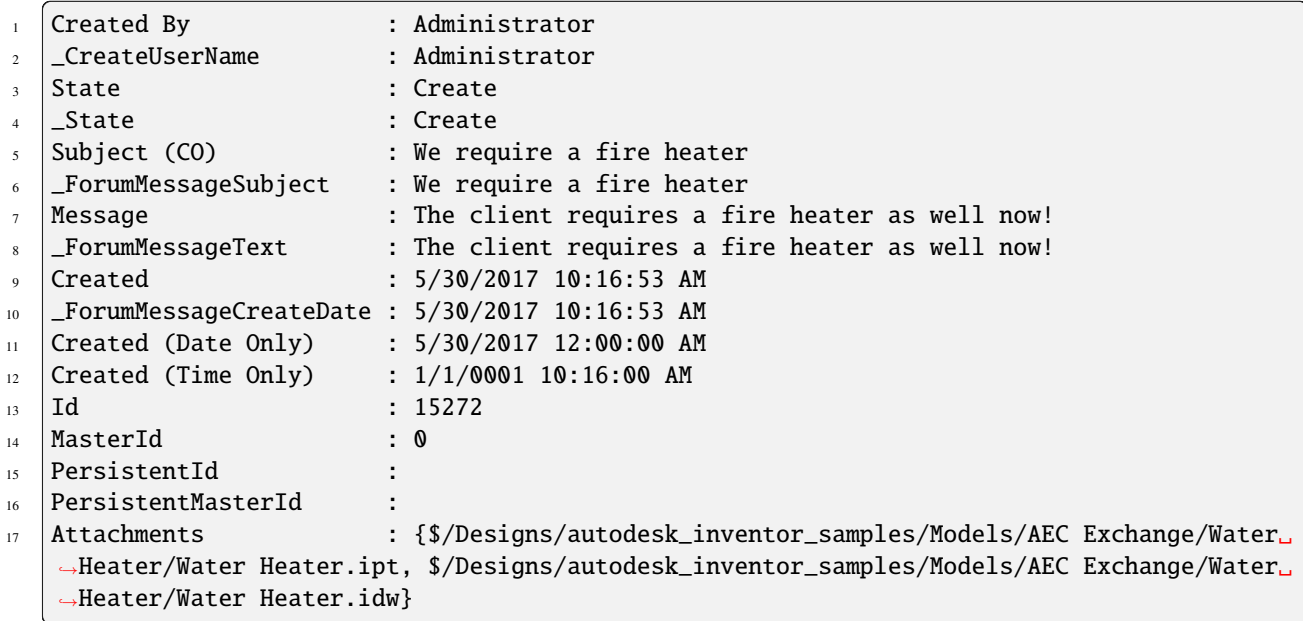

# **4.2.3 Custom Object**

A CustomObject object is of type *PsObject* and represents a Vault Custom Entity.

The \$customObject object is dynamically generated based on the defined Custom Entity *Properties* in Vault. Therefore all properties are directly available on this object.

The properties are named the same as in Vault, including whitespaces. If you want to access such a property you have to enclose it in single quotes.

#### **Syntax**

<sup>1</sup> \$customObject.Name

#### **Localization**

\$customObject is supporting this *[feature](#page-10-0)*:

- all active properties can be accessed via the displayName
- all active properties can be accessed via \_SystemName

**except:** the ones with guids (=user defined)

#### **Example:**

\$customObject.'Category Name' can be used when working against english vault \$customObject.Kategoriename can be used when working against german vault \$customObject.\_CategoryName can be used on all vault language environments

#### **Examples**

**CustomObject-object** on an english environment:

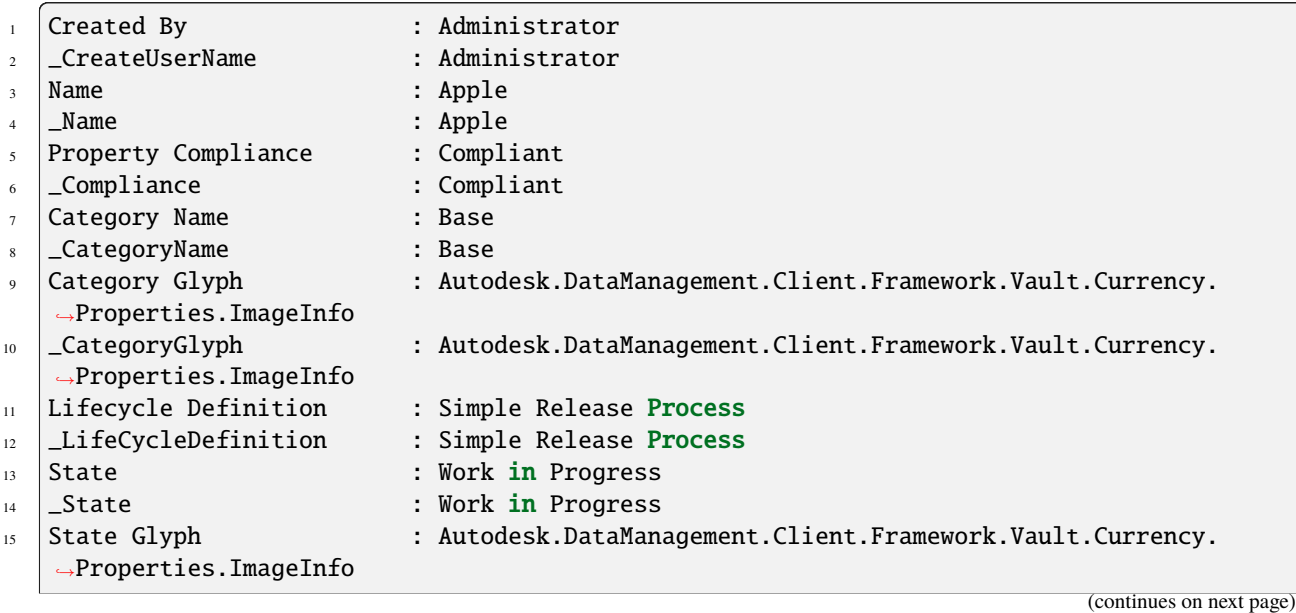

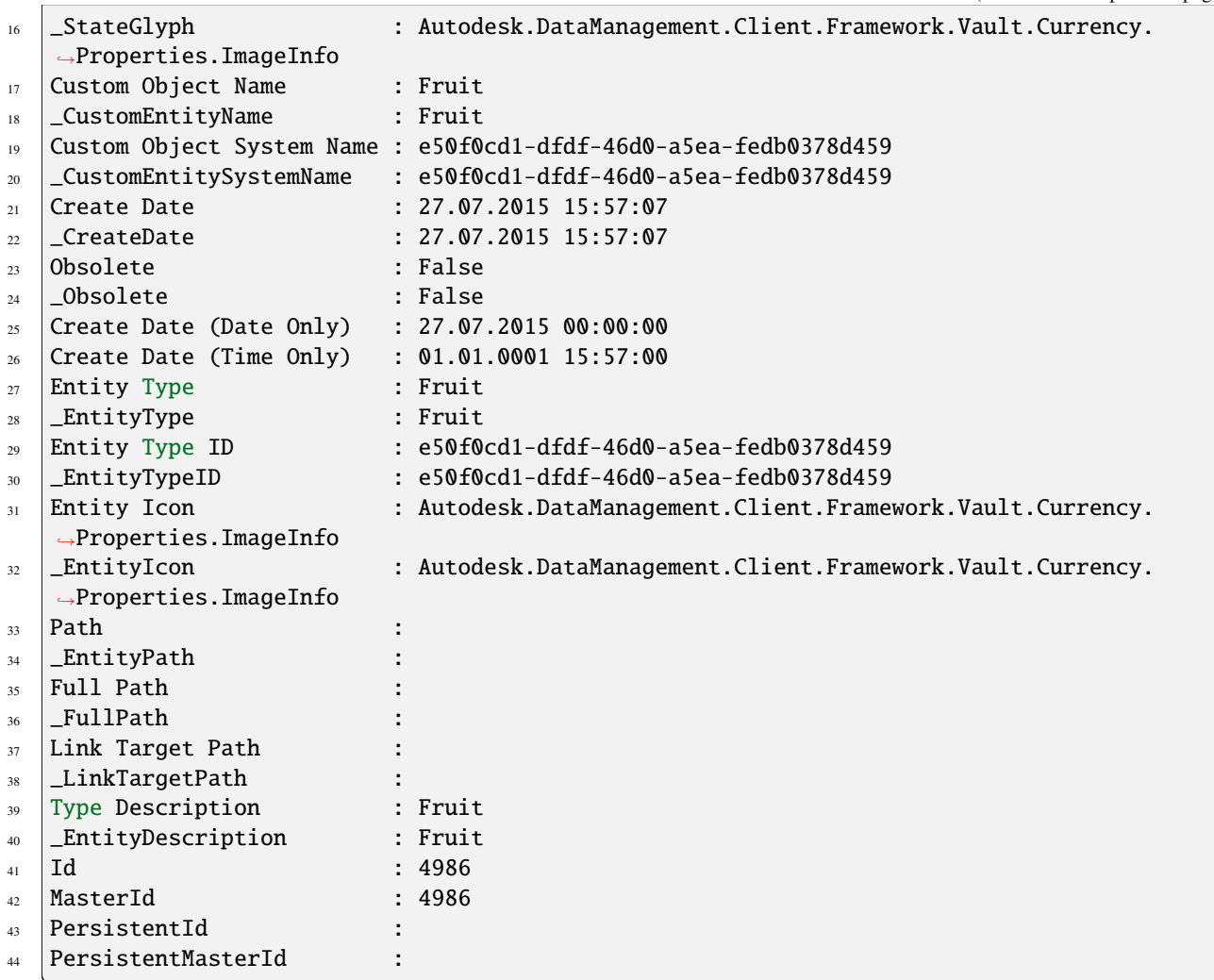

# **4.2.4 Email**

An Email object is of type *PsObject* and represents the Vault *[Change Order](#page-46-0)* Email Notification.

### **Syntax**

#### \$email.Addresses

The following properties are available :

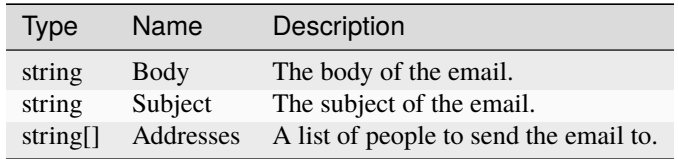

#### **Example**

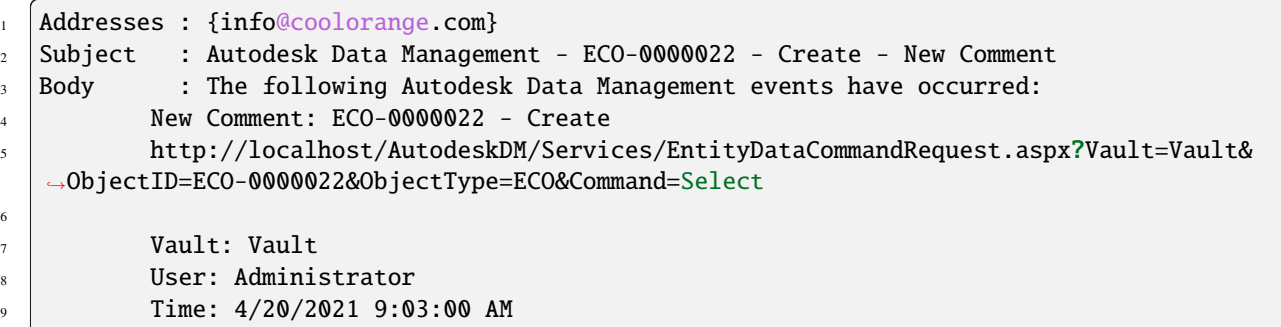

### <span id="page-52-0"></span>**4.2.5 File**

A File object is of type *PsObject* and represents a file in Vault.

The \$file object is dynamically generated based on the defined File *Properties* in Vault. Therefore all file properties are directly available on this object.

The properties are named the same as in Vault, including whitespaces. If you want to access such a property you have to enclose it in single quotes.

#### **Syntax**

\$file.'Full Path'

#### **Remarks**

Depending on the configured Property types in Vault the properties are converted to a corresponding PowerShell data type.

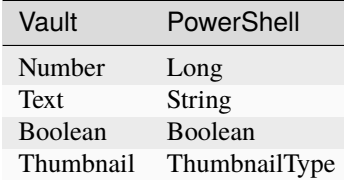

#### **Localization**

\$file is supporting this *[feature](#page-10-0)*:

- all active properties can be accessed via the displayName
- all active properties can be accessed via \_SystemName

**except:** the ones with guids (=user defined)

**except:** Internal ones ending with !dateonly or !timeonly (Date Version Created (Time only) and Date Only -> can be accessed via DateVersionCreated.Date or DateVersionCreated.Time)

internal properties starting with Entity!... or File!... can be accessed directly without Entity! (e.g. File!VaultStatus, Entity!HasAttachments)

### **Examples**

**Accessing Title for different Vault languages**

```
1 $file.Title #can be used with English Vault
2 \frac{1}{2} $file.Titel #can be used with German Vault
3 Sfile._Title #can be used with all Vault language environments
```
**File-object** on an english environment:

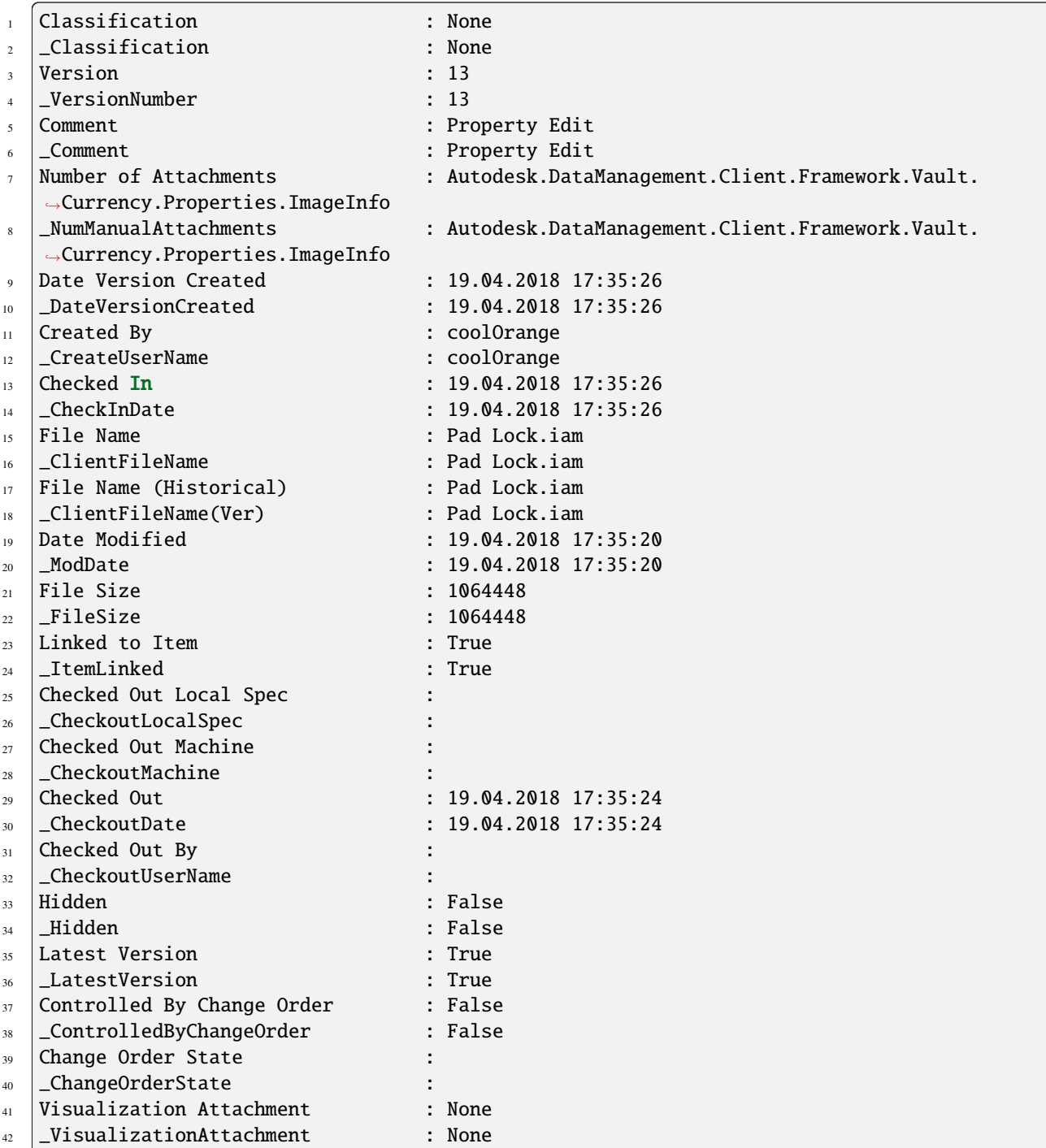

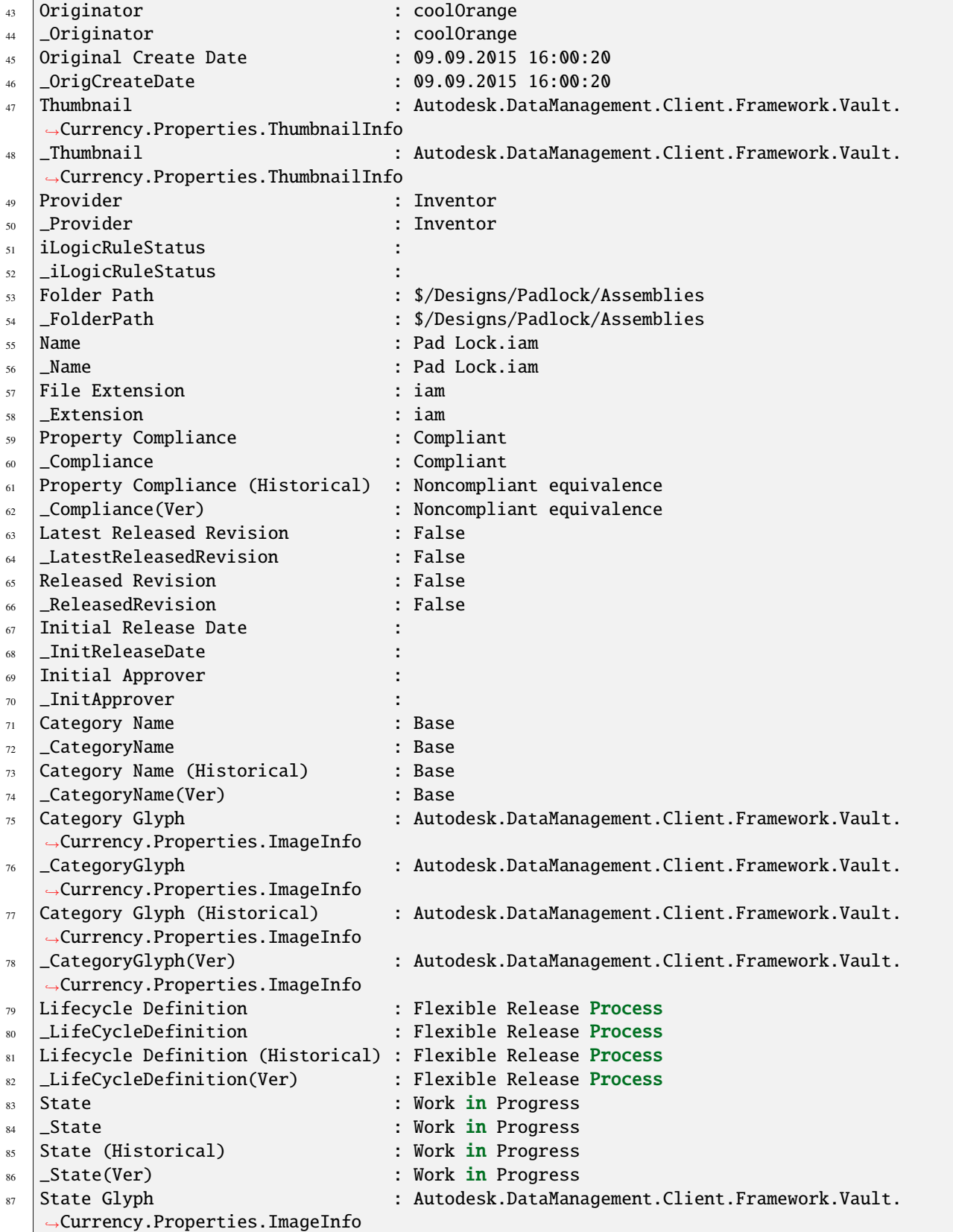

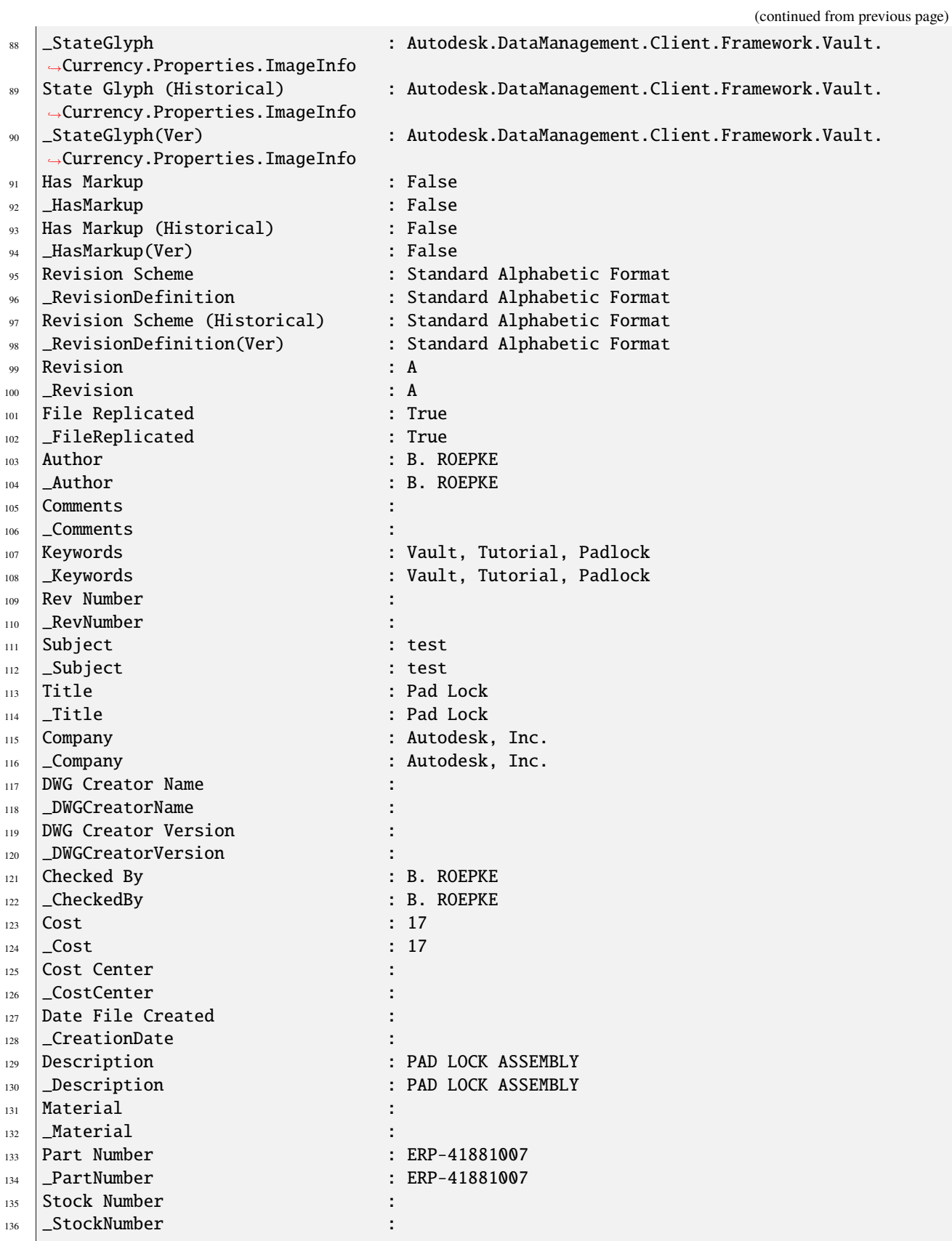

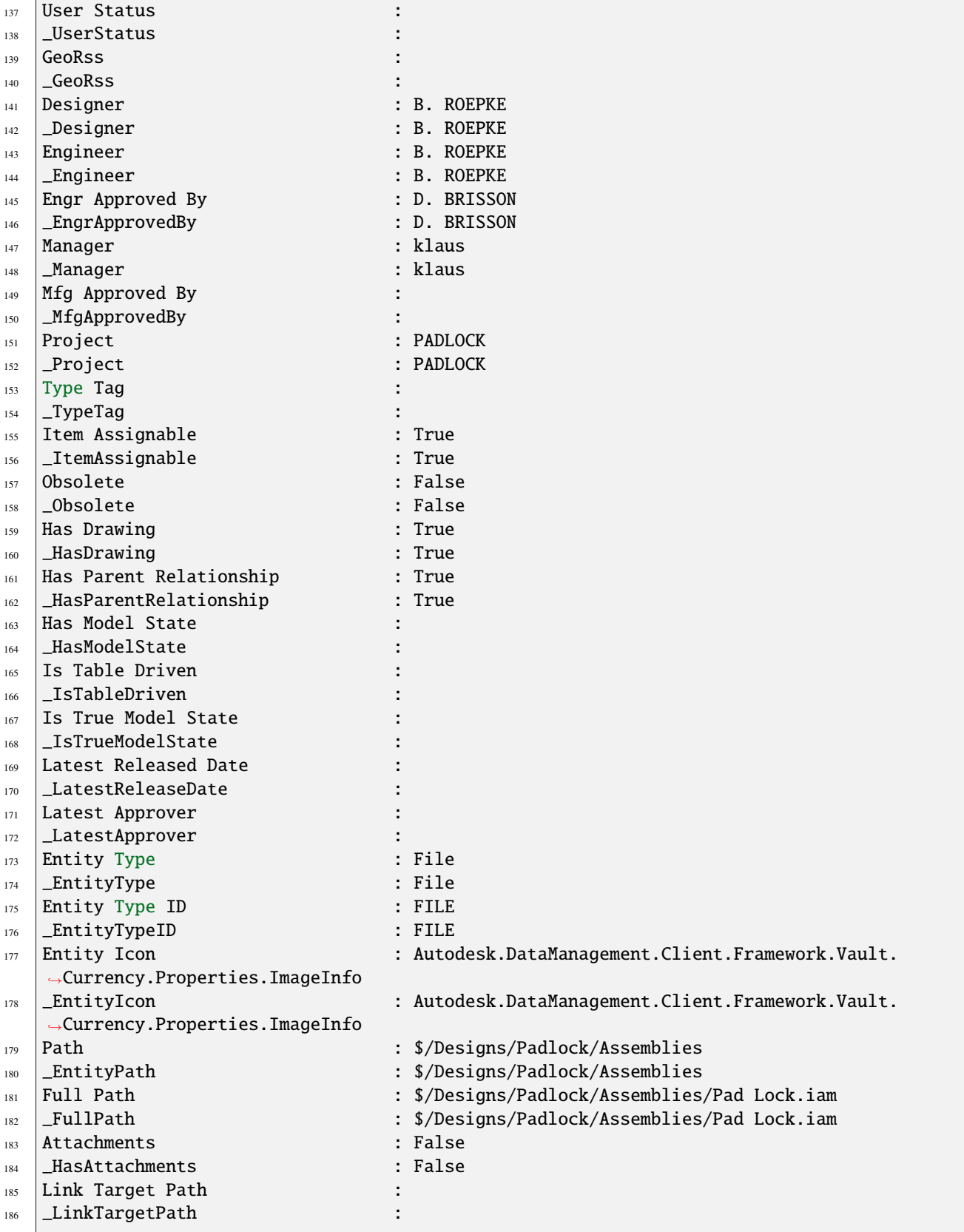

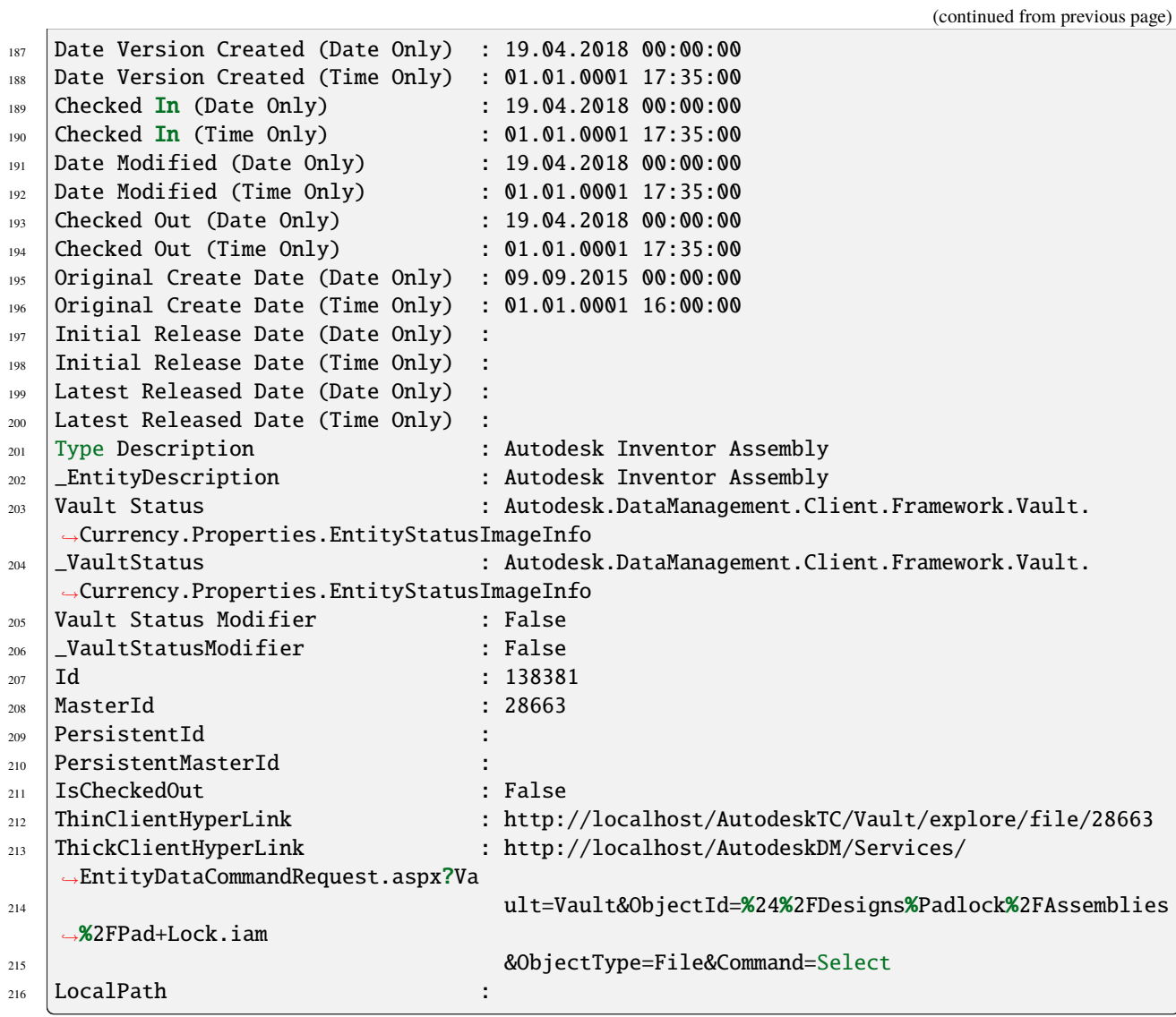

### **4.2.6 FileBomRow**

A file BomRow is of type *PsObject* and represents a single row entry in the [CAD BOM](https://knowledge.autodesk.com/support/inventor-lt/learn-explore/caas/CloudHelp/cloudhelp/2016/ENU/InventorLT-Help/files/GUID-92B06567-5D26-4279-BBEE-51B09E673D7E-htm.html) from a file in Vault.

The \$fileBomRow object is dynamically generated based on the *Properties* coming from the CAD BOM and provides additionally all the members from its corresponding *[File](#page-52-0)* (except for *Virtual Components*). The *BOM specific properties* are named the same as in the CAD BOM, including whitespaces and starting with the 'Bom\_' prefix. If you want to access such a property you have to enclose it in single quotes.

### **Syntax**

\$bomRow.'Bom\_Part Number'

The following properties are always added in addition to the *[File](#page-52-0)* members:

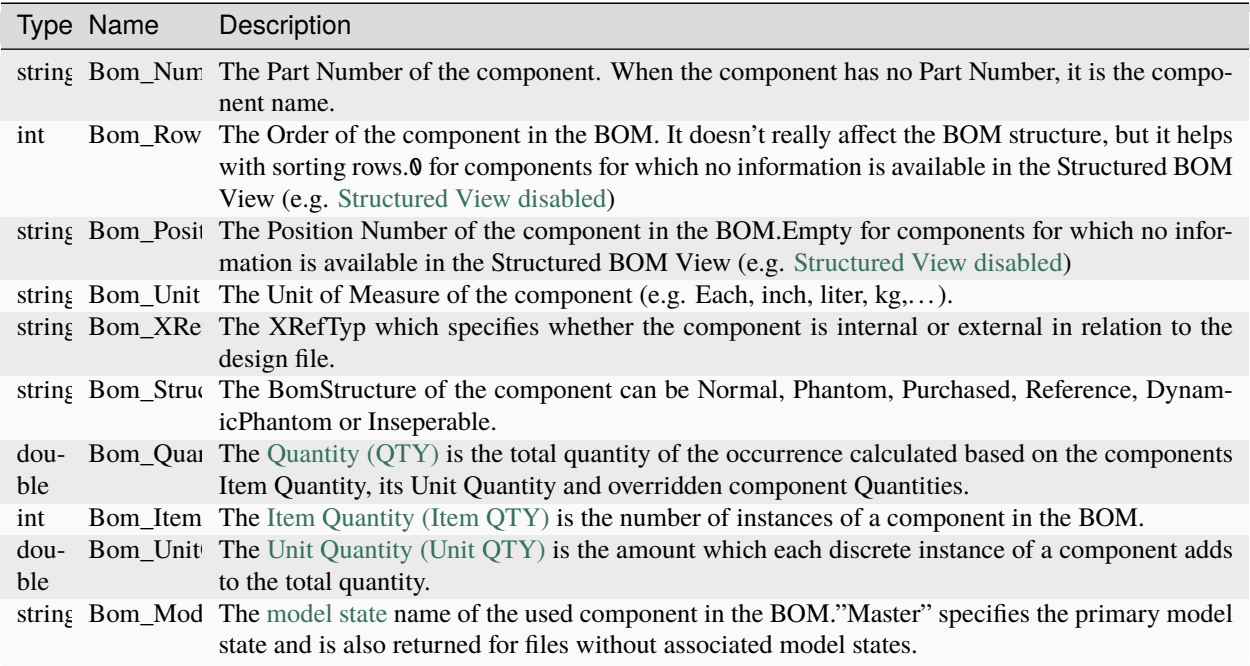

#### **Localization**

\$fileBomRow is supporting this *[feature](#page-10-0)*

- all active properties can be accessed via the displayName
- all active properties can be accessed via \_SystemName

**except:** the ones with guids (=user defined)

#### **Examples**

**Example of a bomRow** (on an english environment):

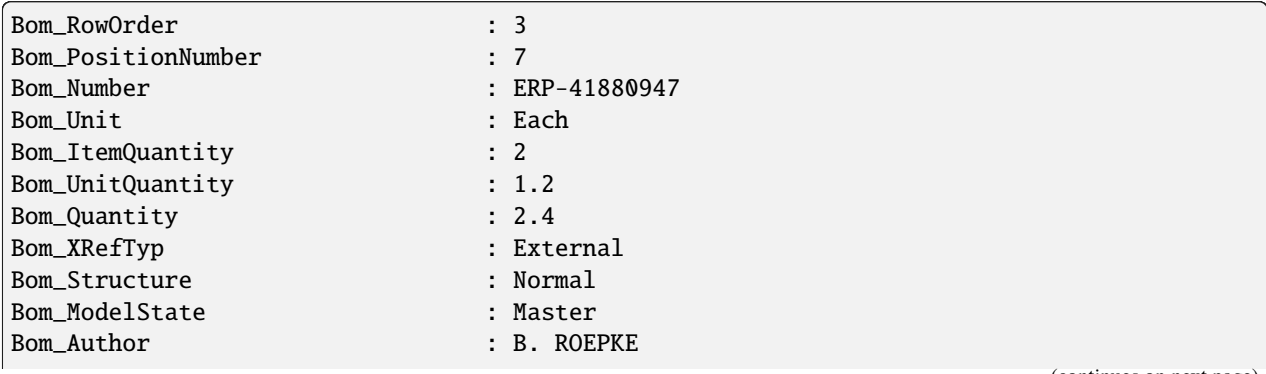

(continued from previous page) Bom\_KeyWords : Vault, Tutorial, Padlock Bom\_Revision : A Bom\_Category : Vault Sample Models Bom\_Company : Autodesk, Inc. Bom Cost Center : PRODUCT DESIGN Bom\_Creation Time : 11.04.1976 22:30:33 Bom\_Description : 164987124 Bom\_Designer : B. ROEPKE Bom\_Engineer : B. ROEPKE Bom\_Cost : 17 Bom\_Part Number : ERP-41880947 Bom\_Project : PADLOCK Bom\_Vendor : Autodesk, Inc. Bom\_Checked By : B. ROEPKE Bom\_Date Checked : 19.12.2002 08:09:56 Bom\_Design Status : 3 Bom\_Engr Approved By : D. BRISSON Bom\_Engr Date Approved : 24.12.2002 08:09:56 Bom\_Mfg Date Approved : 01.01.1601 00:00:00 Bom\_User Status : RELEASED Bom\_Catalog Web Link : http://www.autodesk.com/inventor/ Bom\_Document SubType : {E60F81E1-49B3-11D0-93C3-7E0706000000} Bom\_Document SubType Name : Assembly Bom\_EquivalenceValue : 100002 Bom\_Subject : Bach Bom\_Manager : Georg Bom\_Title : 2077753685 Classification : None \_Classification : None Version : 3 \_VersionNumber : 3 Comment : Property Edit \_Comment : Property Edit Number of Attachments : Autodesk.DataManagement.Client.Framework.Vault. ˓<sup>→</sup>Currency.Properties.ImageInfo \_NumManualAttachments : Autodesk.DataManagement.Client.Framework.Vault. ˓<sup>→</sup>Currency.Properties.ImageInfo Date Version Created : 19.04.2018 17:35:27 \_DateVersionCreated : 19.04.2018 17:35:27 Created By : coolOrange \_CreateUserName : coolOrange Checked In : 19.04.2018 17:35:27 \_CheckInDate : 19.04.2018 17:35:27 File Name : Combo Assembly.iam \_ClientFileName : Combo Assembly.iam IsCheckedOut : False ... Id : 138383 MasterId : 28630 PersistentId : PersistentMasterId : ThinClientHyperLink : http://localhost/AutodeskTC/Vault/explore/file/28630

```
ThickClientHyperLink : http://localhost/AutodeskDM/Services/
˓→EntityDataCommandRequest.aspx?Vault=Vault&ObjectI
                                 d=%24%2FDesigns%2FCombo+Assembly.iam&ObjectType=File&
˓→Command=Select
```
**Example of a bomRow for a Virtual component** (provides only CAD BOM properties):

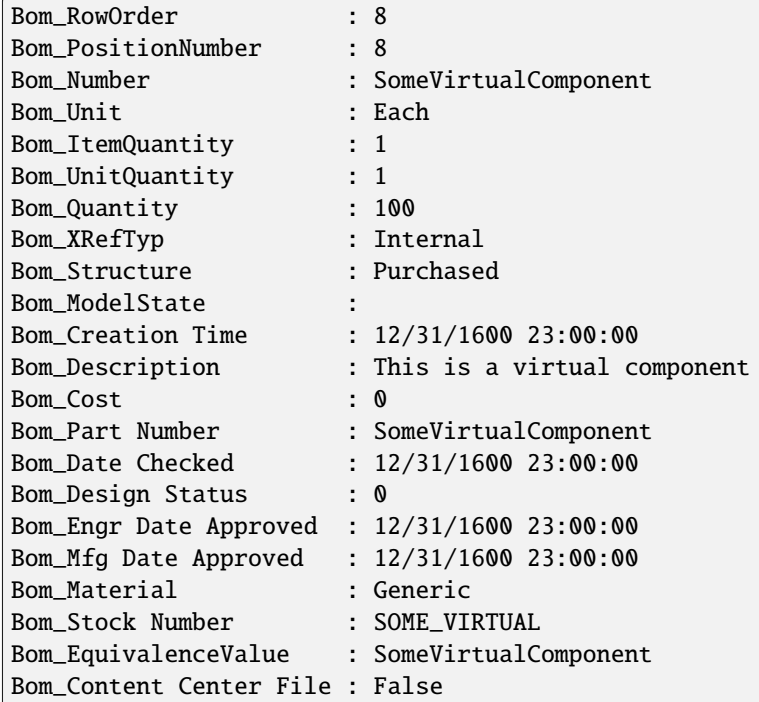

**Example of corrupt BOM where file of according row is not available any more in Vault** (got removed or purged):

FileBomRows that are not resolvable to any existing Vault file can only provide part of the Bill of Materials data, such as the *Bom\_RowOrder* and the *Bom\_PositionNumber*.

Accessing other properties on those rows can throw a *MissingCadBomException* or a *CorruptCadBomException*, even if those are suppressed from PowerShell by default.

```
# foreach($prop in $bomRow.psobject.properties) {
# try \{# # this forces the exception to be thrown
# $value = $prop.get_Value()
# } catch [Exception] {
# $bomRow | Add-Member -MemberType NoteProperty -Name $prop.Name -Value $prop.Value-
\rightarrowForce
# }
# }
Bom_RowOrder : 1
Bom_PositionNumber : 1
Bom_ItemQuantity : 2
Bom_XRefTyp : External
Bom_Number : # throws: coolOrange.VaultServices.Vault.FileBom.
˓→CorruptCadBomException: Please checkout and re-checkin the file 'CorruptFileBom.iam'␣
\rightarrow(Id: 138296) ...
```

```
Bom_Unit : # throws: coolOrange.VaultServices.Vault.FileBom.
˓→CorruptCadBomException: Please checkout and re-checkin the file 'CorruptFileBom.iam'␣
\rightarrow(Id: 138296) ...
Bom_UnitQuantity : # throws: coolOrange.VaultServices.Vault.FileBom.
˓→CorruptCadBomException: Please checkout and re-checkin the file 'CorruptFileBom.iam'␣
\rightarrow(Id: 138296) ...
Bom_Quantity : # throws: coolOrange.VaultServices.Vault.FileBom.
˓→CorruptCadBomException: Please checkout and re-checkin the file 'CorruptFileBom.iam'␣
\rightarrow(Id: 138296) ...
Bom_Structure : # throws: coolOrange.VaultServices.Vault.FileBom.
˓→CorruptCadBomException: Please checkout and re-checkin the file 'CorruptFileBom.iam'␣
\rightarrow(Id: 138296) ...
Bom_ModelState : # throws: coolOrange.VaultServices.Vault.FileBom.
˓→CorruptCadBomException: Please checkout and re-checkin the file 'CorruptFileBom.iam'␣
\rightarrow(Id: 138296) ...
```
### **4.2.7 Folder**

A Folder object is of type *PsObject* and represents a folder in Vault.

The \$folder object is dynamically generated based on the defined Folder *Properties* in Vault.

The properties are named the same as in Vault, including whitespaces. If you want to access such a property you have to enclose it in single quotes.

#### **Syntax**

<sup>1</sup> \$folder.'Folder Path'

#### **Localization**

\$folder is supporting this *[feature](#page-10-0)*:

- all active properties can be accessed via the displayName
- all active properties can be accessed via \_SystemName

**except:** the ones with guids (=user defined)

#### **Example:**

\$folder.'Folder Path' can be used when working against english vault \$folder.Ordnerpfad can be used when working against german vault \$folder.\_FolderPath can be used on all vault language environments

## **Examples**

**Folder-object** on an english environment:

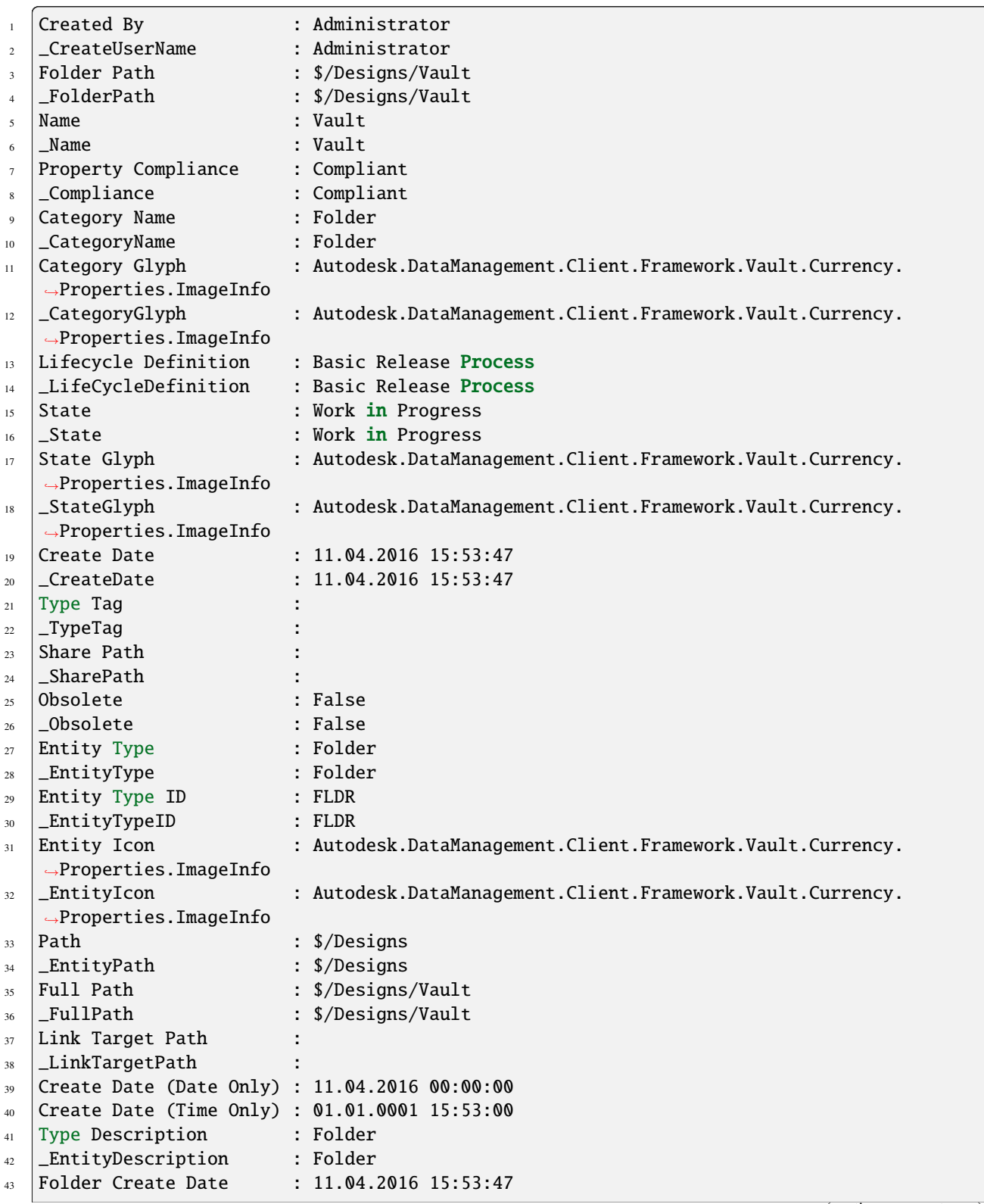

```
(continued from previous page)
```
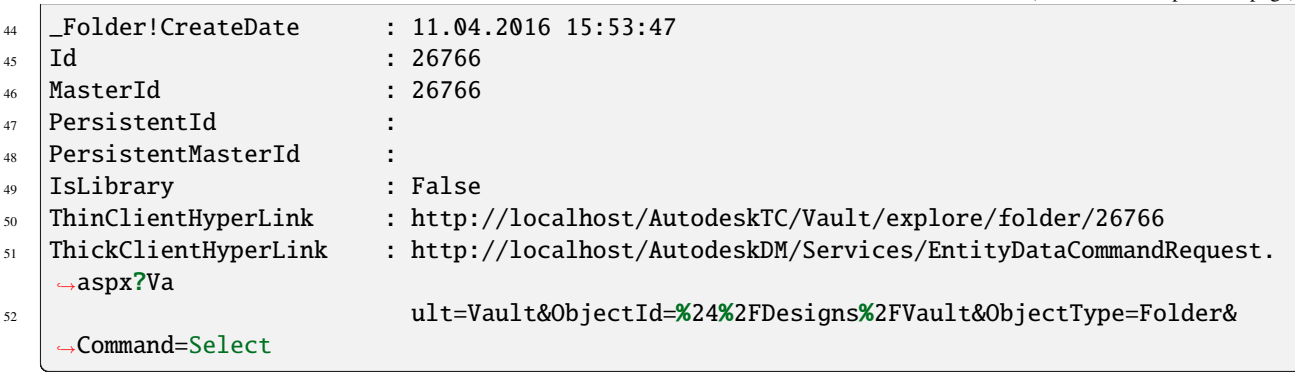

### <span id="page-63-0"></span>**4.2.8 Item**

An Item object is of type *PsObject* and represents an Item located in Vault.

The \$item object is dynamically generated based on the defined Item *Properties* in Vault. Therefore all item properties are directly available on this object.

The properties are named the same as in Vault, including whitespaces. If you want to access such a property you have to enclose it in single quotes.

### **Syntax**

\$item.Number

#### **Remarks**

Item objects returned by the *[Get-VaultChangeOrderAssociations](#page-19-1)* cmdlet also include *User Defined Link properties* if they are available in Vault.

These Linked properties names are prefixed with *'Record\_'* on the Item object.

#### **Localization**

\$item is supporting this *[feature](#page-10-0)*:

- all active properties can be accessed via the displayName
- all active properties can be accessed via \_SystemName

**except:** the ones with guids (=user defined)

### **Examples**

**Accessing Number for different Vault languages**:

- 1 Sitem.Number #can be used with English Vault
- 2 Sitem.Nummer #can be used with German Vault
- 3 | \$item.\_Number #can be used with all Vault language environments

**Accessing a Link property named VersionToChange returned by** *[Get-VaultChangeOrderAssociations](#page-19-1)*:

\$item.Record\_VersionToChange

**Item-object** on an english environment:

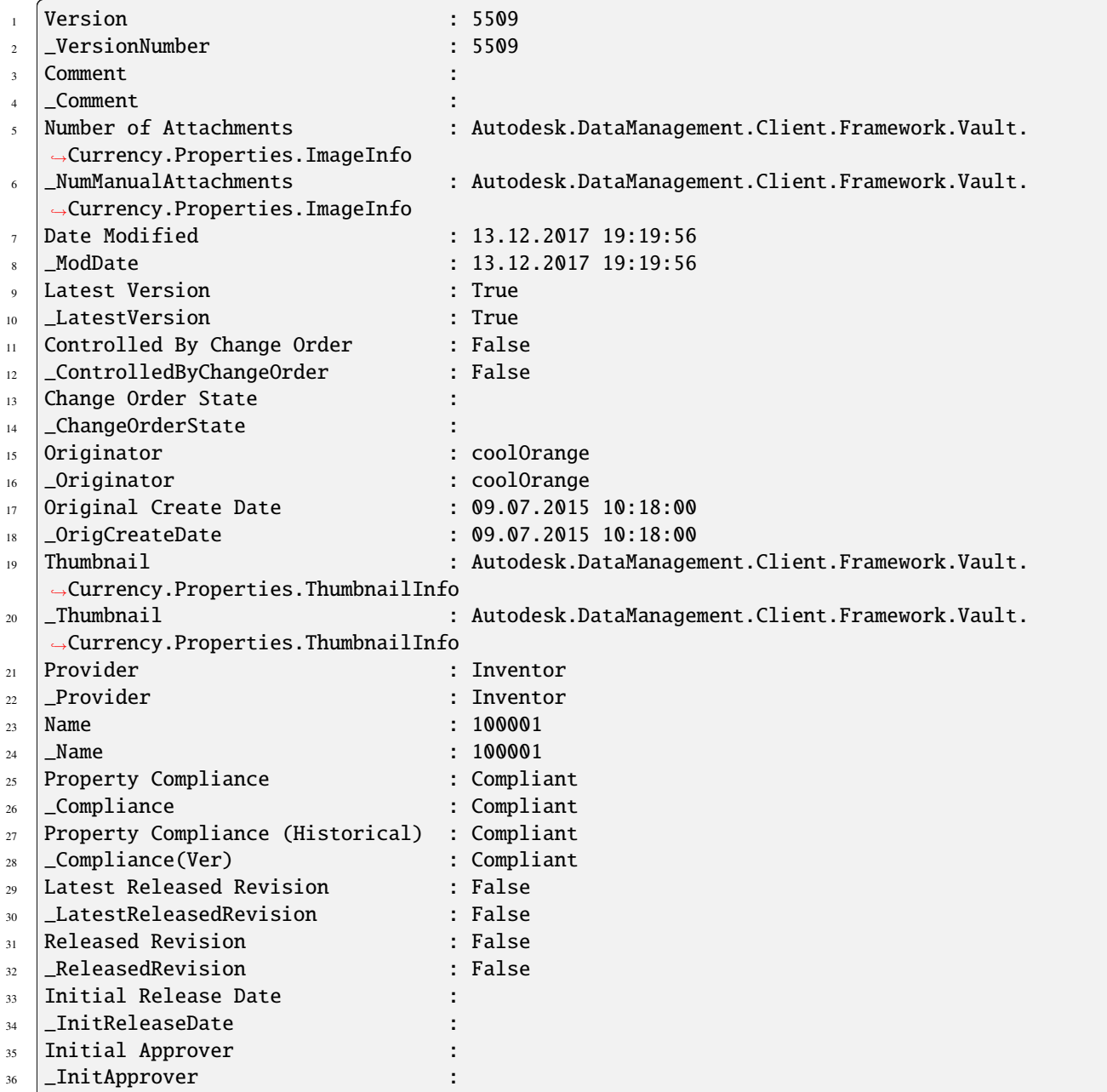

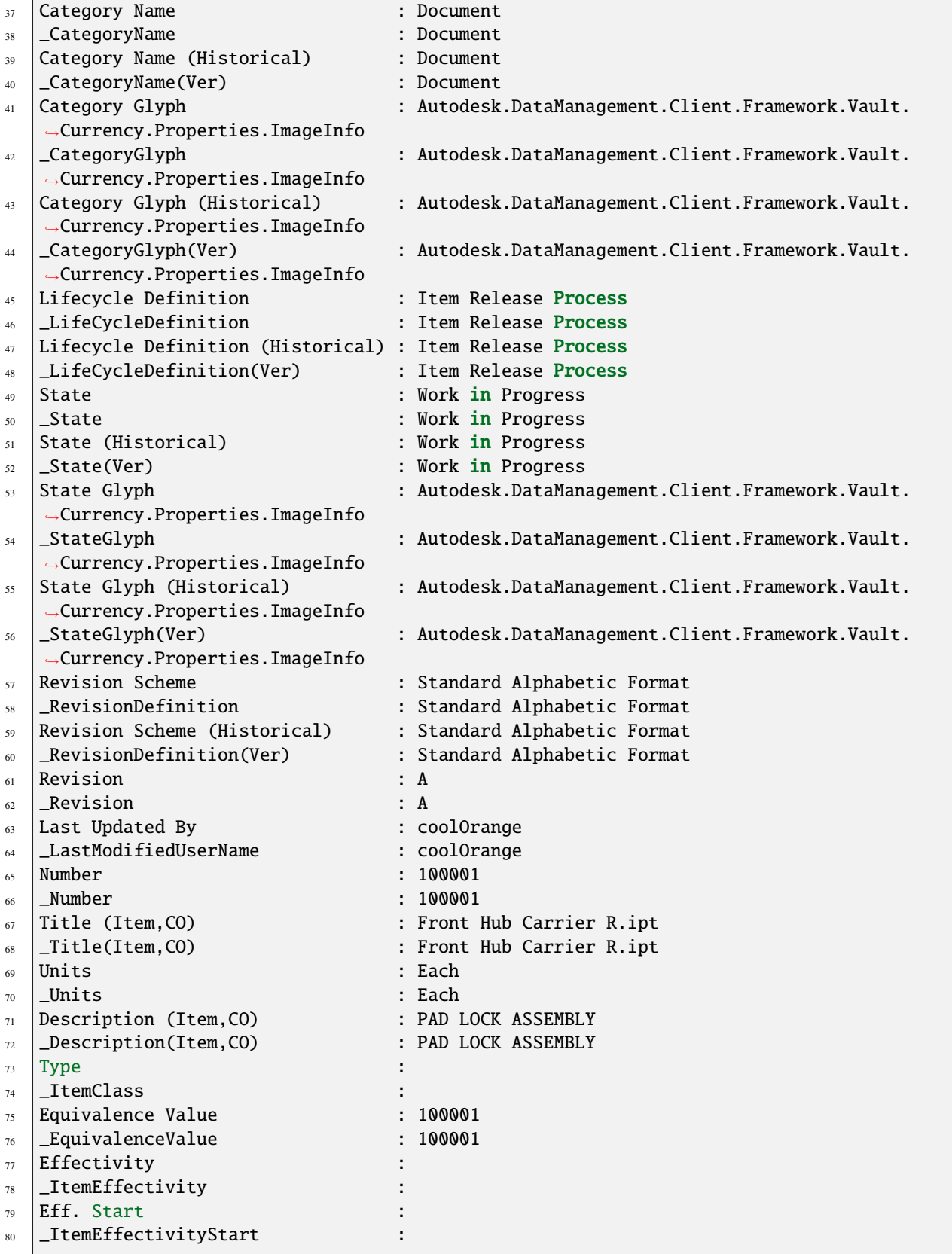

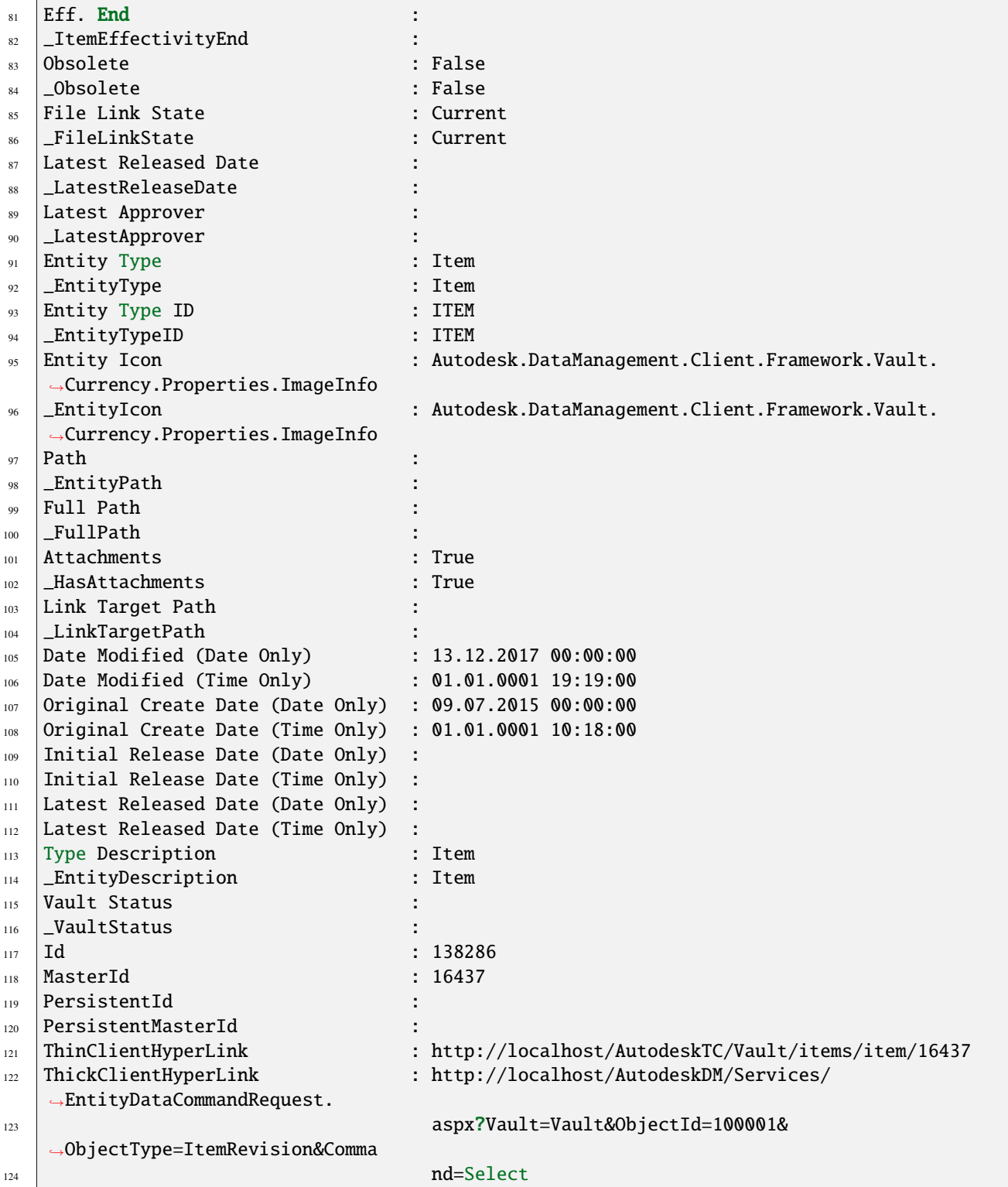

### **4.2.9 ItemBomRow**

An ItemBomRow is of type *[Item](#page-63-0)* and represents a single row entry in the BOM of an Item in Vault.

The \$itemBomRow object is dynamically generated with additional *BOM specific properties*.

#### **Syntax**

<sup>1</sup> \$itemBomRow.Bom\_Number

Following properties are always available in addition to the *[Item](#page-63-0)* members:

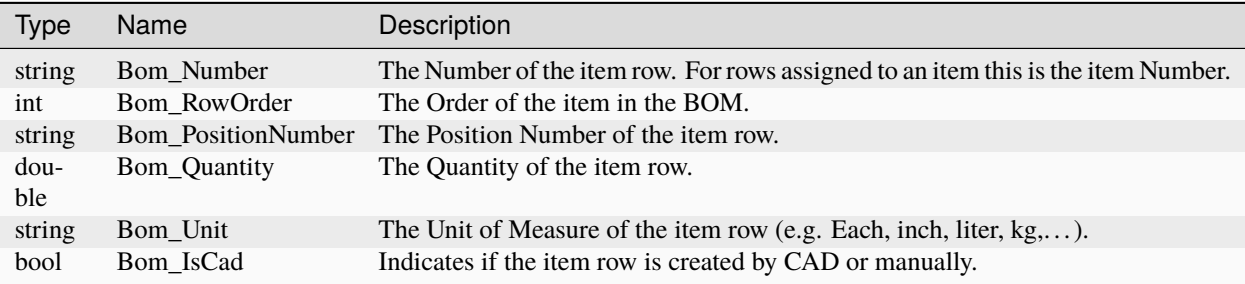

#### **Remarks**

ItemBomRows that are not linked to any existing Vault item only provide the BOM specific properties. *No Item properties* are available for unassigned rows.

#### **Localization**

\$itemBomRow is supporting this *[feature](#page-10-0)*:

- all active properties can be accessed via the displayName
- all active properties can be accessed via \_SystemName

**except:** the ones with guids (=user defined)

#### **Examples**

**ItemBomRow-object** on an english environment:

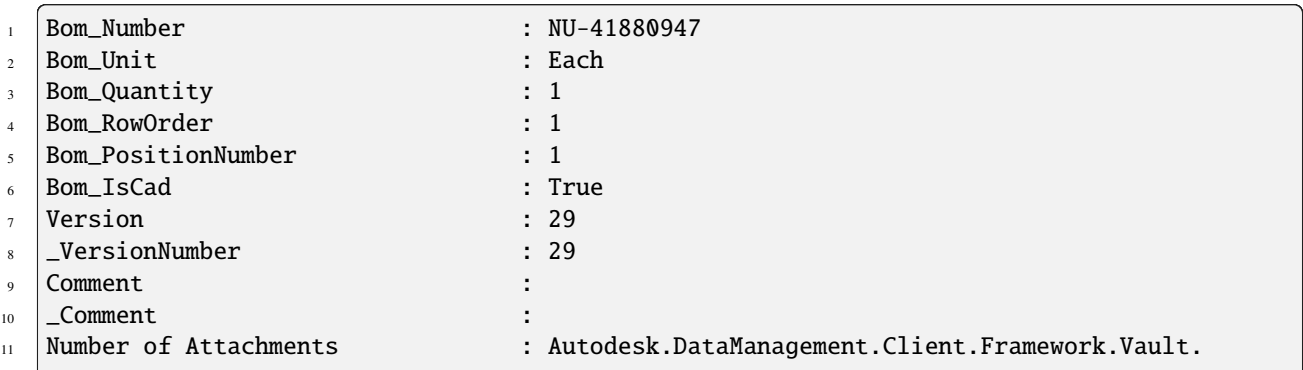

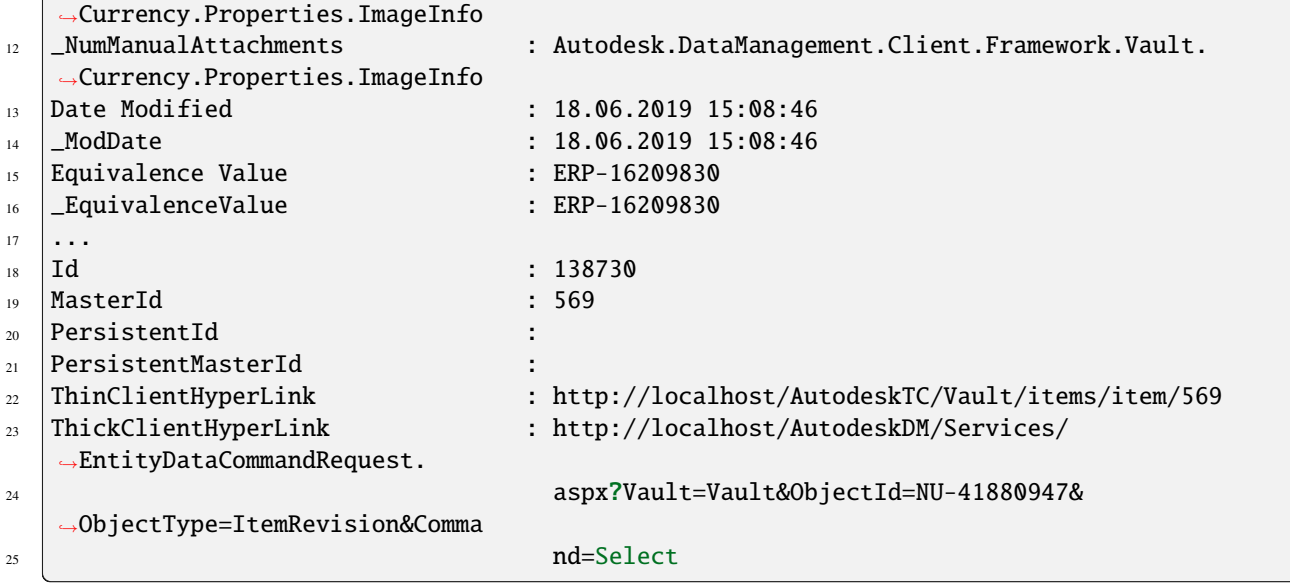

### **4.2.10 Job**

A Job object is of type *PsObject* and represents a queued VaultJob.

The \$job object is dynamically generated based on the job *Parameters*. Therefore all job parameters are directly available on this object.

When accessing parameters containing whitespaces, you have to enclose such a property in single quotes.

#### **Syntax**

#### \$job.Name

The following properties are always added :

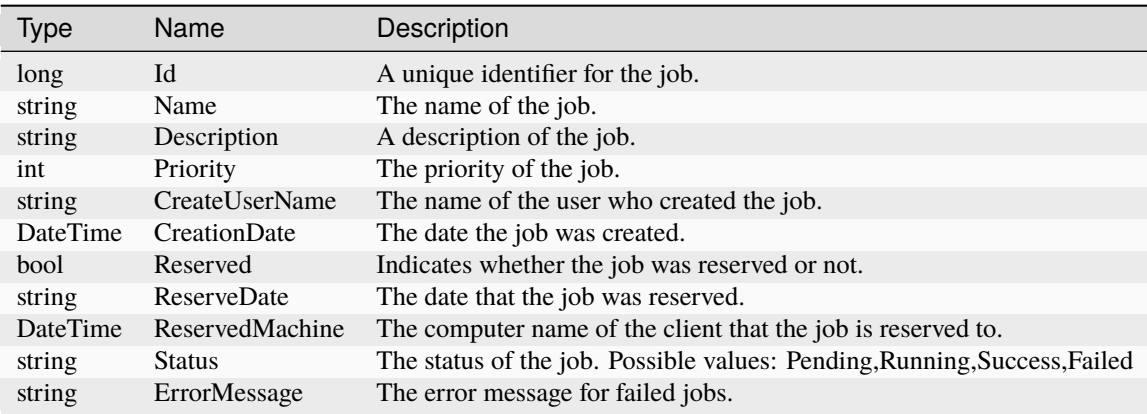

### **Remarks**

The data types of the *parameters* on the object are all of type *string*. When parameters with one of the following property names are set, they do not get overwritten.

#### **Example**

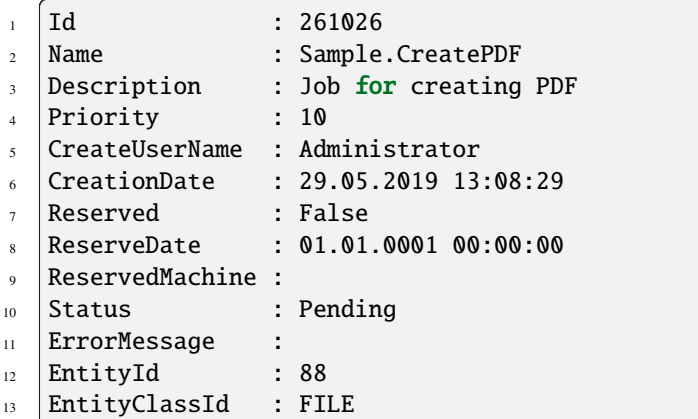

### **4.2.11 User**

The User object is of type *PsObject* and represents a Vault Security User or *[Change Order](#page-46-0)* Routing Members.

#### **Syntax**

#### \$user.Name

The following properties are always added :

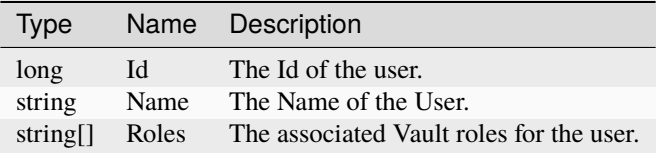

#### **Example**

```
\lceil \text{Id} \rceil : 12 Name : Administrator
  Roles : {Change Requestor, Change Administrator, Reviewer, Approver...}
```
# **4.2.12 Vault**

The Vault object is of type *Autodesk.Connectivity.WebServicesTools.WebServiceManager* and grants direct access to the Vault APIs.

### **Syntax**

\$vault.DocumentService

Following properties are available:

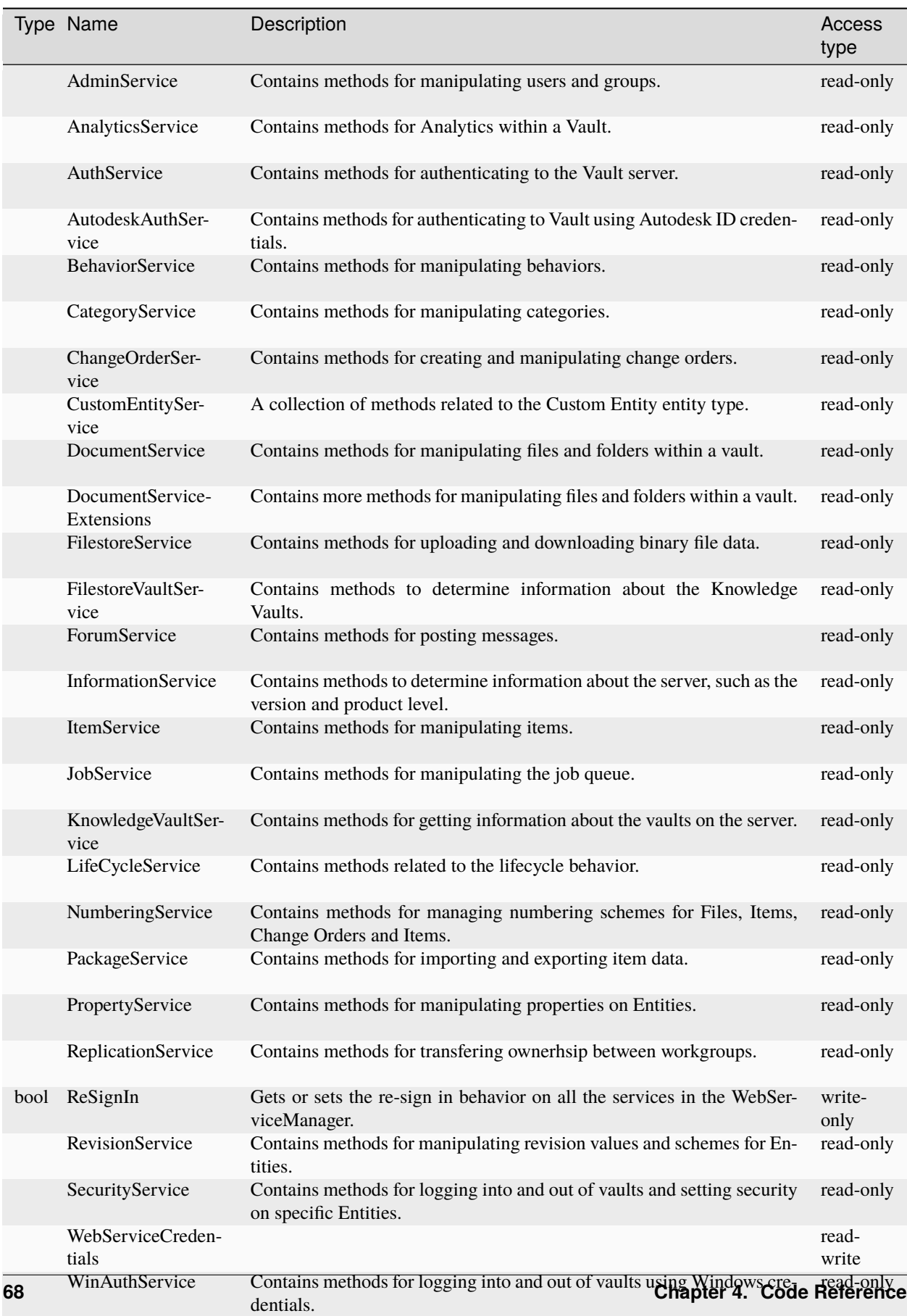
# **Remarks**

All the properties of the Vault object are part of the Vault API. You can look them up in the VaultSDK documentation under *WebServiceManager Class Members*.

# **4.2.13 VaultConnection**

The VaultConnection object is of type *Autodesk.DataManagement.Client.Framework.Vault.Currency.Connections.Connection* and grants direct access to the Vault Development Framework.

# **Syntax**

<sup>1</sup> \$VaultConnection.FileManager

Following properties are available:

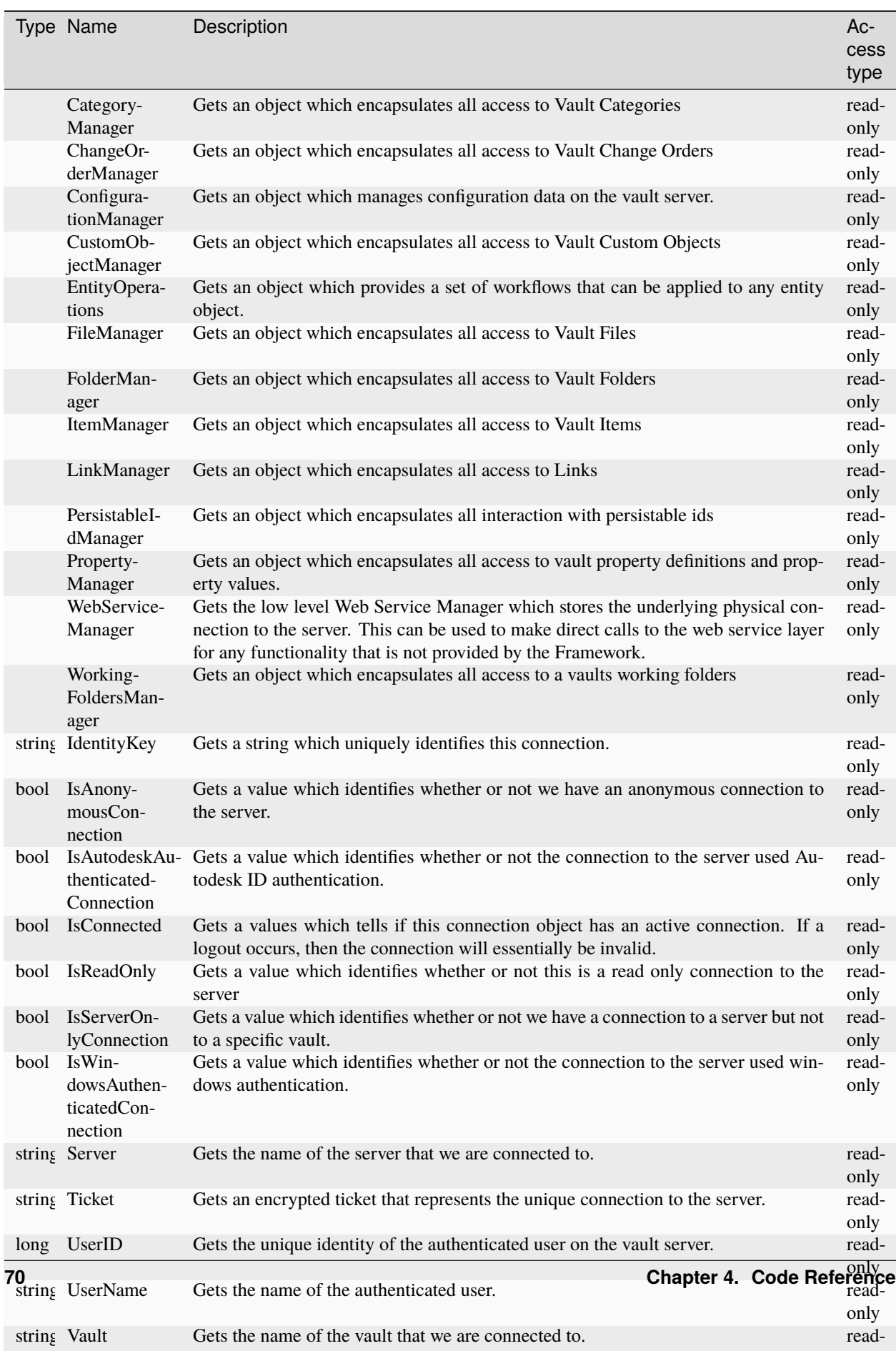

only

# **Remarks**

All the members of the VaultConnection object are part of the Vault VDF API. You can look them up in the VaultSDK documentation under *Connection Class Members*.

# <span id="page-74-0"></span>**4.2.14 VaultExplorerUtil**

The VaultExplorerUtil object is of type *Autodesk.Connectivity.Explorer.ExtensibilityTools.IExplorerUtil* and allows working directly with the Vault Explorer.

# **Syntax**

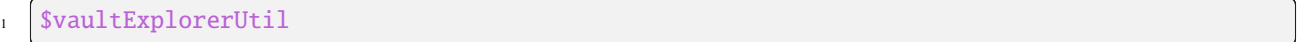

Following methods are available:

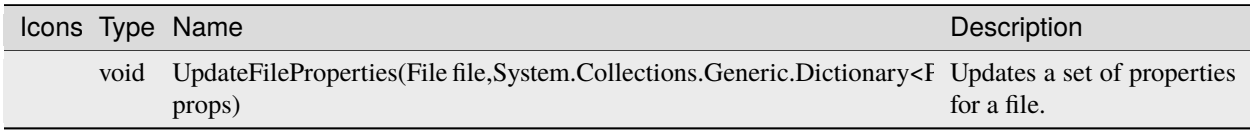

# **Remarks**

All the methods of the VaultExplorerUtil object are part of the Vault API. You can look them up in the VaultSDK documentation under *IExplorerUtil Interface Members*.

# **CHAPTER**

# **LOGGING**

<span id="page-76-0"></span>powerVault uses [Apache log4net](https://logging.apache.org/log4net/) as core logging library, and additionally [PostSharp Diagnostics](http://doc.postsharp.net/5.0/logging) for extended Debug logging.

By default, all the logs are stored in a logfile located in *'C:\Users\{USER}\AppData\Local\coolOrange\powerVault\Logs\powerVault.log'* and it contains only Infos, Warnings and Errors.

The log4net settings file is located in *C:\Program Files\coolOrange\Modules\powerVault\powerVault.log4net*. Further information about log4Net Configurations can be found [here.](https://logging.apache.org/log4net/release/manual/configuration.html)

# **5.1 When to change the logging behavior?**

When you have issues or when you want to get a more detailed knowledge about what went wrong, you can increase the [loglevel.](https://doc.coolorange.com/projects/powerjobsprocessor/en/stable/logging/log_level/)

**Note:** When changing the loglevel to *DEBUG* [PostSharp Diagnostics](http://doc.postsharp.net/5.0/logging) will be enabled and will log all the function calls into the log files.

This could cause performance issues

# **5.2 LogFile**

You can see, that there are multiple logging-Appenders used. If you want to change the [Logging Levels](https://doc.coolorange.com/projects/powerjobsprocessor/en/stable/logging/log_level/) for the logfile, please visit following appender:

```
<appender name="FileAppender" type="log4net.Appender.RollingFileAppender">
```
In the lines

```
\vert <root>
2 <level value="INFO" />
3 | <appender-ref ref="FileAppender"/>
4 | <appender-ref ref="ColoredConsoleAppender" />
  \langleroot\rangle
```
you can configure the logginglevel for all appenders. You could set the level to "DEBUG", than all the appenders will log in debug.

In the line

```
1 <param name="File" value="${LOCALAPPDATA}\\coolOrange\\powerVault\\Logs\\powerVault.log"␣
\leftrightarrow/>
```
you can configure the outputpath and name of the logfile.

# <span id="page-77-0"></span>**5.3 PowerShell IDE**

PowerShell IDEs like PowerShell console (and PowerShell ISE) are configured to show the logging levels in a different color.

```
1 \langle mapping>
2 <level value="DEBUG" />
3 <foreColor value="Black" />
4 <backColor value="White" />
\frac{1}{5} </mapping>
6 \leq \text{mapping}7 \sim <level value="INFO" \prime>
8 <br />
backColor value="DarkGreen" />
9 \leq /mapping>
10 <mapping>
11 <level value="WARN" />
12 <br/>
backColor value="DarkYellow" />
13 </mapping>
_{14} \sim mapping>
15 <level value="ERROR" />
16 \longrightarrow \trianglebackColor value="Red" \rightarrow17 </mapping>
18 \langle mapping>
19 <level value="FATAL" />
20 <backColor value="DarkRed" />
_{21} </mapping>
```
These and many other options can be configured in the appender named **ColoredConsoleAppender**.

# **CHAPTER**

# **SIX**

# **CHANGE LOGS**

# **6.1 powerVault v24**

# **6.1.1 v24.0.9**

# 05-03-2024

# **General**

• The type names [\(TypeNameOfValue\)](https://learn.microsoft.com/en-us/dotnet/api/system.management.automation.psproperty.typenameofvalue?view=powershellsdk-1.1.0#system-management-automation-psproperty-typenameofvalue) for properties of the following objects are now returned correctly: *[File](#page-52-0)*, *[Item](#page-63-0)*, *[Folder](#page-61-0)*, *[Change Order](#page-46-0)*, *[FileBomRow](#page-57-0)*, *[ItemBomRow](#page-67-0)* and *[Custom Object](#page-50-0)*.

# **6.1.2 v24.0.8**

# 23-02-2024

#### **General**

• Updated internally used coolOrange.VaultServices libray to: 24.0.2

# **6.1.3 v24.0.7**

# 13-10-2023

# **Fixed**

• Deadlock issue in *[Show-Inspector](#page-37-0)* where no Inspector window opened within required [BOM Window functions](https://doc.coolorange.com/projects/powergate/en/stable/code_reference/commandlets/show-bomwindow/required-functions/) (using [powerGate v24.0.5](https://doc.coolorange.com/projects/powergate/en/stable/change_logs/powerGate_v24/#v24-0-5) and later)

# **6.1.4 v24.0.5**

#### 25-08-2023

# **Fixed**

• Issue with converting *Thin/ThickClientHyperLink* to string which sometimes returned a URL decoded URI instead of a encoded one

# **6.1.5 v24.0.4**

23-08-2023

## **Features**

- New properties for *[File](#page-52-0)*, *[Item](#page-63-0)*, *[Folder](#page-61-0)* and *[ChangeOrder](#page-46-0)* objects:
	- **–** *ThinClientHyperLink* provides a link to open the entity in the [Vault ThinClient](https://help.autodesk.com/view/VAULT/2024/ENU/?guid=GUID-B0A83CDC-490A-457D-8FE6-1744955E83AA)
	- **–** *ThickClientHyperLink* provides a link to open the entity with the Vault Client

# **6.1.6 v24.0.2**

# 30-06-2023

# **General**

• Updated Licensing to version: [18.3.1](https://doc.coolorange.com/projects/licensing/en/stable/change_logs/license_v18/#v18-3-1)

# **6.1.7 v24.0.1**

# 18-04-2023

# **General**

- Added support for Vault 2024
- Updated Licensing to version: [18.2.29](https://doc.coolorange.com/projects/licensing/en/stable/change_logs/license_v18/#v18-2-29)
- End User License Agreement (EULA) has changed

# **6.2 powerVault v23**

# **6.2.1 v23.0.15**

14-04-2023

# **General**

• Updated internally used PowerShell libray to: 1.0.32

# **6.2.2 v23.0.14**

# 22-02-2023

# **Features**

• *[Show-Inspector](#page-37-0)* now allows passing the variable name case-insensitive to the *-Highlight* argument

# **Fixed**

- *[Show-Inspector](#page-37-0)*:
	- **–** Issues when displaying WPF list control variables that caused either the host application to crash or the Inspector window to suddenly close when scrolling to such variables
- **–** Deadlock issue where the Inspector window freezes when the cmdlet is executed directly on the UI thread (e.g. inside [powerEvents](https://doc.coolorange.com/projects/powerevents/en/stable/client_customizations/) actions or [Vault DataStandard](https://help.autodesk.com/view/VAULT/2023/ENU/?guid=GUID-92E898FB-638A-4D00-AF9B-08C74F878987) functions).
- **–** Issue with incorrectly displayed *\$null* values for properties of PowerShell variables that cannot be retrieved within 3 seconds (e.g. for all WPF dependency properties)

# **6.2.3 v23.0.11**

## 09-02-2023

# **General**

• Internal API changes to search a folder by its Id required for the powerEvents client customization [SubmitJob](https://doc.coolorange.com/projects/powerevents/en/stable/client_customizations/SubmitJobsOnVaultMenuItemClick/)[sOnVaultMenuItemClick](https://doc.coolorange.com/projects/powerevents/en/stable/client_customizations/SubmitJobsOnVaultMenuItemClick/)

# **6.2.4 v23.0.10**

## 23-01-2023

# **Fixed**

- *[Get-VaultFileBOM](#page-25-0)*:
	- **–** Issue with *-GetChildrenBy* LatestVersion and LatestReleasedVersion where accessing file properties for *[FileBomRows](#page-57-0)* of promoted *Virtual Components* that originated from updated *Phantom* assemblies logged misleading warning messages
	- **–** Issue with *-GetChildrenBy* ExactVersion where the *[FileBomRow](#page-57-0)* returned file properties of the phantom assembly of promoted *Virtual Components* instead of no file properties

# **6.2.5 v23.0.9**

## 16-01-2023

# **Fixed**

• *[Get-VaultFileBOM](#page-25-0)* with *-GetChildrenBy* LatestVersion: Issue where promoted parts that originated from nested updated *Phantom* assemblies returned **Bom\_PositionNumber** 0 and empty **Bom\_RowOrder**

# **6.2.6 v23.0.8**

#### 18-10-2022

# **General**

• The setup has been adjusted so that the message for the required but not installed Vault Client version is displayed immediately when starting the setup

# **6.2.7 v23.0.7**

## 27-09-2022

## **General**

• The setup has been extended to provide a dependency key that is required for other product setups that depend on powerVault

# **6.2.8 v23.0.6**

## 12-07-2022

# **Fixed**

- *[Get-VaultFileBOM](#page-25-0)*:
	- **–** Instability with still incorrect Bom\_Quantity and Bom\_ItemQuantity results after assemblies containing custom Levels of Details are [converted to Model States](https://knowledge.autodesk.com/support/inventor/learn-explore/caas/CloudHelp/cloudhelp/2022/ENU/Inventor-Help/files/GUID-42FE4328-3035-4CC7-BC0D-4012C670F16D-htm.html) in Inventor 2022 or newer. This fix covers occasional situations (Inventor Vault Add-in duplicates *BomInst* occurrences in BOM blob) which are not covered by *[v23.0.2](#page-84-0)*.
	- **–** Issue with incorrectly calculated Bom\_Quantity for promoted components in Phantom assemblies that have overridden quantities

# **6.2.9 v23.0.5**

## 04-07-2022

# **Fixed**

• Compatibility-Issue with Import-Module powerVault when called in DataStandard for Inventor customizations, preventing the user from logging in to Vault. Error dialogs with the title "Autodesk Addin" were displayed in Inventor 2022 and later.

# **Breaking Changes**

# **powerVault Objects: Several properties are now available in correct display language on non-English environments**

# *[Multilingual Vault support](#page-10-0)*:

*[File](#page-52-0)*, *[Item](#page-63-0)*, *[Folder](#page-61-0)*, *[Custom Object](#page-50-0)* and *[Change Order](#page-46-0)* objects provided some Vault System Property names in English instead of the Vault's language when used in *[powerVault Console](#page-6-0)* or PowerShell IDEs.

The properties are now available via the respective display names and must therefore be adapted on non-English environments.

For example, the following properties have changed on **german** Vault environments:

# **File object**

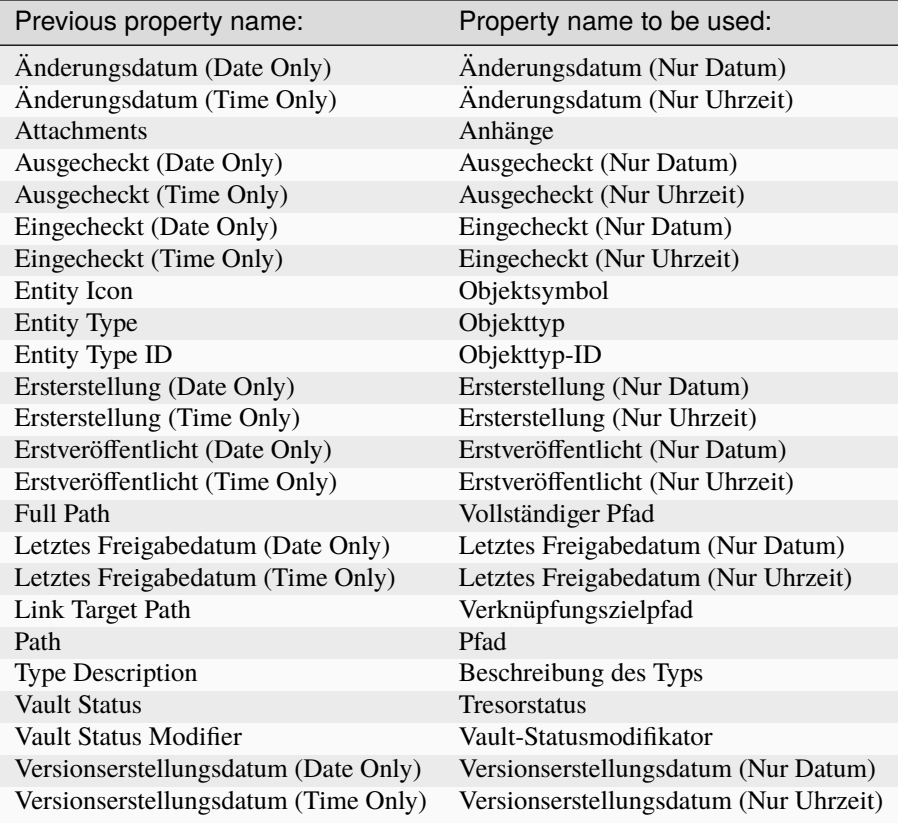

# **Item object**

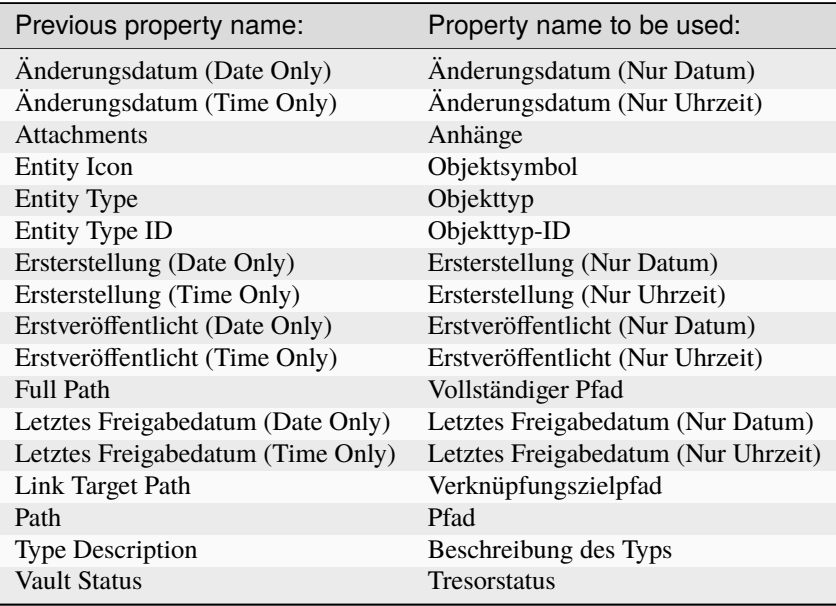

# **Folder object**

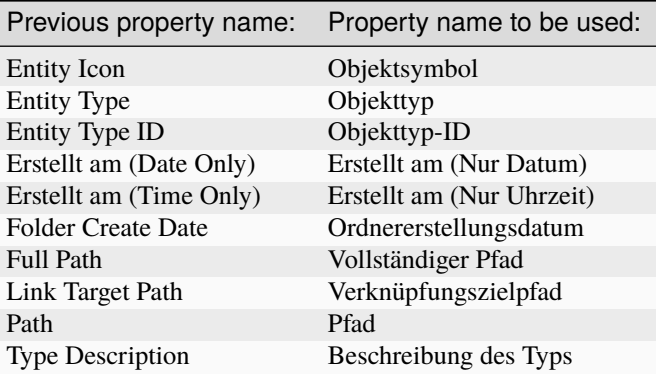

# **CustomObject object**

 $\overline{\phantom{a}}$ 

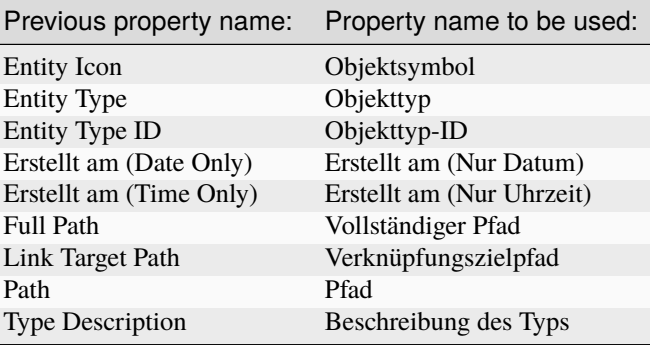

# **ChangeOrder object**

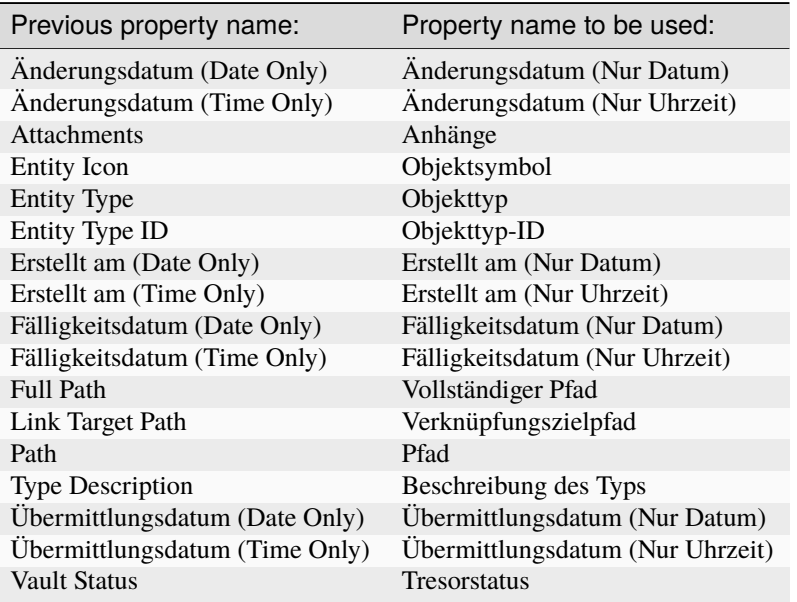

# **80 Chapter 6. Change logs**

# **6.2.10 v23.0.4**

## 22-06-2022

## **General**

- Changed the initialization logic and type of the *[\\$vaultExplorerUtil](#page-74-0)* variable (now *ExplorerUtilProxy*) which further reduces the memory usage of the *[Open-VaultConnection](#page-34-0)* cmdlet
- All *[Vault Cmdlets](#page-14-0)* automatically detect and reuse the application's latest Vault connection (and not only when *Connectivity.Application.VaultBase.ConnectionManager.Instance.Connection* is available). This means that *[Open-VaultConnection](#page-34-0)* calls are no longer mandatory in all types of Vault applications.

## **Fixed**

• Compatibility-Issue of all *[Vault Cmdlets](#page-14-0)* with Vault DataStandard customizations, which were not extended to invoke the *[Open-VaultConnection](#page-34-0)* cmdlet without parameters (required since *[22.0.7](#page-86-0)*)

# **6.2.11 v23.0.3**

#### 01-06-2022

## **Features**

• *[Get-VaultFileBOM](#page-25-0)* provides Bill of Materials for Inventor files also if their Structured View is disabled. Note: FileBomRows have [empty position numbers and row orders](https://knowledge.autodesk.com/support/vault-products/troubleshooting/caas/sfdcarticles/sfdcarticles/Row-Order-is-shown-as-0-in-Item-Bill-of-Materials-of-Inventor-model-in-Vault.html) in such situations. In case of ERP integrations, it is recommended to check whether they should be managed specifically (see [powerGate example:](https://doc.coolorange.com/projects/powergate/en/stable/code_reference/commandlets/show-bomwindow/required-functions/get-bomrows/#examples) *Return all BOM rows of a Vault file and warn about disabled Structured View*).

#### **General**

• Improved and reduced *[Get-VaultFileBOM](#page-25-0)* log messages when Structured BOM Views are disabled in Inventor

#### **Fixed**

- *[Get-VaultFileBOM](#page-25-0)* returned rows with incorrect Bom\_ItemQuantity when assigning Instance Properties to invididual components in Inventor 2023 assemblies
- Issue with *[Add-VaultFile](#page-15-0)* logging misleading error messages when uploading new files into Vault

# <span id="page-84-0"></span>**6.2.12 v23.0.2**

## 12-05-2022

# **Features**

• *[Get-VaultFileBOM](#page-25-0)* allows retrieving Bill of Materials for each Model State of Inventor files using the new *- ModelStateType* parameter.

#### **Known issue with Model States and Vault Client 2022**

When working with Inventor 2022 it is recommended to install the *Vault 2022.3 Update (Client)* or newer as several issues related to FileBOMs and Model States were addressed in the [Inventor Vault Add-in.](https://help.autodesk.com/view/VAULT/2022/ENU/?guid=Vault_ReleaseNotes_CLC_updates_fixed_defects_2022_3_html)

#### **General**

• *[FileBomRow](#page-57-0)* results return the used model state for all components with a new Bom\_ModelState property

# **Breaking Changes**

## **Corrected the type named 'ReadBomRowVersionType' to documented type 'BomRowVersionType':**

The enumeration type of the *[Get-VaultFileBom](#page-25-0) -GetChildrenBy* argument got renamed from *ReadBomRowVersionType* to [BomRowVersionType.](#page-27-0)

## **Fixed**

• Instability with *[Get-VaultFileBOM](#page-25-0)* and incorrectly returned Bom\_Quantity (much too large) and Bom\_ItemQuantity after assemblies containing custom Levels of Details are [converted to Model States](https://knowledge.autodesk.com/support/inventor/learn-explore/caas/CloudHelp/cloudhelp/2022/ENU/Inventor-Help/files/GUID-42FE4328-3035-4CC7-BC0D-4012C670F16D-htm.html) in Inventor 2022 or newer.

The issue mainly appeared when the following conditions were met:

- **–** File contains a Phantom assembly
- **–** File was checked in with Vault Client 2022.2.2 or Vault Client 2023 (and newer) installed
- "Page not found" error page opens after clicking Help button in Control Panel  $\rightarrow$  Add or Remove Programs

# **6.2.13 v23.0.1**

13-04-2022

# **General**

• Added support for Vault 2023

# **6.3 powerVault v22**

# **6.3.1 v22.0.9**

#### 11-04-2022

# **General**

• *[Vault cmdlets](#page-14-0)* write error logs when no Vault connection is available and the *[Open-VaultConnection](#page-34-0)* cmdlet must be executed

# **Fixed**

• Compatibility-Issue with the [Open-VaultConnection](https://doc.coolorange.com/projects/powerjobsprocessor/en/22.0/jobprocessor/code_reference/cmdlets/open-vaultconnection/) cmdlet of [powerJobs Processor 22.0.27](https://doc.coolorange.com/projects/powerjobsprocessor/en/stable/change_logs/powerJobsProcessor_v22/)

# **6.3.2 v22.0.8**

# 04-04-2022

# **Fixed**

• Issue with *[Get-VaultFileBom](#page-25-0)* and arguments *-GetChildrenBy [LatestVersion](#page-27-0)*, *[LatestReleasedVersion](#page-27-0)* and *[Lat](#page-27-0)[estReleasedVersionOfRevision](#page-27-0)* with erronously returned Master model state information for non-Master model state components that were removed in referenced Inventor files

# <span id="page-86-0"></span>**6.3.3 v22.0.7**

## 29-03-2022

## **General**

• *[Open-VaultConnection](#page-34-0)* reuses the application's existing Vault connection only when beeing invoked without parameters.

When new credentials are passed, a new Vault connection will be established.

## **Fixed**

• Increasing memory usage caused by *[\\$vaultExplorerUtil](#page-74-0)* with frequent *[Update-VaultFile -Properties](#page-40-0)* or *[Open-](#page-34-0)[VaultConnection](#page-34-0)* calls in long-running processes

# **Breaking Changes**

## **Compatibility-Issue with powerJobs Processor**

This version is not compatible with [powerJobs Processor 22.0.22](https://doc.coolorange.com/projects/powerjobsprocessor/en/stable/change_logs/powerJobsProcessor_v22/) or earlier. Therefore powerJobs Processor should be upgraded to a **newer version**.

Alternatively if upgrading powerJobs Processor is not possible, the issue can be workarounded by running powerVault\Open-VaultConnection without parameters after the extended [Open-VaultConnection](https://doc.coolorange.com/projects/powerjobsprocessor/en/22.0/jobprocessor/code_reference/cmdlets/open-vaultconnection/) of powerJobs Processor.

# **6.3.4 v22.0.6**

#### 15-03-2022

# **Fixed**

• *[Get-VaultFileBOM](#page-25-0)* returned wrong *[FileBomRows](#page-57-0)* when non-Master model state components are used in Structured Inventor BOM.

The issue affected all properties with a Bom\_ prefix except of Bom\_RowOrder and Bom\_PositionNumber, as the same component's Master model state information was returned for all occurrences.

# **6.3.5 v22.0.5**

## 07-03-2022

#### **Features**

• Added support for *[console logs](#page-77-0)* in **PowerShell ISE**

#### **General**

• Updated Licensing to version: [18.2.27](https://doc.coolorange.com/projects/licensing/en/stable/change_logs/license_v18/#v18-2-27)

## **Fixed**

- Vulnerability in *[Logging](#page-76-0)* configuration files by updating *log4net* to v2.0.14 [\(CVE-2018-1285\)](https://www.cvedetails.com/cve/CVE-2018-1285/)
- Issue with *[ColoredConsoleAppender](#page-76-0)* that caused [powershell remote hosts](https://docs.microsoft.com/en-us/dotnet/api/system.management.automation.runspaces.runspacefactory.createoutofprocessrunspace) to crash when appender was logging to console

# **6.3.6 v22.0.4**

29-09-2021

## **General**

• Updated Licensing to version: [18.2.26](https://doc.coolorange.com/projects/licensing/en/stable/change_logs/license_v18/#v18-2-26)

# **6.3.7 v22.0.3**

## 18-08-2021

# **Features**

• Extended cmdlet *[Get-VaultFileAssociations](#page-22-0)* with parameter *-Type* for retrieving directly associated drawing files and other parent file associations

# **6.3.8 v22.0.2**

#### 26-04-2021

## **Features**

• Added support for Vault 2022

## **General**

- Updated Licensing to version: [18.1.24](https://doc.coolorange.com/projects/licensing/en/stable/change_logs/license_v18/#v18-1-24)
- End User License Agreement (EULA) has changed

# **6.4 powerVault v21**

# **6.4.1 v21.0.10**

07-04-2021

# **Features**

- New cmdlet: *[Get-VaultChangeOrder](#page-19-0)* to retrieve a Change Order from Vault
- New cmdlet: *[Get-VaultChangeOrderAssociations](#page-19-1)* to retrieve the associations of a Change Order from Vault
- New cmdlet: *[Add-VaultChangeOrder](#page-14-1)* to create a new Change Order in Vault
- New cmdlet: *[Update-VaultChangeOrder](#page-38-0)* for updating a Vault Change Order and manipulating its associations

# **Fixed**

- *[Update-VaultFile](#page-40-0)* and *[Update-VaultItem](#page-43-0)*:
	- **–** The *-Properties* parameters fail to update user-defined properties when values are passed as *PSCustomObject*. This could happen for example, when using brackets in inline declarations of [Hashtables](https://docs.microsoft.com/en-us/powershell/scripting/learn/deep-dives/everything-about-pscustomobject?#creating-a-pscustomobject)
	- **–** Updating user-defined properties fails when also system properties are wrongly passed to the *-Properties* parameter
	- **–** *[File](#page-52-0)* and *[Item](#page-63-0)* results are returned even when the update operation fails

• Issue with invalid log message when the passed *[Update-VaultItem -Properties](#page-43-0)* are already up-to-date and therefore do not have to be modified

# **6.4.2 v21.0.7**

20-01-2021

# **General**

• Updated Licensing to version: [18.1.22](https://doc.coolorange.com/projects/licensing/en/stable/change_logs/license_v18/#v18-1-22)

# **6.4.3 v21.0.6**

# 18-12-2020

#### **General**

- Updated Licensing to version: [18.1.21](https://doc.coolorange.com/projects/licensing/en/stable/change_logs/license_v18/#v18-1-21)
- Copyright notices have changed

## **Fixed**

• Issue that led to an unusable machine and failing Jobs after running JobProcessor for a long time

# **6.4.4 v21.0.3**

## 20-05-2020

#### **Fixed**

• Compatibility-Issue with other coolOrange products using an older *[Logging](#page-76-0)* version

# **6.4.5 v21.0.2**

11-05-2020

#### **Fixed**

• Compatibility-Issue where powerJobs Modules could not be imported

# **6.4.6 v21.0.1**

# 23-04-2020

#### **Features**

• Added support for Vault 2021

#### **General**

- End User License Agreement (EULA) has changed
- Added Licensing version: [18.1.17](https://doc.coolorange.com/projects/licensing/en/stable/change_logs/license_v18/#v18-1-17)
- Added *powerVault Information* shortcut to startmenu
- Removed *powerVault Help* shortcut from startmenu as it can be accessed via powerVault Information shortcut

• Removed Splashscreen

# **Fixed**

• Issue that changing *\$ErrorActionPreference* or passing *-ErrorAction* to the *[Open-VaultConnection](#page-34-0)* cmdlet had no effect

# **6.5 powerVault v20**

# **6.5.1 v20.0.7**

## 03-07-2019

# **General**

- Improved *[Get-VaultFileBom](#page-25-0)* performance by not including *Parts Only*, *Structured-Multilevel* components and old versions in any Vault API calls
- Improved *[Get-VaultItemAssociations](#page-31-0)* performance by retrieving all files in a single API call

## **Fixed**

- *[Get-VaultFileBom](#page-25-0)* with arguments *-GetChildrenBy [LatestVersion](#page-27-0)*, *[LatestReleasedVersion](#page-27-0)* and *[LatestReleased-](#page-27-0)[VersionOfRevision](#page-27-0)* results in following issues:
	- **–** *VaultServiceErrorException*: *"1013"* for certain BOMs with *Parts Only-* or *Structured-Multilevel-Views* enabled and *purged* or *deleted* components
	- **–** InvalidOperationException: *"Sequence contains no elements"* for assemblies with Phantoms that got updated with new components that are promoted and merged on higher level
	- **–** *[Bom\\_Quantity](#page-57-0)* of component on higher level is returned when Quantity is overridden, instead returning sum of quantities with all new components that are promoted from a updated Phantom assembly
	- **–** ArgumentOutOfRangeException: *"Index was out of range"* for assemblies with Phantoms that got updated and have the same Part one time used with type *[Normal](#page-25-1)* and one time used with type *[Reference](#page-25-1)*

# **6.5.2 v20.0.2**

# 24-05-2019

• Official Release

#### **General**

• End User License Agreement (EULA) has changed

# **6.5.3 v20.0.1beta**

# 11-01-2019

# **Features**

• Added support for Vault 2020 (BETA)

# **6.6 powerVault v19**

# **6.6.1 v19.0.9**

# 24-04-2018

• Official Release

# **Features**

• powerVault *[cmdlets](#page-14-0)* can be used in every IDE

# **General**

- Updated to PowerShell 4.0
- Removed *powerVault ISE* shortcut from startmenu
- Assembly *coolOrange.VaultServices\_[Vault Version]* gets installed into the GAC

# **6.6.2 v19.0.5beta**

# 12-03-2018

# **Fixed**

- *[Get-VaultFileBOM](#page-25-0)* with arguments *-GetChildrenBy [LatestVersion](#page-27-0)*, *[LatestReleasedVersion](#page-27-0)* and *[LatestReleased-](#page-27-0)[VersionOfRevision](#page-27-0)* results in following issues:
	- **–** InvalidOperationException: *"Sequence contains more than one matching element"* for assemblies with enabled *multilevel* Structured-BOM containing updated sub-assembly with *copied components*
	- **–** *[Bom\\_ItemQuantity](#page-57-0)* shows *1* for the components of a referenced *Phantom* assembly that got updated, and no new version of the main assembly is checked-in

# **6.6.3 v19.0.3beta**

# 12-02-2018

# **General**

- Replaced Log4PostSharp with [PostSharp Diagnostics](http://doc.postsharp.net/5.0/logging) for extended Debug logging
- Re-enabled extended Debug *[Logging](#page-76-0)* for Vault 2019

# **Fixed**

• Issue where logging did not work when powerVault was used in a 32-Bit process

# **6.6.4 v19.0.2beta**

#### 06-02-2018

## **Fixed**

- [Get-VaultFileBOM](#page-25-0) with arguments *-GetChildrenBy [LatestVersion](#page-27-0), [LatestReleasedVersion](#page-27-0)* and *[LatestReleased-](#page-27-0)[VersionOfRevision](#page-27-0)* results in one of following issues:
	- **–** *NullReferenceException*: *"Object reference not set to an instance of an object"* occurres when a referenced *Phantom* assembly and it's *merged* child component are updated, without updating the main assembly
	- **–** *[Bom\\_PositionNumber](#page-57-0)* is *empty* for the component of a referenced *Phantom* assembly that got updated, and no new version of the main assembly is checked-in

# **6.6.5 v19.0.1beta**

## 15-01-2018

## **Features**

• Added support for Vault 2019 (BETA)

**Warning:** Extended Debug *[Logging](#page-76-0)* is disabled for Vault 2019

# **6.7 powerVault v18**

# **6.7.1 v18.0.19**

# 14-12-2017

# **General**

• Changed *[logging](#page-76-0)* to have a single centralized configuration file and *[shared logging assembly](#page-4-0)* in GAC

# **Fixed**

- Highly increasing memory usage when calling *[Cmdlets](#page-14-0)* very often *(>100 times)*
- *[Update-VaultFile](#page-40-0)* / *[Update-VaultItem](#page-43-0)*: When updating references *(dependencies or attachments)* and some references were already checked-out, then powerVault didn't change any references and kept the file checked-out.

# **6.7.2 v18.0.17**

# 24-08-2017

# **Fixed**

• *[Get-VaultItem -Properties](#page-30-0)* didn't work for all item properties, for instance 'Description (Item,CO)', 'Title (Item,CO)', 'Units', 'Number'. . .

# **6.7.3 v18.0.15**

18-08-2017

## **Fixed**

- Fixed typing mistake of special property *Attachments* on PsObject *[Comment](#page-48-0)*
- Extended *[PsComment](#page-48-0)* with support for comments that do not exist in vault

# **6.7.4 v18.0.12**

# 17-07-2017

## **General**

• Extended with following PsObjects: *[Folder](#page-61-0)*, *[Custom Object](#page-50-0)*, *[Change Order](#page-46-0)*, *[Comment](#page-48-0)*, *[Email](#page-51-0)*

# **6.7.5 v18.0.10**

## 24-05-2017

## **Features**

- New cmdlet: *[Add-VaultJob](#page-17-0)*
- *[Open VaultConnection](#page-34-0)* now reuses existing connection when application is already connected to Vault

# **6.7.6 v18.0.8**

# 21-04-2017

• Official Release

# **General**

- Added support for Vault 2018
- Removed support for Vault 2014 & 2015R2
- Introduced extended [/logging`.
- Installed "powerVault 18.0 Logs" shortcut in start-menu section of powerVault
- Changed registry keys to "HKLM\Software\coolOrange s.r.l.\powerVault": Location and Version

#### **Fixed**

- *[Add-VaultFile](#page-15-0)*: issue that local file becomes locked when adding as new file to Vault. Therefore removing locale file was not always possible immediately after this cmdlet (only if Garbage Collection released file handle).
- *[Update-VaultFile](#page-40-0)*: invalid log error-message *"Failed to checkin the file"* when *-Comment* parameter is used for released vault files.

The file does not become checked-out and checked-in with the new comment any more, when file is locked.

# **6.8 powerVault v17**

# **6.8.1 v17.0.24**

# 20-02-2017

# **Features**

• In PowerShell you are now able to change properties of *[File](#page-52-0)*, *[FileBomRow](#page-57-0)*, *[Item](#page-63-0)* and *[ItemBomRow](#page-67-0)*. We have made them settable.

# **Fixed**

• *[Get-VaultFileBOM](#page-25-0)*: Issue when using argument *-GetChildrenBy [LatestVersion](#page-27-0)*. In some specific cases the Cmdlet was not behaving correctly.

# **6.8.2 v17.0.22**

# 17-02-2017

# **Features**

• *[Get-VaultFileBOM](#page-25-0)*: Now supports ItemQuantity, UnitQuantity as well as TotalQuantity.

# **Fixed**

• Fixed Issue where a RegistryKey was not pointing to the proper installation Directory

# **6.8.3 v17.0.20**

# 07-02-2017

# **Fixed**

• [Update-VaultFile deletes CAD-related information](https://support.coolorange.com/kb/copy-design-file-does-not-reference-the-copied-dependency) on existing fileAssociations when using any "Childs" or "Attachments" parameter

# **6.8.4 v17.0.18**

# 28-11-2016

- Improved performance for cmdlets returning multiple entities, by fetching all entity properties in a single call
- Properties are retrieved on demand

# **6.8.5 v17.0.15**

# 30-06-2016

# **Fixed**

- *[Get-VaultFileBOM](#page-25-0)*: Issues with phantom components
- *[Get-VaultFileBOM](#page-25-0)*: Issue with quantity calculation
- *[Get-VaultFileBOM](#page-25-0)*: Issue with merged components

# **6.8.6 v17.0.12**

# 07-06-2016

- Official Release
- *[Get-VaultFileBOM](#page-25-0)*: supports reference components
- *[Get-VaultFileBOM](#page-25-0)*: supports phantom components

# **6.8.7 v17.0.6beta**

# 22-03-2016

# **Fixed**

• Issue in obfuscation

# **6.8.8 v17.0.4beta**

# 07-03-2016

# **Features**

- Added support for Vault 2017 (BETA)
- Added registry keys under "HKCU\Software\coolOrange s.r.l.\powerVault": Location and Version
- Added Windows 10 support
- Applied new coolOrange standards

# **Fixed**

• Install / Upgrade with same version

# **6.9 powerVault v16**

# **6.9.1 v16.1.21**

# 23-10-2015

# **Features**

- New cmdlet: *[Get-VaultItemAssociations](#page-31-0)*
- New cmdlet: *[Save-VaultFile](#page-35-0)*
- *[Update-VaultItem](#page-43-0)* with new parameter: -NewNumber, -Attachments, -AddAttachments and -RemoveAttachments

# **6.9.2 v16.0.42**

## 23-07-2015

## **Features**

• Vault Entities have additional system properties with a prefix "\_"

# **Fixed**

- *[Update-VaultFile](#page-40-0)*/*[Update-VaultItem](#page-43-0)* -Properties should accept systemName properties
- *[Get-VaultFileBom](#page-25-0)* should handle virtual components and purchased components from inventor BOM

# **6.9.3 v16.0.38**

## 01-07-2015

# **Features**

# **Show-Inspector:**

- Add a Search toolbar to be able to search for properties / values
- renamed parameter -ElementToHighlight to -Highlight
- -Highlight parameter is now a positional parameter

# **Fixed**

- *profile.ps1* is now handled correctly on uninstall / upgrade
- *[Update-VaultFile](#page-40-0)* -Status and -Category sets first state and than category
- *[Get-VaultFileBom](#page-25-0)* failes when in inventor file iProperties with same name as system properties are added

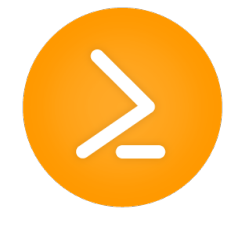

powerVault is a native PowerShell extension that allows you to talk with Vault via pure PowerShell [cmdlets.](https://docs.microsoft.com/en-us/powershell/scripting/developer/cmdlet/cmdlet-overview?view=powershell-5.1)

With powerVault, you get command-lets for dealing with files and items

For instance Open-VaultConnection for establishing a connection to Vault, or Get-VaultFile for getting/downloading a file, or Get-VaultItem for getting an item and many more.

Such command-lets make it very easy to either get information from Vault or creating and updating information in Vault.

You don't have to deal with the complexity of the Vault API, instead you can just execute the command you like and let the command-let do the rest.